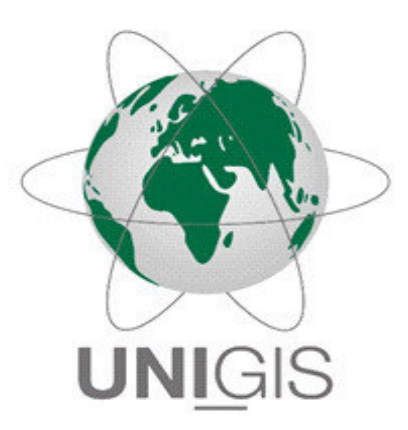

# Master Thesis

im Rahmen des Universitätslehrganges "Geographical Information Science & Systems" (UNIGIS MSc) am Interfakultären Fachbereich für Geoinformatik (Z\_GIS) der Paris Lodron-Universität Salzburg

zum Thema

# **"Entwicklung eines GIS-basierten Datenmodells zur Identifizierung pluvialer Überschwemmungsgebiete"**

vorgelegt von

Stefan Siegmund B.Sc. Geogr. 616087, UNIGIS MSc Jahrgang 2017

> Betreuer: Assoc. Prof. Dr. Hermann Klug

Zur Erlangung des Grades "Master of Science (Geographical Information Science & Systems) – MSc (GIS)"

Augsburg, 08. März 2020

#### **Eidesstattliche Erklärung**

Hiermit erkläre ich, dass ich die vorliegende Master Thesis selbstständig und ohne fremde Hilfe verfasst habe. Die Arbeit ist noch nicht veröffentlicht oder in anderer Form als Prüfungsleistung vorgelegt worden.

Ich versichere, dass ich keine anderen als die angegebenen Quellen und Hilfsmittel benutzt habe. Alle Stellen dieser Arbeit, die wörtlich oder sinngemäß aus anderen Quellen entnommen wurden, sind unter Angabe der Quelle kenntlich gemacht.

Augsburg, 08.03.2020

Stefan Siegmund

#### **Vorwort und Danksagung**

In der Planungspraxis werden Entscheidungen für oder gegen eine Software- bzw. Modelllösung oft davon abhängig gemacht, wie viele Einzelkomponenten für die Bewältigung einer Problemstellung erforderlich sind. Bevorzugt wird auf eine Software-Plattform gesetzt, die möglichst umfassend die anfallenden Aufgaben bewältigen kann und tendentiell eher davor "zurückgeschreckt" für einzelne Aufgaben extra eine Spezialsoftware zu verwenden. Gründe liegen vor allem bei den Lizenzkosten und beim einheitlichen Support.

Ein Beweggrund zur Themenwahl dieser Arbeit lag daher auch darin zu zeigen, ob der Aufbau eines komplexen Datenmodells komplett in einer einzigen integrierten GIS-Arbeitsumgebung erfolgen kann. Dabei soll im Speziellen auch aufgezeigt werden, ob die Bildklassifizierung von Sentinel 2-Daten in akzeptabler Qualität ebenfalls in dieser GIS-Umgebung geleistet werden kann, ohne auf die standardmäßig verwendete Spezialsoftware zurückgreifen zu müssen. Das große Potenzial, dass frei verfügbare Satellitendaten für die Ableitung von Landnutzung und Landbedeckung bieten, könnte dadurch einen (noch) leichteren Eingang in die Planungspraxis finden.

Die elementare Grundlage dieser Arbeit bilden verschiedene Geodaten, die großteils durch die Universität Salzburg (u.a. in Kooperation mit der Zentralanstalt für Meteorologie und Geodynamik – ZAMG) bereitgestellt wurden. Für die einfache Bereitstellung der Daten sowie für die unkomplizierte und ausgezeichnete Betreuung möchte ich mich bei Herrn Assoc. Prof. Dr. Hermann Klug herzlich bedanken!

Außerdem bedanken möchte ich mich bei Julia Moser und dem gesamten UNIGIS-Team, das während des Studiums kontinuierlich hervorragende Unterstützung geboten hat. Selten habe ich erlebt, dass auf Anfragen so schnell und immer mit der passenden Lösung oder dem richtigen Hinweis geantwortet wurde! Danke auch an Dr. André Assmann und Johanna Pulgrabja für die Bereitstellung der Software FloodArea und den reibungslosen und ausgezeichneten Support bei Fragen zur Hochwassermodellierung.

Mein besonderer Dank gilt meiner Familie, die mich während des gesamten Studiums bestmöglich unterstützt hat und es mir dadurch überhaupt erst ermöglicht hat, das UNIGIS Studium aufzunehmen und erfolgreich zu absolvieren.

#### **Zusammenfassung**

Durch Starkregen verursachte pluviale Hochwasserereignisse stellen in Zeiten, in denen bedingt durch den Klimawandel mit einer stetigen Zunahme von Wetterextremen zu rechnen ist, eine immer bedeutender werdende Naturgefahr dar. Modellierungen und Simulationen von Starkregenereignissen sind ein wertvolles Mittel, um den Ablauf solcher Ereignisse besser verstehen und gefährdete Bereiche besser schützen zu können.

Ein wesentlicher Einflussfaktor bei der Modellbildung ist die im Untersuchungsraum vorhandene Landnutzung. Frei verfügbare Satellitendaten in guter räumlicher Auflösung stellen dabei aufgrund ihrer ständigen Aktualität eine äußerst wertvolle Quelle dar.

Die vorliegende Arbeit zeigt, dass alle Schritte, die für die Entwicklung eines Datenmodells zur Identifizierung pluvialer Überschwemmungsgebiete erforderlich sind, vollständig in einer integrierten GIS-Arbeitsumgebung (hier ESRI ArcMap 10.6) durchgeführt werden können. Die Schritte umfassen die systematische Datenbeschaffung von Sentinel-2A-Satellitenbildern mit integrierten Download-Tools, die Bildklassifizierung zur Ermittlung der Landnutzung, die Aufbereitung und Geoprozessierung aller für die Modellbildung benötigten Ausgangsdaten mittels vorhandener Geoverarbeitungs-Werkzeuge und selbst programmierter Python-Skript-Werkzeuge, die (Teil-)Automatisierung der einzelnen Geoverarbeitungsschritte mittels ModelBuilder sowie die Berechnung der Überschwemmungsgebiete mit der komplett in ArcMap integrierbaren Anwendung FloodArea. Durch die Wahl von möglichst allgemein verfügbaren und lokal unabhängigen Ausgangsdaten (Sentinel-2-Daten für Landnutzung, Inca-Radardaten für Niederschlag, Globaldaten hydrologischer Bodengruppen) soll erreicht werden, dass das Datenmodell möglichst variabel und raumübergreifend einsetzbar ist.

Als Untersuchungsraum für die Modellierung wird das ca. 6 km² große Einzugsgebiet Koppl im österreichischen Salzkammergut gewählt, modelliert wird das Starkregenereignis vom 8. Juni 2018 mit maximalen Niederschlagsmengen von über 40 mm pro m² und pro Stunde. Die Ergebnisse der Modellierung zeigen deutlich die bevorzugten Abflussbahnen der pluvialen Hochwasserströme. Neben natürlichen Gräben und Senken dienen vor allem auch Straßen als Abflussbahnen. Der Einfluss von versiegelten Oberflächen auf den direkten Abfluss wird durch ein Modell-Szenario mit fiktiven Neuversiegelungen verdeutlicht. Es zeigt sich, dass von zusätzlichen Versiegelungen vor allem die Unterlieger betroffen sind.

Aufgrund der Prämisse der einfachen Übertragbarkeit des Modells wird auf die Eingabe von Fließhindernissen und Entwässerungssystemen verzichtet, was bei der Aussagekraft der Modellergebnisse berücksichtigt werden muss. Das entwickelte Datenmodell kann demnach als Grundgerüst verstanden werden, das für nahezu jedes Einzugsgebiet eine erste grobe Einschätzung pluvialer Überschwemmungsbereiche erlaubt. Je nach Zielrichtung der Modellierung und je nach Verfügbarkeit von Daten und Informationen im EZG kann das Datenmodell weiterentwickelt, ergänzt und modifiziert werden, um besser an die reale Situation angepasst zu werden.

**Schlagwörter:** Starkregen, pluviale Überschwemmung, Hochwasser, Sentinel-2, Inca-Radar, Curve-Number, ArcGIS, Python, ModelBuilder, FloodArea

### **Inhaltsverzeichnis**

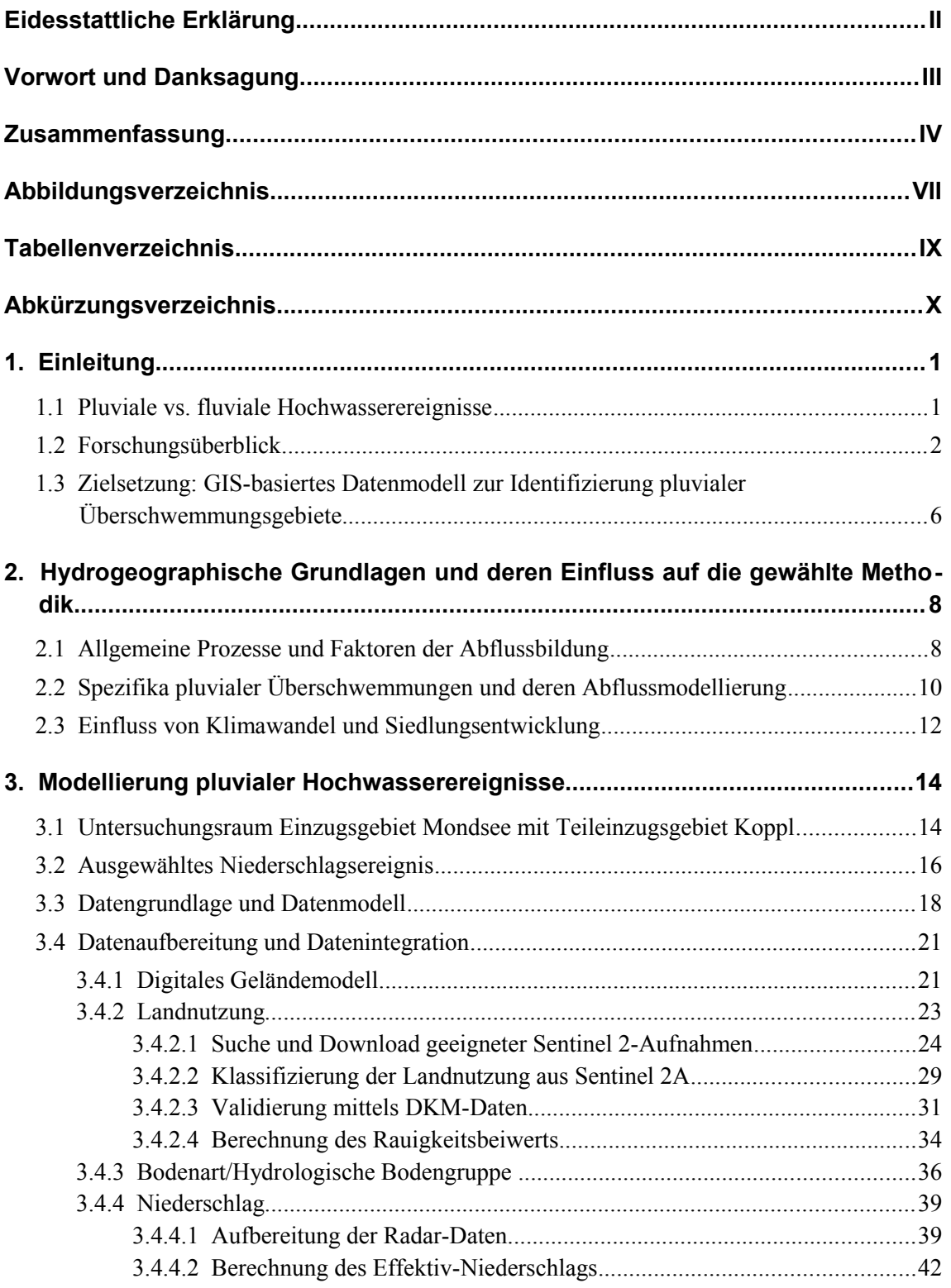

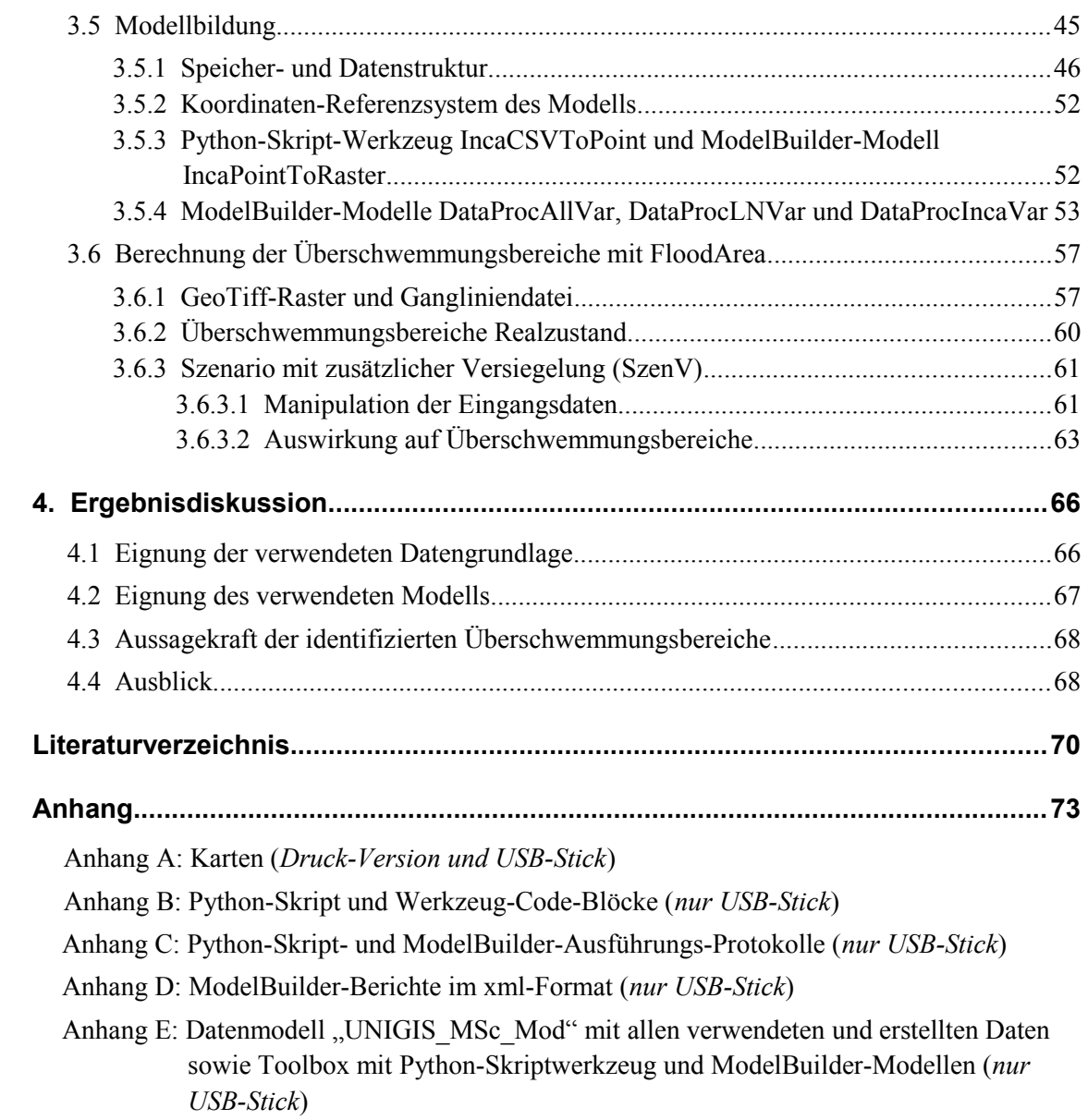

# **Abbildungsverzeichnis**

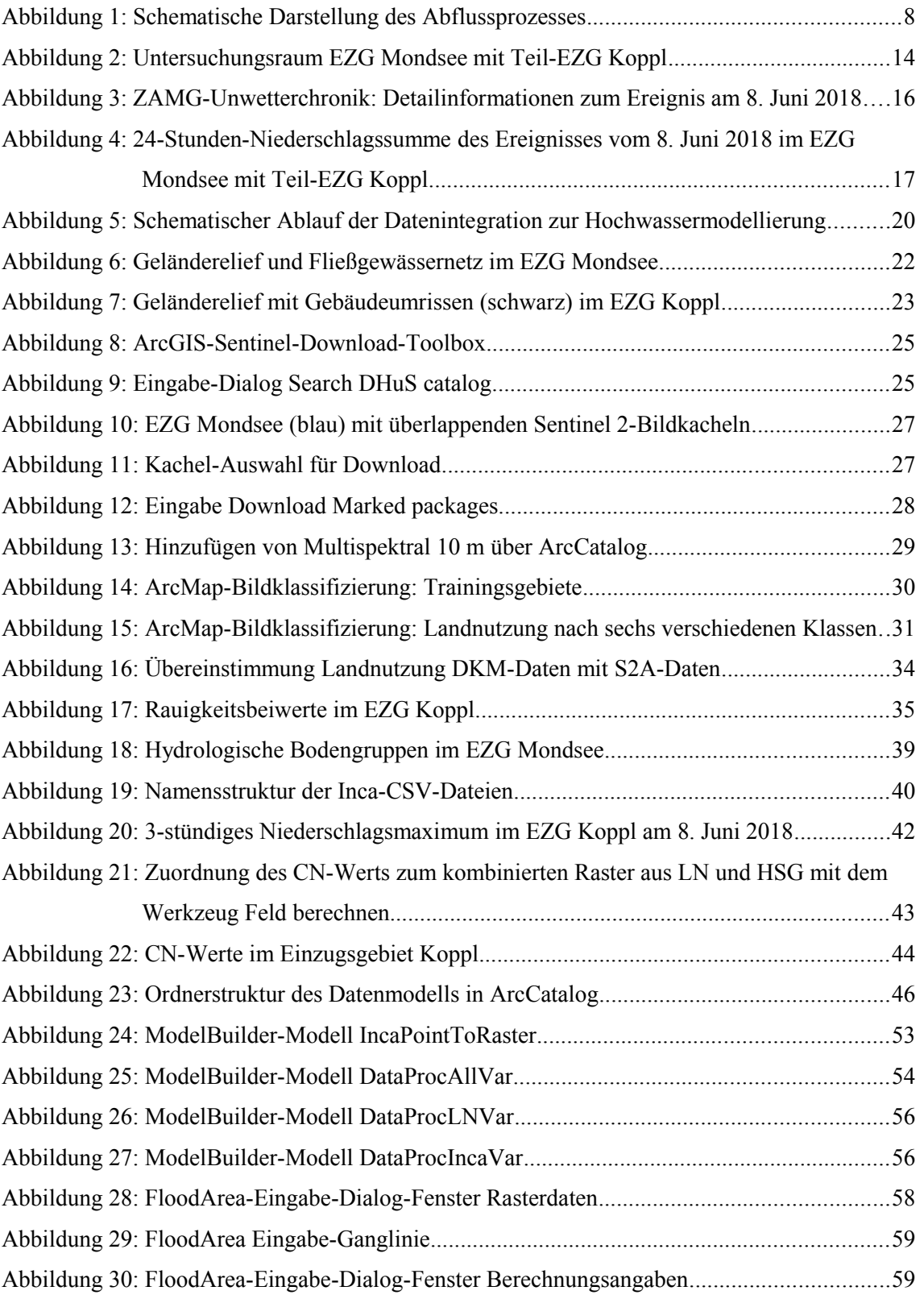

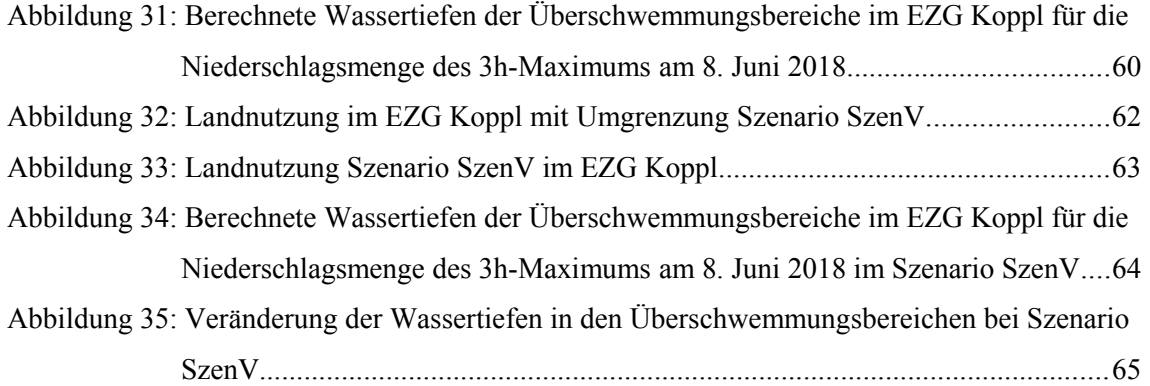

## **Tabellenverzeichnis**

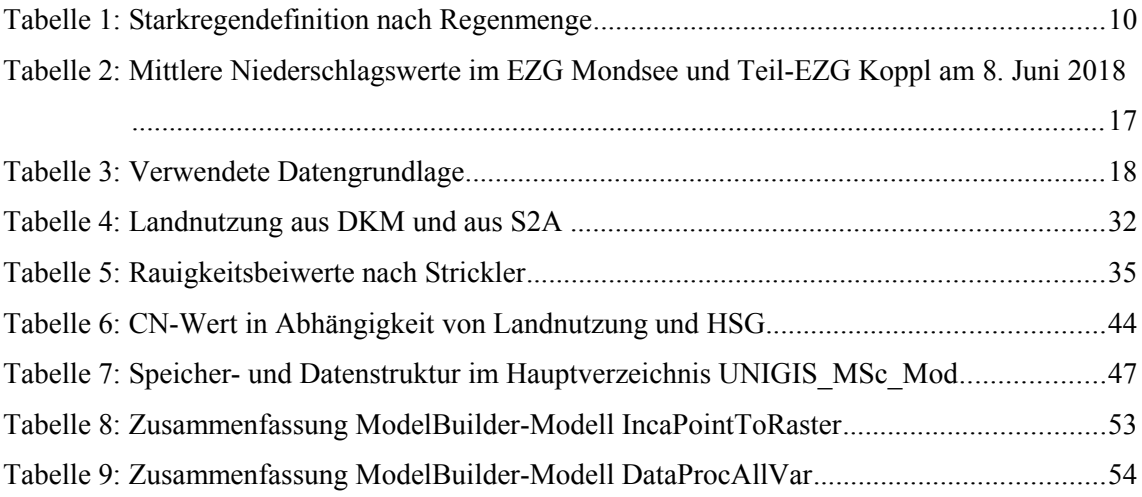

## **Abkürzungsverzeichnis**

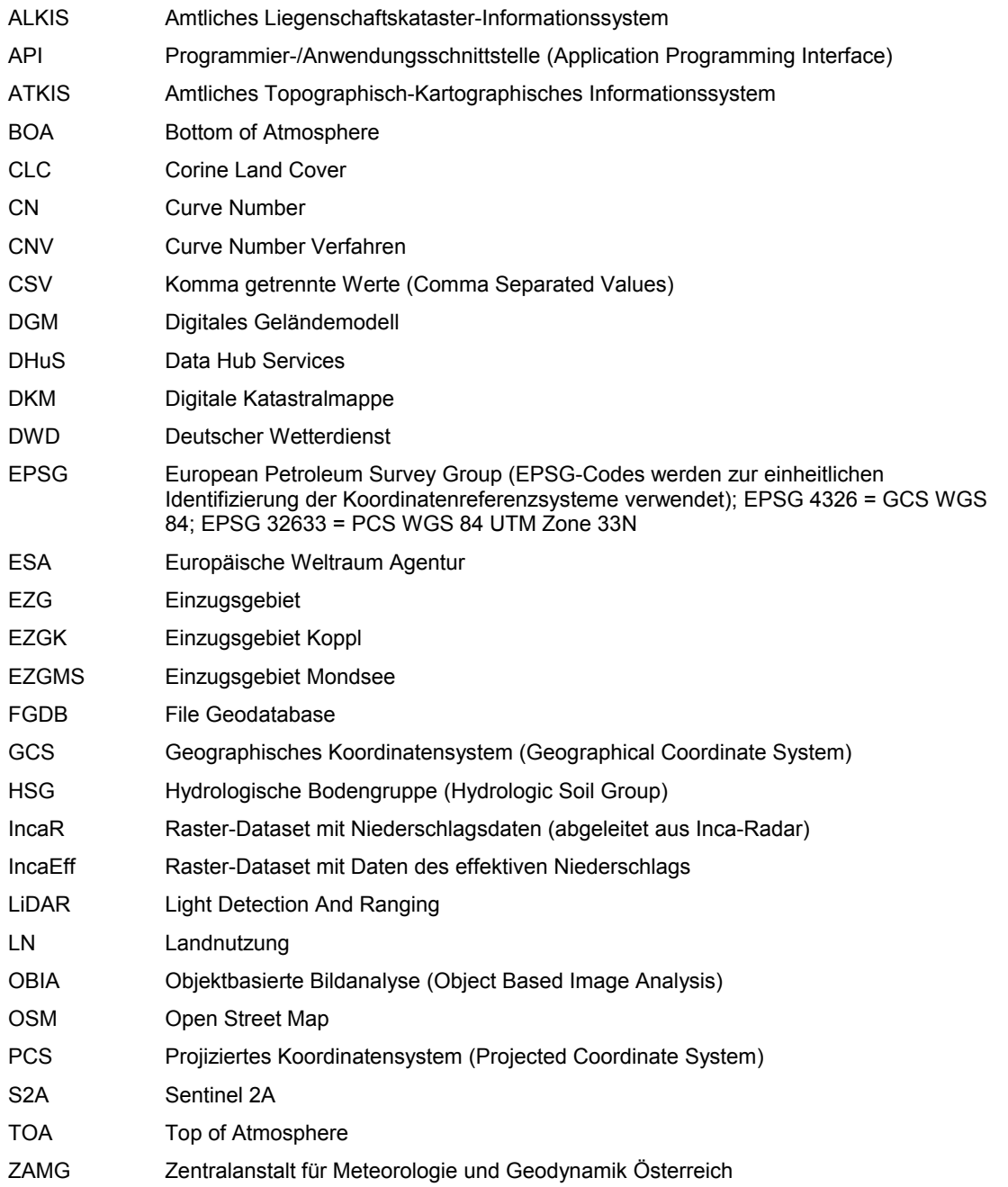

Um Missverständnissen vorzubeugen und die Lesbarkeit zu verbessern, werden die Bedeutungen aller Abkürzungen und Symbole an der Stelle ihrer ersten Erwähnung im Fließtext nochmals genannt.

#### **1. Einleitung**

#### **1.1 Pluviale vs. fluviale Hochwasserereignisse**

Als Folge des Klimawandels ist in den kommenden Jahren weltweit mit einer Zunahme von Wetterextremen zu rechnen (IPCC 2014). Dazu zählen auch lokale Starkregenereignisse, deren Zunahme sich bereits heute in den Trends statistischer Zeitreihendaten ablesen lässt (KLIWA 2016). Dass die Gefahren, die solche Starkregenereignisse bergen, im Bewusstsein von Behörden und Entscheidungsträgern angekommen sind, zeigt sich beispielsweise in der EU-Richtlinie 2007/60/EG über die Bewertung und das Management von Hochwasserrisiken für die menschliche Gesundheit, die Umwelt, das Kulturerbe und die wirtschaftliche Tätigkeit. Was die Art der Überflutungstypen anbelangt, werden neben den Überflutungen entlang von Gewässern und Entwässerungssystemen (fluviales Hochwasser) auch die Überflutungen genannt, die direkt durch Niederschläge verursacht werden (EU 2007).

Gemäß dem zugehörigen Leitfaden für die Berichterstattung im Rahmen der Hochwasserrichtlinie werden pluviale Hochwasserereignisse definiert als Überschwemmung von Landflächen direkt aus Niederschlagswasser, das auf diese fällt bzw. darüber abfließt. Als Ursache inbegriffen sind hierbei Starkregen, Oberflächenwasser, Hangwasser und direkter Abfluss aus Schneeschmelze (EU 2013). Falconer et al. (2009) definieren pluviale Hochwasserereignisse als "Überflutungen, die aus niederschlagsgenerierten Oberflächenabflüssen und -überflutungen verursacht werden, bevor der Abfluss ein Fließgewässer oder ein Entwässerungssystem erreicht, oder nicht in dieses Netzwerk fließen kann, da seine Kapazitätsgrenzen erreicht sind." Ein pluviales Hochwasserereignis kann demnach fernab von Gewässern auftreten und zeichnet sich dadurch aus, dass aus einem Niederschlagsereignis direkt Oberflächenabfluss entsteht, was zu Überflutungen führt, ohne dass dabei ein über die Ufer tretendes Fließgewässer involviert sein muss.

In besiedelten Gebieten mit hohem Versiegelungsgrad gehen solche Hochwasserwellen zum Teil als urbane Sturzfluten nieder, wobei Siedlungsgebiete in Hanglage besonders gefährdet sind, da diese zum Teil zusätzlichen Oberflächenabfluss von umliegenden landwirtschaftlich genutzten Flächen erhalten. Bei lokalen Überschwemmungen spielt zusätzlich oft eine kurzzeitige Überlastung der Siedlungsentwässerungssysteme eine Rolle (Tyrna und Hochschild 2010). Aus wirtschaftlichen Gründen werden die Siedlungsentwässerungssysteme auf häufigere Niederschlagsereignisse ausgerichtet, d.h. auf Niederschlagsabflüsse mit 1- bis 10-jährlicher Wiederkehrrate (für Bayern vgl. dazu bspw. LfU 2009, für Österreich bspw. Zahnt et al. 2017). Bei Starkregenereignissen mit so hohen Niederschlagsintensitäten, dass Oberflächenabfluss im Sinne einer Hochwasserwelle entsteht, kann demnach von einer maximalen Auslastung bzw. Überlastung der urbanen Entwässerungssysteme ausgegangen werden, so dass von diesen Systemen bereits nach kurzer Zeit kein Wasser mehr aufgenommen oder gepuffert werden kann. Bei der späteren Modellierung wird auf diesen Sachverhalt noch einmal detaillierter eingegangen.

In Abgrenzung zur bisherigen Definition sollen in der vorliegenden Arbeit diejenigen urbanen oberflächlichen Abflüsse nicht unter den Begriff des pluvialen Hochwassers gerechnet werden, die sich vorwiegend aus einer Disfunktionalität der Entwässerungssysteme ergeben, beispielsweise verursacht durch Kanalrückstau oder die Überlastung von Regenrückhaltebecken, verursacht z.B. durch längere Regenperioden in Kombination mit hohen Grundwasserständen. Das Auftreten eines lokalen und zeitlich eng begrenzten (im Bereich mehrerer Stunden stattfindenden) Starkregenereignisses wird im Folgenden als implizite Voraussetzung für ein pluviales Hochwasserereignis gesehen.

Während im Umfeld von Fließgewässern vor allem langanhaltende Gebietsniederschläge großräumiger Tiefdruckgebiete für Hochwassergefahr sorgen, liegt die Ursache für pluviale Überflutungen – wie sie für die vorliegende Arbeit definiert sind – vor allem bei kleinräumigen konvektiven Niederschlagszellen, die sich in kurzer Zeit mit großen Niederschlagshöhen und -intensitäten entladen. Vorausgehende moderate aber langanhaltende Niederschläge und lokale Grundwasserhöchststände können dabei den "Nährboden" für ein pluviales Hochwasserereignis bilden oder dessen Auswirkungen verstärken (Zahnt et al. 2017). Großflächige – oft unnötige – Versiegelung der Oberfläche im Zusammenspiel mit mangelhaften oder überforderten Entwässerungssystemen und unzureichend geplanten Regenwasserrückhaltesystemen erhöhen die Anfälligkeit von Siedlungsgebieten gegenüber Starkregenüberflutungen (Apreda 2016).

In Österreich steigt die Versiegelung von Flächen und die Erweiterung von Siedlungen in bisher freien, oft landwirtschaftlich genutzten Gebieten stetig an. Viele Siedlungserweiterungen finden nicht nur in exponierten Tallagen statt, sondern auch Hanglagen werden immer mehr genutzt. Das Gefahrenbewusstsein für ein pluviales Hochwasser ist bei den Bewohnern aber in den meisten Fällen – oft alleine aufgrund der entfernten Lage zu einem Fließgewässer – nicht vorhanden (Zahnt et al. 2017).

#### **1.2 Forschungsüberblick**

Während für fluviale Hochwasser in vielen Regionen bereits landesweite Gefahrenkarten erarbeitet worden sind (z.B. im Rahmen der EU-"Hochwasserrisikomanagement-Richtlinie" EU 2007), fehlen bisher flächendeckende Gefahren- und Risikokarten für den Typus des pluvialen Hochwasserereignisses (Kaspersen et al. 2015). So sind beispielsweise im Nationalen Hochwasserrisikomanagementplan des österreichischen Bundesministeriums für Land- und Forstwirtschaft, Umwelt und Wasserwirtschaft (RMP) von 2015 alle Arten von Hochwasser berücksichtigt, die als signifikante Hochwasserprozesse identifiziert sind. Dabei werden auch pluviale Hochwässer behandelt, allerdings sind aufgrund der fehlenden Datengrundlage keine Gebiete mit potenziellem signifikanten Hochwasserrisiko für rein pluviale Ereignisse erfasst (Zahnt et al. 2017).

Die Gründe liegen zum einen darin, dass es sich bei pluvialen Hochwasserereignissen um ein Phänomen handelt, dessen Gefahren- und Schadenspotenzial erst in jüngerer Zeit vermehrt Aufmerksamkeit gewidmet worden ist, zum anderen darin, dass zunächst verschiedene Ansätze zur Modellierung von Sturzfluten entwickelt und im Rahmen von Fallstudien in unterschiedlichen Natur- und Siedlungsräumen erprobt werden müssen, bevor flächendeckend nach einheitlicher Methodik vergleichbare Karten erstellt werden können (Tyrna und Hochschild 2010). Während Modelle zur Risikoabschätzung fluvialer Hochwässer seit längerem vorliegen und dementsprechend an einer Vielzahl von Fallstudien erprobt und verifiziert werden konnten, steht die Modellierung pluvialer Hochwasserereignisse noch am Anfang (Scheid et al. 2013). Dementsprechend werden verschiedene Modellierungsansätze anhand einzelner Szenarien bzw. Fallstudien auf ihre Anwendbarkeit und Ergebnisgüte getestet.

Von Mai 2005 bis Dezember 2008 wurden in dem vom deutschen Bundesministerium für Forschung geförderten Vorhaben URBAS "Vorhersage und Management von Sturzfluten in urbanen Gebieten" unter Beteiligung von verschiedenen Projektbeteiligten (u.a. aus den Bereichen Wasserwirtschaft, Meteorologie, Ingenieurwissenschaft) deutschlandweit Fallstudien durchgeführt, um die Kenntnisse über den Ereignistyp "Überflutung durch Starkniederschlag" zu verbessern und darauf aufbauend Handlungsvorschläge zu erarbeiten für Vorsorge und Schutzmaßnahmen, Vorhersagemöglichkeiten und Warnsysteme und den Katastrophenschutz im Ereignisfall. Zur Modellierung der Abflüsse wurde größtenteils auf das 2D-Modell Hydro\_AS\_2D zurückgegriffen (Hydrotec et al. 2008). Tyrna und Hochschild (2010) erzielten in einer Fallstudie zur Modellierung von lokalen Überschwemmungen nach Starkniederschlägen im Baden-Württembergischen Ort Jungingen gute Ergebnisse mit dem Open-Source-Modell r.sim.water und verweisen gleichzeitig – je nach Verfügbarkeit der Ausgangsdaten – auf die ebenfalls gute Verwendbarkeit von FloodArea oder Hydro\_AS\_2D. Kaspersen et al. (2015) führten für Ihre Analyse zum Einfluss von städtischer Versiegelung und Klimawandel auf die Gefährdung europäischer Städte für pluviale Überflutungen Modellierungen in der dänischen Stadt Odense mit dem hydrodynamischen 2D-Modell MIKE FLOOD durch, Di Salvo et al. (2017) nutzten für Ihre Untersuchung von pluvialen Hochwasserereignbissen in Rom einen GIS-basierten Ansatz mit QGIS, ArcMap und ArcHydro.

Für eine konkrete quantitative Schadens-Abschätzung durch Überflutungen auf räumlicher Gebäude-Auflösung haben Neubert et al. (2016) erfolgreich das GIS-basierte Schaden-Simulationsmodell HOWAD eingesetzt, das sich gegenüber anderen Modellen vor allem in Hinblick auf die hohe räumliche Auflösung und durch gute Anpassungsfähigkeit bzw. Aktualisierbarkeit auszeichnet. Dies sei aber nur in Hinblick auf weiterführende Studien erwähnt, da die konkrete Schadensabschätzung nicht Gegenstand der vorliegenden Arbeit ist.

Für die Abflussmodellierung kann also grundsätzlich auf etablierte Modelle zurückgegriffen werden. Die gewählten Bespiele stehen exemplarisch für die zwei grundsätzlichen Ansätze der Hochwassermodellierung: hydrodynamische numerische Modelle und GIS-basierte Modelle.

In hydrodynamischen Modellen wird die Berechnung des Outputs anhand eines Rasters oder eines flexiblen Gitters durchgeführt, was die Möglichkeit bietet, auch kleinräumige Abflussprozesse (beispielsweise abrupte Änderungen in Fließgeschwindigkeit und Fließrichtung) besser abzubilden. Durch eine gesonderte Aufbereitung des Digitalen Geländemodells ist es zudem möglich, den Abfluss auch zwischen Häusern zu generieren. Zudem ist es bei den meisten Modellen möglich, räumlich und zeitlich variable Niederschlagsdaten als Input zu verwenden. Einen wichtigen Faktor stellt die Berücksichtigung des Kanalnetzes dar, das oft als 1D-Modell in die 2D-Modellierung integriert werden kann. Der Abfluss in das Kanalnetz oder Überstau aus der Kanalisation stellen wichtige Prozesse bei der Modellierung von Starkregenereignissen im urbanen Raum dar (Hydrotec et al. 2008). Der Nachteil von hydrodynamischen Modellen besteht neben der mitunter sehr langen Rechenzeiten darin, dass sie oftmals eine Fülle an sehr detaillierten Ausgangsdaten benötigen, die im Rahmen einer großräumigen oder gar flächendeckenden Analyse nicht zur Verfügung stehen oder nur unter immensem organisatorischen, zeitlichen und monetären Aufwand beschafft werden könnten. Erforderliche Input-Daten zu Relief, Hangneigung und Oberflächenbeschaffenheit werden oftmals mit Hilfe einer GIS-gestützten Geländeanalyse auf- bzw. vorbereitet.

Die Analyse des digitalen Geländemodells (DGM) und die Ableitung hydrologisch relevanter Parameter mit einem GIS stellt einen wesentlichen Faktor dar, um gefährdete Geländesenken und Hauptfließwege eines Hochwassers identifizieren zu können. Wird der Oberflächenabfluss mit einem GIS-basierten Modell berechnet, bietet das den Vorteil, dass von der Bereitstellung der Basisdaten über die Aufbereitung der Daten für das Rechenmodell bis hin zur kartographischen Auswertung der Ergebnisse alle Schritte integriert im GIS erfolgen können, ohne dass Schnittstellen mit anderer Software berücksichtigt werden müssen (Di Salvo et al. 2017, Zhang und Pan 2014). Durch die vereinfachten Modellansätze bei einer GIS-basierten Berechnung des Oberflächenabflusses können allerdings nicht alle physikalischen Prozesse wie Impulserhaltung oder die Berücksichtigung von hydrostatischen Kräften abgebildet werden, ebenso wenig die detaillierte Rückkopplung mit dem Kanalnetz. Als Berechnungsgrundlage dient immer ein Raster. In kleinräumigen Bereichen, oder wenn eine extrem hohe Detailschärfe des Outputs gefordert ist, ergeben sich somit Nachteile gegenüber den hydrodynamischen Modellen.

Die Wahl des geeigneten Abflussmodells ist letztendlich abhängig von der verfügbaren Datengrundlage, der Aufgabenstellung (z.B. hinsichtlich des zu betrachtenden Untersuchungsraums) und den Anforderungen an den Ergebnis-Outputs hinsichtlich der Ausgabe-Parameter und der Detailschärfe.

Wichtig für einen systematischen Ansatz zur Modellierung pluvialer Hochwasserereignisse sind neben der Abflussmodellierung geeignete Daten für die Modellierung der Erdoberfläche, die gerade in Hinblick auf Oberflächenrauigkeit und Versiegelungsgrad einen entscheidenden Einflussfaktor für die Entstehung der urbanen Sturzfluten darstellt (Kaspersen et al. 2015).

Was die Modellierung der Erdoberfläche in Form der Landbedeckung und Landnutzung angeht, wird bei bisherigen Analysen oft auf behördlich bereitgestellte Daten zur Landnutzung zurückgegriffen, beispielsweise auf regional erhobene Daten (Di Salvo et al. 2017) oder – exemplarisch für Deutschland – auf das staatliche ALKIS/ATKIS-Modell (Tyrna und Hochschild 2010). Staatliche Daten haben den Vorteil, dass sie flächendeckend verfügbar sind und nach einheitlichen Standards erfasst sowie in einer einheitlichen und transparenten Geodatenstruktur gespeichert und bereitgestellt werden. Informationen über die Daten werden in Metadaten zur Verfügung gestellt (AdV 2015). Nachteilig ist jedoch, dass die Datenbestände nur in längeren Zeitabständen (meist mehrere Jahre) aktualisiert werden können und dass kein Einfluss auf die Einteilung bzw. Definition der Landnutzungs- und Landbedeckungsklassen genommen werden kann.

Bei einem Vergleich verschiedener Datentypen zur Modellierung der Geländerauigkeit identifizieren Dorn et al. (2014) neben LiDAR-Daten für das digitale Geländemodell vor allem Daten aus OpenStreetMap (OSM) für die Landnutzung, da diese eine hohe Aktualität aufweisen. Allerdings liegen aktuelle OSM-Daten nicht flächendeckend vor, so dass fallspezifisch je nach Untersuchungsraum entschieden werden muss, ob die verfügbaren Daten ausreichend als Datenbasis für ein Abflussmodell geeignet sind.

Für flächendeckend aktuelle und kontinuierlich aktualisierbare Daten zur Landbedeckung und Landnutzung eröffnen Satellitendaten zunehmend neue Möglichkeiten, da sie in immer besserer zeitlicher und räumlicher Auflösung und oft kostenlos (z.B. Sentinel-2 oder LandSat-8) öffentlich zur Verfügung stehen (Labib und Harris 2018).

Das wichtigste Werkzeug zur Extraktion von Landnutzungs-Informationen aus Satellitenbildern stellte lange Zeit die pixelbasierte Klassifizierung dar, in Form von unüberwachter oder überwachter Klassifizierungsmethode unter Einbezug von Trainingsgebieten. Mit zunehmender räumlicher Auflösung der Fernerkundungsdaten kam dann der objektbasierten Bildanalyse (OBIA) immer größere Bedeutung bei der Klassifizierung von Oberflächenelementen zu, da sie in der Lage ist, neben den reinen Pixelwerten auch Kontextinformationen zu berücksichtigen, und sie nachweislich bessere Ergebnisse erzielen kann als die alternativ angewandte per-Pixel-Analyse (Myint et al. 2011). Gerade in Hinblick auf die Extraktion von Landnutzungsklassen sind auf diesem Gebiet in jüngster Zeit verstärkt Verfahren entwickelt worden, um die Genauigkeit zu verbessern. So erzielten Labib und Harris (2018) gute Ergebnisse mit Sentinel 2- Daten bei der Identifikation von Grünstrukturen im Siedlungsbereich oder Kaplan und Avdan (2017) bei der Bestimmung von Wasserflächen. Die Wahl von OBIA ggü. der pixelbasierten Bildanalyse wird bei letzteren vor allem damit begründet, dass die pixelbasierte Analyse grundsätzlich größere Ungenauigkeiten in gebirgigen und städtischen Gebieten liefert, sowie bei Schnee- und Wolkenbedeckung. Einen umfassenden Überblick über die Nutzung von Satellitendaten zur Ableitung von Landnutzungs- und Landbedeckungsklassen und speziell hinsichtlich der Entwicklung von objektbasierten Klassifizierungsmethoden im Vergleich zur pixelbasierten Klassifizierung liefert Blaschke (2010) in seiner sehr ausführlichen Analyse der bis dato erschienenen wissenschaftlicher Literatur. Mit der "geographischen objektbasierten Bildanalyse (Geographic Object Based Imaged Analysis, GEOBIA)" wird von (Blaschke et al. 2014) ein Ansatz beleuchtet, der auf der OBIA aufbauend einen besonderen Fokus auf GIS-Funktionalitäten lenkt und es z.B. ermöglicht, bei der Bild-Klassifizierung auch das Segment umgebende Informationen mit einzubeziehen.

Eine Alternative zur Verwendung optischer Sensordaten zur Identifizierung versiegelter Oberflächen liefern Zhan et al. (2018) mit der Vorstellung einer neuen Klassifizierungsmethode basierend auf SAR-Daten. Unter anderem stellt dabei zwar die Identifizierung von Vegetation mit polimetrischen SAR-Daten eine große Herausforderung dar, insgesamt stellt das Verfahren aber eine Alternative mit großem Potenzial dar.

Schließlich erfordern hydrologische Modelle – gerade für kleinräumige Analysen wie bei pluvialen Hochwasserereignissen – Niederschlagsinformationen in hoher räumlicher und zeitlicher Auflösung. Bis heute bilden meist Regenschreiber die Grundlage für wasserwirtschaftliche Analysen und Planungen. Die terrestrischen Punktmessungen an einer bestimmten (Wetter-) Station bieten in der Regel langjährige Daten der Niederschlagserfassung mit einer hohen Genauigkeit vor Ort. Ihr Nachteil liegt allerdings in der räumlich begrenzten Aussagefähigkeit der Daten. Da Radardaten eine quantitative und qualitative Wiedergabe der flächendeckenden Niederschlagsverteilung ermöglichen, stellen sie eine ideale Datenquelle für raumbezogene Analysen des Regengeschehens dar. Auch bei einem dichten Messnetzes von terrestrischen Niederschlagsstationen ist die Verortung kleinräumiger Niederschlagszellen, die sich bei heftigen Starkregen oft sehr lokal bilden, häufig nur durch die Analyse von Radarniederschlagsdaten möglich (Treis et al. 2017). Zudem bieten Radardaten neben der hohen räumlichen auch eine hohe zeitliche Auflösung des Intensitätsverlaufes (Bronstert et al. 2017).

Der gewichtigste Nachteil der Radar-Niederchlagsdaten liegt darin, dass es sich um indirekte Messungen handelt. Mit zunehmendem Abstand zwischen der Radarstation als Messpunkt und dem betrachteten Untersuchungsraum für den Niederschlag (Einzugsgebiet) nimmt die Genauigkeit der Niederschlagsmessungen ab. Niemi et al. (2017) bestätigen aus diesem Grund die Wichtigkeit von lokalen terrestrischen Messungen für hydrologische Analysen, konstatieren aber gleichzeitig, dass mit Radardaten in zeitlicher Auflösung von 5 Minuten und räumlicher Auflösung von 1 km² durchaus akzeptable Ergebnisse bei der Niederschlags-Abfluss-Modellierung erzielt werden konnten. Eine Übersicht über die wichtigsten Vor- und Nachteile der Verwendung von Radardaten für hydrologische Analysen liefern Berne und Krajewski (2013).

#### **1.3 Zielsetzung: GIS-basiertes Datenmodell zur Identifizierung pluvialer Überschwemmungsgebiete**

Wie bereits ausgeführt, liegt ein Vorteil der GIS-basierten Hochwassermodellierung im integrativen Ansatz. Hauptziel der vorliegenden Arbeit ist es, diesen integrativen Ansatz zu erweitern und ein Datenmodell zu entwickeln, das es ermöglicht, die Abschätzung von Überschwemmungsgebieten pluvialer Hochwasserereignisse auf Grundlage aktueller und kontinuierlich zur Verfügung stehender Daten vollständig und weitgehend automatisiert in einem GIS durchzuführen. Anhand zweier Szenarien soll dabei aufgezeigt werden, wie sich die Zunahme versiegelter Flächen in Siedlungsgebieten auf die Ausprägung der Überschwemmungsbereiche auswirkt.

Die Auswahl der Daten und die Entwicklung des Datenmodells erfolgen in dieser Arbeit nach dem Grundsatz, dass die Basisdaten möglichst flächendeckend verfügbar sein sollen und die Bearbeitungsmethoden möglichst raumübergreifend anwendbar sein sollen. Dadurch soll das Modell möglichst gut auf verschiedene Regionen anwendbar sein. Gewisse Restriktionen bei der räumlichen Auflösung der Daten und Nicht-Beachtung bzw. Verallgemeinerung von lokalen Spezifika werden dafür bewusst in Kauf genommen.

Die Identifizierung von Landnutzung bzw. Landbedeckung aus Sentinel 2A-Satellitenbildern wird nicht mit einer Spezialsoftware wie eCognition oder Erdas Imagine durchgeführt, sondern in der Arbeitsumgebung von ArcMap. Zum Einsatz kommt dabei zum einen ein integrierbares Tool zur Abfrage und zum Download von Sentinel 2-Bildern, zum anderen das integrierte Werkzeug "Bildklassifizierung", das einer interaktiven und überwachten pixelbasierten Klassifizierungsmethode entspricht. Dem Faktor eines GIS-integrierten Werkzeugs wird hier also im Vergleich zur eigtl. aktuell vorherrschenden Tendenz zur OBIA bewusst der Vorrang eingeräumt. Ein Teilziel der Arbeit besteht demnach in der Überprüfung, ob die in einem GIS mit Hilfe einer relativ einfachen Klassifizierungsmethode aus Sentinel 2-Bildern ermittelten Daten zur Landnutzung den qualitativen Erfordernissen für eine nachfolgende Hochwassermodellierung genügen.

Die Aufbereitung von Radardaten zur Erfassung des Niederschlags erfolgt mit Hilfe eines eigens entwickelten Python-Skriptes, das sich als Python-Skript-Werkzeug problemlos in die Arc-Map-Arbeitsumgebung integrieren lässt, die Automatisierung von Teilprozessen erfolgt mit dem ArcMap-ModelBuilder, die Hochwassersimulation selbst wird mit der in ArcAMp integrierbaren Software FloodArea durchgeführt. Die komplette Datenaufbereitung und -integration der Modell-Ausgangsdaten (DGM, Landnutzung, Niederschlag etc.) sowie die Hochwassersimulation erfolgen demnach in der Arbeitsumgebung ESRI ArcMap (Version 10.6.).

Das Ergebnis der Modellierung besteht in der Darstellung von Übersichtskarten zur Identifizierung von (Siedlungs-)Bereichen, die bei einem pluvialen Hochwasserereignis potenziell von Überflutungen betroffen sind, vergleichbar zu den Hochwassergefahrenkarten für ein fluviales Hochwasserereignis. Die Gefährdungsabschätzung bestimmter Gebäudeteile oder die Ableitung konkreter Vorsorge- und Schutzmaßnahmen sind nicht Ziel der Arbeit. Das entwickelte Datenmodell kann aber als Grundlage für solche weitergehenden Analysen betrachtet werden.

Zusammenfassend ist das Hauptziel der Arbeit die Entwicklung eines Datenmodells zur Identifizierung pluvialer Überschwemmungsgebiete mit den Teilzielen, dass dieses Datenmodell ausschließlich GIS-basiert ist und aufgrund der verwendeten Basisdaten möglichst raumübergreifend übertragbar und anwendbar ist.

### **2. Hydrogeographische Grundlagen und deren Einfluss auf die gewählte Methodik**

#### **2.1 Allgemeine Prozesse und Faktoren der Abflussbildung**

Das gesamte Wasser, das sich als Abfluss in einem Fließgewässer wiederfindet, hat seinen Ursprung im Niederschlag, wobei es zwischenzeitlich in Form von Schnee und Eis, in Seen, als Bodenwasser oder als Grundwasser gespeichert gewesen sein kann (Baumgartner und Liebscher 1996). Der Abflussprozess kann in drei Vorgänge untergliedert werden, wie sie in Abbildung 1 schematisch dargestellt sind.

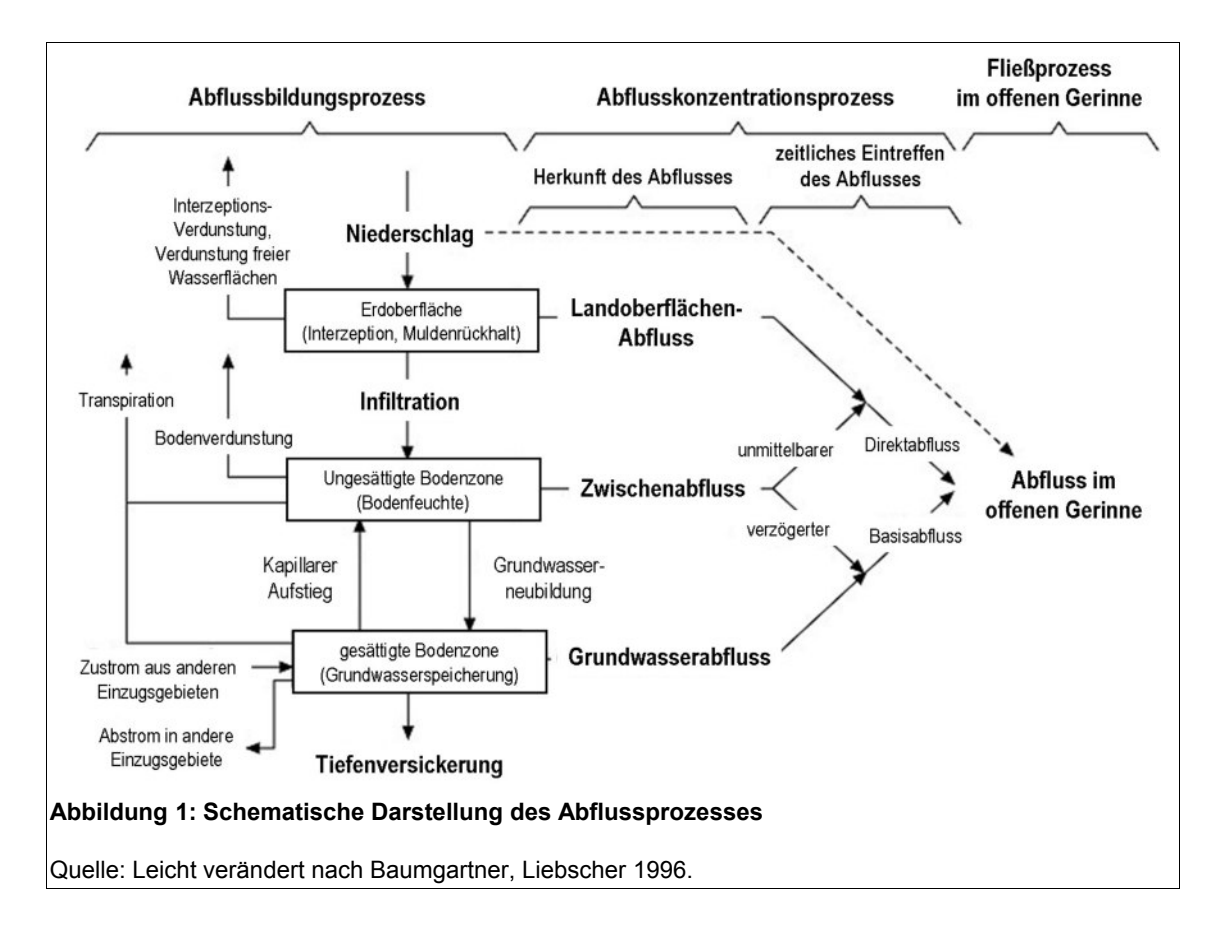

Beim Prozess der Abflussbildung entsteht aus dem Niederschlagswasser, das den Boden erreicht – je nach Infiltrationsrate und Versickerungstiefe und unter Abzug der Verdunstungsmenge – der Abfluss, der mit oder ohne Zwischenspeicherung ober- oder unterirdisch abfließt. Der unmittelbar zum Abfluss gelangende Teil wird als abflusswirksamer bzw. effektiver Niederschlag oder als direkter Abfluss bezeichnet. Unter Abflusskonzentration werden die horizontalen Fließvorgänge zusammengefasst, die das abflusswirksame Wasser dem nächstgelegenen Vorfluter zuführen. Dabei fließt der Oberflächenabfluss auf der Landoberfläche ab, der Zwischenabfluss im Boden und der ungesättigten Zone des Grundwasserleiters, und der Grundwasserabfluss in der gesättigten Zone des Grundwasserleiters. Das zeitliche Eintreffen der Teilabflüsse erfolgt in der Reihenfolge, in der sie eben genannt wurden. Im offenen Gerinne entwickelt sich aus den dort ankommenden Teilabflüssen schließlich ein Fließvorgang, bei dem das Wasser im Gewässerbett ständig dem steilsten Gefälle folgend einem See oder dem Meer zuströmt (Baumgartner, Liebscher 1996).

Für die Entstehung pluvialer Hochwasser ist der Landoberflächenabfluss ausschlaggebend, zudem der unmittelbare Direktabfluss aus dem Zwischenabfluss (zusammengenommen definiert als "Direktabfluss"). Zwischen dem diskontinuierlich fallenden Niederschlag und dem kontinuierlichen Abfluss stehen grundsätzlich die Verluste durch Interzeption und Muldenrückhalt. Der Wert der Interzeption hängt vom Pflanzenbestand, der Jahreszeit, dem Wind, der Luftfeuchte und der Verdunstung ab. Er stellt letztlich den Anteil des Niederschlags dar, der von den Pflanzen aufgefangen wird und – ohne den Boden zu erreichen – verdunstet. Als Muldenrückhalt kann der Anteil des Niederschlags verstanden werden, der in natürlichen Unebenheiten bzw. Senken der Geländeoberfläche zurückgehalten wird und von dort entweder verdunstet oder durch Versickerung stark verzögert zum Abfluss kommt (Maniak 2010). Beide Größen sind daher umso mehr zu berücksichtigen, je länger der Betrachtungszeitraum gewählt wird. Da für die genaue Berechnung beider Größen umfangreiche Daten vorliegen müssen und andererseits pluviale Überflutungen durch vergleichsweise kurze und dafür umso stärkere Niederschlagsereignisse ausgelöst werden, wird auf eine explizite Berücksichtigung von Interzeption und Muldenrückhalt bei der späteren Modellierung verzichtet. Wie bei Tyrna und Hochschild (2010) wird der Direktabfluss mit Hilfe des Curve-Number-Verfahrens ermittelt, das auf Landnutzung und Bodenart gründet und damit die beiden genannten Größen zumindest indirekt mit berücksichtigt.

Zusammenfassend gilt: Je weniger Niederschlagswasser im Gelände bzw. im Boden (zwischen)gespeichert werden kann, desto größer ist das Volumen des Direktabflusses. Bodenversiegelung erhöht damit grundsätzlich die Anfälligkeit eines Gebietes für pluviale Überflutungen (Kaspersen et al. 2015).

Pluviale Überflutungen können daher als Ereignis angesehen werden, von dem vor allem Siedlungsbereiche betroffen sind. Während stark erhöhter Oberflächenabfluss im freien Gelände mit hoher Reliefenergie z.B. zu Murgängen an gefährdeten Hängen führen kann (Ritter et al. 2011), dienen im urbanen "Gelände" Wege und Straßen als Abflussbahnen. Die Überforderung des Kanalnetzes stellt deshalb bei pluvialen Überflutungen einen wichtigen Faktor dar. Aufgrund der Dimensionierung der Entwässerungssysteme auf Niederschlagsereignisse mit relativ geringen Wiederkehrintervallen ist bei Starkregenereignissen mit außergewöhnlich hohen Niederschlagsmengen grundsätzlich mit (kurzfristigen) Überlastungen der städtischen Entwässerungssysteme zu rechnen (Zahnt et al. 2017).

Weitere siedlungsspezifische Faktoren, die den Abfluss beeinflussen können, sind Böschungen entlang von Infratsruktur (Straßen-, Schienennetz), Brücken oder Unterführungen, die künstliche Senken oder Abflussbarrieren darstellen können (Apreda 2016).

#### **2.2 Spezifika pluvialer Überschwemmungen und deren Abflussmodellierung**

Die Fließprozesse bei der Überschwemmung durch Gewässer werden vor allem durch das Querprofil des Flusses und durch ggf. vorhandene Querbauwerke beeinflusst. Wichtigste Eingangsgröße bei der Modellierung von Flusshochwasser ist die Hochwasserganglinie des betrachteten Gewässers, die aus einem Niederschlag-Abfluss-Modell generiert werden kann und den zeitlichen Verlauf der Hochwasserwelle im Gerinne an einem bestimmten Pegel angibt. Hinsichtlich der Gefahrenflächen breiten sich fluviale Hochwasser ausgehend vom Gewässer flächig aus. Die Ausuferungen von Fließgewässern sind bei lokalen Starkregenereignissen grundsätzlich ebenfalls zu beachten, da sie beispielsweise zu einer Überlastung der Kanalisation führen können. Bei Starkregen spielen jedoch andere Faktoren eine hervorgehobene Rolle, da die Fließprozesse in der Fläche und nicht im Gerinne überwiegen. So sind vor allem die Rauheit der Oberfläche und das Relief für den Verlauf der flächigen Fließprozesse ausschlaggebend (Assmann et al. 2012). In der Modellierung wird diesen Faktoren durch Verwendung des digitalen Geländemodells sowie durch Ermittlung und Verwendung des Rauigkeitsbeiwerts für Überlandabfluss Rechnung getragen (s. Kap. 3.4.2.4 zur Berechnung des Rauigkeitsbeiwerts).

Hinsichtlich ihres hydrologischen Systemverhaltens unterscheiden sich die pluvialen Ereignisse gegenüber Hochwasser in größeren Flüssen besonders durch die charakteristisch kurze Reaktionszeit, also der Zeit zwischen dem auslösenden Niederschlagsereignis und dem Hochwasserscheitel. Von einer pluvialen Sturzflut wird typischerweise bei einer Reaktionszeit von nicht mehr als sechs Stunden gesprochen (Bronstert et al. 2017, De Boer 2016). Der deutsche Wetterdienst (DWD) bezieht sich auf diesen Zeitraum beispielsweise auch bei den Schwellenwerten seiner Unwetterwarnungen<sup>[1](#page-19-0)</sup>. Für Starkregen finden sich dort die folgenden Regenmengen:

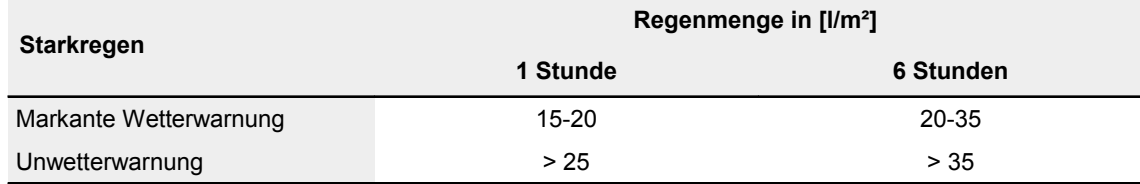

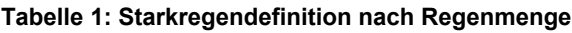

Quelle: DWD-Wetterlexikon: Starkregen.

Ab einer Niederschlagsmenge von mehr als 35 l/m² (bzw. mm/m²), die in einem Zeitraum von sechs Stunden über einem bestimmten Gebiet fällt, kann demnach von einem Regenereignis ausgegangen werden, dass pluviale Überschwemmungen zur Folge haben kann.

Eine besondere Rolle bei der Entstehung pluvialer Hochwasser spielt die Entstehung von Hangabfluss, welcher dem betrachteten Gebiet von höher gelegenen Geländepunkten zufließt oder im Siedlungsgebiet selbst entsteht und dort über weitgehend versiegelte Flächen abfließt (Tyrna und Hochschild 2010). Statt einer Hochwasserganglinie dient dementsprechend flächiger Niederschlag als Eingangsgröße. Für eine aussagekräftige Modellierung ist es daher essentiell, den Niederschlagsinput möglichst genau abbilden zu können. Als Alternative zur Festlegung eines statistischen Einheitswertes (z.B. 10- oder 50-jähriges Niederschlagsereignis), was oft bei Nie-

<span id="page-19-0"></span>Vgl. Definition Starkregen im DWD-Wetterlexikon unter <https://www.dwd.de/DE/service/lexikon/begriffe/S/Starkregen.html>

derschlags-Abfluss-Modellen für Flusshochwassermodellierungen Anwendung findet, bieten Radardaten räumlich und zeitlich variable Werte, was gerade bei der Modellierung von Starkregenereignissen mit ihren lokal begrenzten und kleinräumig sehr unterschiedlichen Intensitäten einen wichtigen Informationsgewinn darstellt (Berne und Krajewski 2013). Zur Ermittlung des Effektivniederschlags (hier gleichzusetzen mit dem Direktabfluss) stellt das oben bereits angesprochene Curve-Number-Verfahren (CNV) eine relativ einfach umzusetzende, empirische Methodik dar. Beim CNV handelt es sich um ein weltweit verbreitetes Verfahren, das vom ehema ligen Soil Conservation Service (SCS, heute NRCS) des US Department of Agriculture entwickelt wurde. Die Curve Number (CN) stellt dabei eine Art Abflusskoeffizient dar, dessen Wert sich zwischen 0 und 100 bewegt (je höher der Wert, desto höher der Direktabfluss) und aus der im Untersuchungsraum vorhandenen Landnutzung und Bodenart resultiert (Tyrna und Hochschild 2010).

Zwar haben Merz et al. (2006) für österreichische Verhältnisse und Einzugsgebietsgrößen von 80-10.000 km² Defizite des CNV identifiziert: So ist der meist angenommene Anfangsverlust von 20 % der Speicherkapazität des Gebietes für österreichische Verhältnisse zu hoch. Ein Wert von 5 % sei besser geeignet. Außerdem berücksichtigt das CNV die Vorbefeuchtung nur über den Niederschlag in den letzten 5 Tagen vor dem Ereignis. Dies erscheine für österreichische Verhältnisse nicht ausreichend repräsentativ für den Feuchtezustand eines Gebietes zu sein, der Feuchtezustand der Gebiete werde durch Niederschlag und Verdunstung über einen wesentlich längeren Zeitraum bestimmt.

Das hier entwickelte Modell wird zwar anhand eines Untersuchungsraums in Österreich vorgestellt, es soll aber auch auf andere Regionen und Länder anwendbar sein. In Hinblick auf diese Generalisierbarkeit müssen daher gewisse Ungenauigkeiten oder Nicht-Berücksichtigung von Spezifika, die für ein besonderes Gebiet gelten, in Kauf genommen werden. Der Anfangsverlust wird tatsächlich auf 5 % reduziert, da dieser nicht nur für österreichische Verhältnisse, sondern für die gesamten mitteleuropäischen Verhältnisse besser geeignet ist (Maniak 2010, Tyrna und Hochschild 2010). Bezüglich der Vorbefeuchtung kann angemerkt werden, dass ein pluviales Ereignis, bei dem in kürzester Zeit große Niederschlagsmengen fallen, auch bei nicht wassergesättigten Böden rasch Oberflächenabfluss auslösen kann, weil die Wassermenge deutlich schneller auf die Oberfläche trifft, als sie in den Boden infiltrieren kann. Daher ist das Problem der Vorsättigung hier nicht so gewichtig wie bei der Modellierung von fluvialen Überschwemmungen.

Zur Berücksichtigung des städtischen Kanalsystems können 2-D-Abflussmodelle beispielsweise mit 1-D-Modellen verknüpft werden, um die Interaktion bzw. Rückkopplung zwischen Oberflächenabfluss und Entwässerungssystem abzubilden. In jedem Fall müssen dafür detaillierte Informationen über das urbane Entwässerungssystem vorliegen. Ist dies nicht der Fall, oder soll die Modellierung nicht zu komplex werden, besteht eine Möglichkeit in der Annahme, dass die Entwässerungssysteme bei einem Starkregenereignis nach kurzer Zeit überlastet sind und bei der Modellierung die Kapazitäten nicht berücksichtigt werden müssen (Tyrna und Hochschild 2010). Eine Alternative, die es erlaubt, den Einfluss des Kanalsystems dennoch überschlägig zu berücksichtigen, zeigen Kaspersen et al. (2015) auf: Der Einfluss des Kanalsystems wird modelliert, indem eine maximale Aufnahmefähigkeit des Kanals angenommen wird; anschließend wird die Menge vom Regen-Input subtrahiert. Als Richtwert für die Dimensionierung des Kanals wird ein 5-jähriges Regenereignis angenommen, d.h. hinsichtlich Niederschlägen, die statistisch einmal in 5 Jahren oder häufiger auftreten, wird angenommen, dass der Kanal die Regenmenge aufnehmen kann und es nicht zu einer pluvialen Überflutung im urbanen Gebiet kommt. Schwächen zeigt der Ansatz allerdings bei Einzugsgebieten, die neben dem urbanen Gebiet weiträumige ländliche Strukturen mit Landwirtschaftsflächen und/oder Wald aufweisen. Eine allgemeine Reduzierung des Niederschlags würde implizieren, dass in diesen Gebieten ebenfalls eine Kanalisation wirksam ist.

Die Wahl des Modellierungsansatzes wird letztendlich davon abhängen, welche Informationen für das Untersuchungsgebiet vorliegen und auf welcher Maßstabsebene die Modellierung durchgeführt werden soll. Im vorliegenden Fall, mit dem Ziel eines generalisierten Modells, mit dem eine möglichst gute Übertragbarkeit auf verschiedene Gebiete erreicht werden soll, wird in Anlehnung an Tyrna und Hochschild (2010) auf eine Berücksichtigung des Kanalnetzes verzichtet.

#### **2.3 Einfluss von Klimawandel und Siedlungsentwicklung**

Berichte über Hochwasser bzw. Überflutungen infolge von Starkregenereignissen und die damit verbundenen verursachten Schäden haben vor allem in den letzten Jahren verstärkt zugenommen. Betrachtet man die letzte Klimaperiode von 30 Jahren (1981-2010), dann lässt sich im globalen Mittel ein Anstieg extremer ("record-breaking") Niederschlagsereignisse um 12 % feststellen. Die Prognosen der Klimawandel-Szenarien gehen von einem weiteren Anstieg solcher Ereignisse aus, sowohl hinsichtlich der Anzahl als auch hinsichtlich der Intensität (Lehmann et al. 2015).

Der wichtigste Einflussfaktor, der das Gefährdungspotenzial in besiedelten Gebieten erhöht, ist das Vorhandensein und die Zunahme von versiegelten Flächen, die eine Infiltration des Niederschlagswassers in die Bodenschicht verhindern und so den Direktabfluss fördern. Bei ihrer Untersuchung der Dänischen Stadt Odense kamen Kaspersen et al. (2015) zum Ergebnis, dass der kombinierte Einfluss aus der Zunahme von versiegelten Oberflächen in urbanen Gebieten und den Auswirkungen des Klimawandels mit einer Zunahme von Wetterextremen wie Starkregenereignissen die Anfälligkeit gegenüber eines pluvialen Hochwasserereignisses um 112 % bis 152 % erhöht.

In hügeligen oder bergigen Regionen mit hoher Reliefenergie werden unter wachsendem Siedlungsdruck oftmals nicht nur weitgehend ebene Flächen in Tallage, die vormals landwirtschaftlich bewirtschaftet wurden, für die Ausweisung neuer Baugebiete genutzt, viele Siedlungserweiterungen finden auch in Hanglagen statt. In vielen Fällen werden dafür Waldflächen gerodet, verbunden mit einer weiteren Reduktion des natürlich vorhandenen Rückhaltevermögens des Bodens und einem verstärkten Anfall von (Hang-)Wasser in bestehende Entwässerungssysteme. In Österreich sind diese Entwicklungen vor allem in den expandierenden Randlagen der größeren Städte oder in Lagen mit guter Verkehrsanbindung zu beobachten (Zahnt et al. 2017).

Für die Kommunen ergibt sich durch die Zunahme von Starkregenereignissen ein erheblicher Mehraufwand in Zusammenhang mit Neubau, Wartung und Instandhaltung der Entwässerungssysteme. Neben dem reinen Flächenverbrauch bzw. der Neuversiegelung von Flächen, ist es daher auch das (vielfach noch) unangepasste Regenwassermanagement, das in städtischen Gebieten das Risiko von Überflutungen nach Starkregenereignissen erhöht. Mangelnde Dimensionierung des Kanalnetzes sowie fehlende Strukturen zum Rückhalt und zur Wiederverwendung von Niederschlagswasser sind hier exemplarisch zu nennen (Apreda 2016).

Eine wirksame Begegnung der Gefahr durch pluviale Überflutungen wird daher vor allem in einer weitsichtigen und klimawandel-angepassten Siedlungsentwicklung liegen. Die Kenntnis über das Gefährdungspotenzial bestimmter Gebiete ist dabei von großer Relevanz. Im Naturge-fahrenatlas Österreichs<sup>[2](#page-22-0)</sup> werden inzwischen beispielsweise in der Gefahrenhinweiskarte "Oberflächenabfluss" "Mögliche Eintrittspunkte von Oberflächenabfluss in den Siedlungsraum" dargestellt. Laut der Datenbeschreibung können so in Verbindung mit Vor-Ort-Kenntnissen für bestehende Siedlungen bzw. Siedlungsentwicklungen mögliche Gefährdungen abgeschätzt und berücksichtigt werden.

<span id="page-22-0"></span><sup>2</sup> Natural Hazard Overview & Risk Assessment Austria – HORA, https://www.hora.gv.at, hrsg. v. Bundesministerium für Nachhaltigkeit und Tourismus (BMNT)

#### **3. Modellierung pluvialer Hochwasserereignisse**

#### **3.1 Untersuchungsraum Einzugsgebiet Mondsee mit Teileinzugsgebiet Koppl**

Als Untersuchungsraum der Modellierung dient das Einzugsgebiet (EZG) des Mondsees im österreichischen Salzkammergut, das je zu einem Teil in den Bundesländern Salzburg und Oberösterreich liegt, und speziell dessen Teil-Einzugsgebiet Koppl.

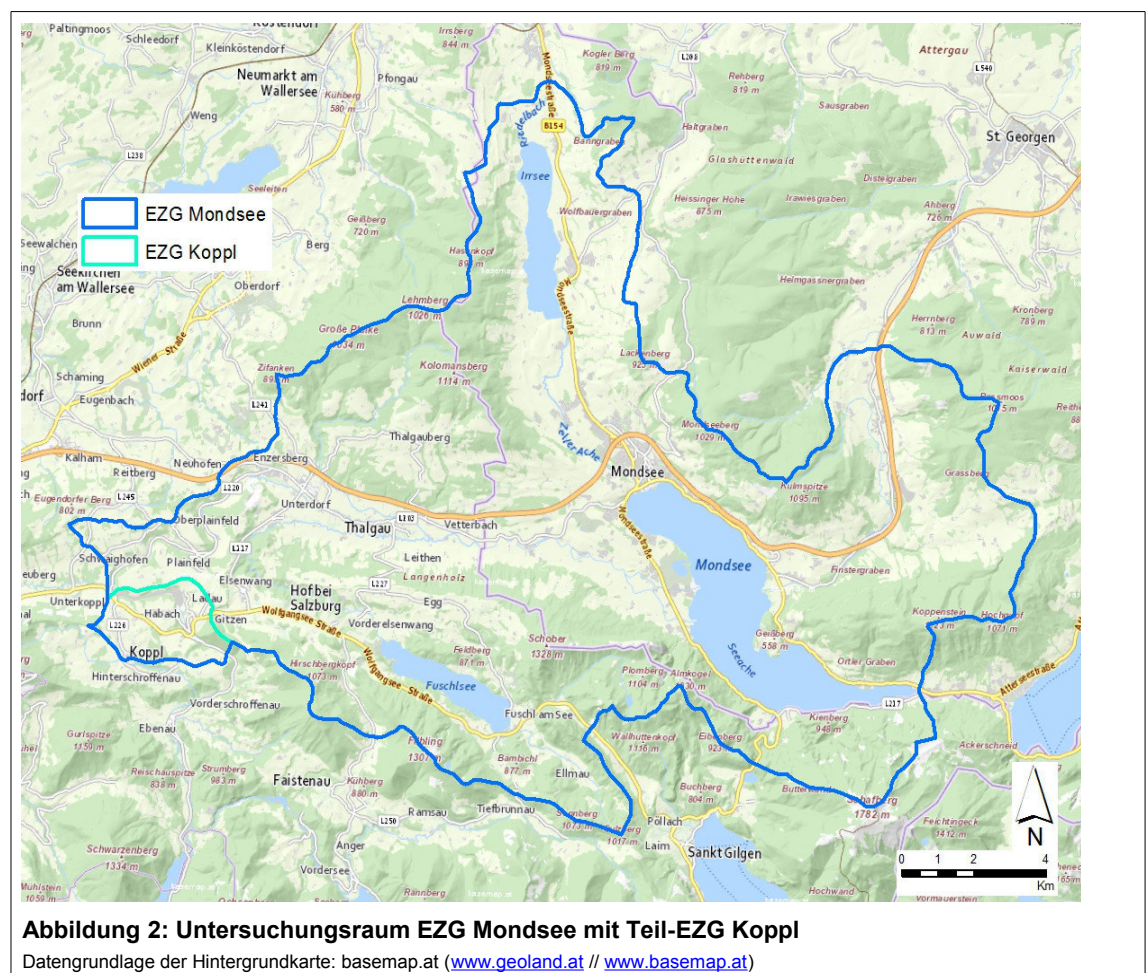

Das ca. 248 km² große Einzugsgebiet Mondsee lässt sich orographisch in zwei Teile unterscheiden. Die im Süden gelegenen nördlichen Kalkalpen bilden den alpinen Teil mit einer maximalen Erhebung von 1.782 Metern über dem Meeresspiegel. Nördlich davon erstreckt sich der flachwellig-hügelige Landschaftsteil der glazial geprägten Beckenlandschaft der Flyschzone. Das heutige Landschaftsbild resultiert aus der pleistozänen Vergletscherung und postglazialen Ablagerungen. Der Mondsee bildet mit 478 m über dem Meer den tiefsten Punkt des Untersuchungsraums. Die Distanz vom höchsten zum tiefsten Punkt des Untersuchungsraums beträgt gerade drei Kilometer, wodurch der stark reliefierte Charakter des Einzugsgebietes deutlich wird. Diese extreme Geländeausprägung ist auch verantwortlich für sehr starke Niederschlagsunterschiede. Die durchschnittliche jährliche Niederschlagsmenge liegt im Norden bei ca. 800 mm, im Süden dagegen bei ca. 1.800 mm (Burkhard et al. 2016).

Die Wahl des Untersuchungsraums hat vorrangig die folgenden Gründe: Die Region weist die Landschaftsstrukturen auf, die ein pluviales Hochwasserereignis gemäß der obigen Definition begünstigen. Die vorwiegend durch fluvioglaziale Prozesse geformte Landschaft weist die dafür typischen hügeligen Strukturen auf, die Siedlungsgebiete sind vorwiegend in den Talräumen gelegen und damit oft am Fuße der umgebenden Hügelflanken. Das Gebiet weist eine Vielzahl an mittelgroßen und kleineren Seen auf und ist mit einem fein verzweigten Netz von Fließgewässern durchzogen (vgl. Übersichtskarte Untersuchungsraum und Geländedarstellung in Kap. 3.4.1). Aufgrund der unmittelbaren Nähe zu den Alpen im Süden weist die Region hohe durchschnittliche Niederschläge auf, nicht selten treten auch Starkniederschläge auf. So verzeichnet die ZAMG-Unwetterchronik<sup>[3](#page-24-0)</sup> für die auswählbaren Jahre 2016-2019 beispielsweise am 25. Juni 2016, am 07. Mai 2017 und am 08. Juni 2018 Unwetter mit Starkregen im gewählten Untersuchungsraum. Für die spätere Modellbildung des Realzustands wird das Ereignis des 08. Juni 2018 gewählt. Das genaue Datum eines solchen Extremereignisses ist wichtig für die Auswahl der passenden Radar-Niederschlagsdaten und die Möglichkeit zur Validierung des Modells.

Der überwiegend ländliche Charakter der Siedlungsbereiche mit großflächigen Landwirtschafts und Weideflächen in der direkten Umgebung begünstigt einerseits oberflächlich auftretenden Abfluss und eignet sich andererseits gut für die Entwicklung eines Modell-Szenarios mit zusätzlicher Versiegelungen im Rahmen potenzieller Siedlungserweiterung.

Der interfakultäre Fachbereich Geoinformatik – Z\_GIS der Universität Salzburg unterhält im Koppler Einzugsgebiet das sog. Koppler Landschaftslabor (landscape lab)<sup>[4](#page-24-1)</sup>. Dabei handelt es sich um ein Netzwerk aus Sensoren zur Messung von meteorologischen, hydrologischen und bodenkundlichen Umweltparametern. Es dient vorrangig der Untersuchung und des Monitorings der raum-zeitlichen Verteilung des Wassers im und auf dem Boden, mit dem Ziel, in Zukunft Extremereignisse wie beispielsweise durch Starkregen verursachte Hangrutschungen oder Überflutungen besser prognostizieren und entsprechende Vorbereitungen treffen zu können. Da das Koppler Einzugsgebiet ein hydrologisches Teileinzugsgebiet des Mondsee-Einzugsgebietes ist, liegt durch diverse Datenerhebungen im Rahmen des landscape lab für das Mondsee-Einzugsgebiet eine sehr gute Datengrundlage vor. Die grundsätzliche Zielrichtung der Arbeit, ein Modell zu entwickeln, das nicht auf nur lokal verfügbare Detailkartierungen angewiesen und damit möglichst gut auf verschiedene Regionen anwendbar ist, wird dadurch nicht in Frage gestellt. Die verfügbaren Daten sind aber gut zur Validierung der Modell-Basis-Daten geeignet.

Die Hochwassermodellierung selbst wird innerhalb des Koppler Einzugsgebiets durchgeführt. Dies hat zum einen technische Gründe: Die Modellierung eines 248 km² großen Gebiets mit einer Rasterzellenauflösung von 1x1 Meter sprengt die Möglichkeiten der GUI-Version von FloodArea. Die Obergrenze des erforderlichen Arbeitsspeichers liegt hier bei 2 GB. Der benötigte Arbeitsspeicher für das gesamte Einzugsgebiet Mondsee liegt etwa um das zehnfache höher bei 20 GB. Der benötigte Arbeitsspeicher für das Einzugsgebiet Koppl mit einer Flächengröße von ca. 6 km² liegt dagegen bei 299 MB.

<span id="page-24-0"></span><sup>3</sup> https://www.zamg.ac.at/cms/de/klima/klima-aktuell/unwetterchronik: Kategorieauswahl >> Niederschlag >> Starkregen)

<span id="page-24-1"></span><sup>4</sup> http://landscapelab.zgis.at

Zum anderen entspricht die Größe des EZG Koppl auch weitaus besser dem zu modellierenden Ereignisfall. Pluviale Hochwasserereignisse zeichnen sich ja besonders durch ihre Kleinräumigkeit und kleinräumige Abgrenzung aus. In den meisten Fällen werden die Szenarien also für einzelne Gemeinde- oder Stadtgebiete in dieser Größenordnung entwickelt und modelliert werden und nicht für ein großflächiges Gesamteinzugsgebiet wie das EZG Mondsee.

In Abhängigkeit der Datenverfügbarkeit, -beschaffung, -verarbeitung und -validierung werden die Datensätze in den folgende Kapiteln zum Teil für das gesamte EZG Mondsee dargestellt und erläutert. Besonderheiten beim Zuschnitt der Daten auf das EZG Koppl werden an entsprechender Stelle erörtert.

#### **3.2 Ausgewähltes Niederschlagsereignis**

Die ZAMG-Unwetterchronik nennt für das Ereignis des 8. Juni 2018 die folgenden Detailinformationen:

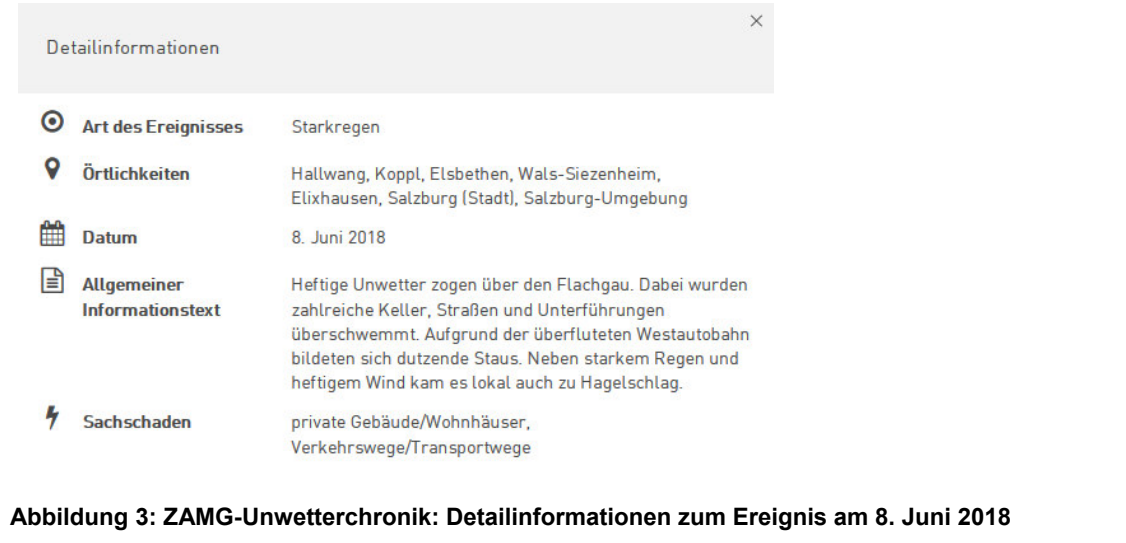

Die folgende Abbildung zeigt die räumliche Verteilung der 24-Stunden-Summe dieses Niederschlagsereignisses, abgeleitet aus den ZAMG-Radardaten und zugeschnitten auf das EZG Mondsee (zur Aufbereitung der Radardaten s. Kap. 3.4.4).

Modellierung pluvialer Hochwasserereignisse

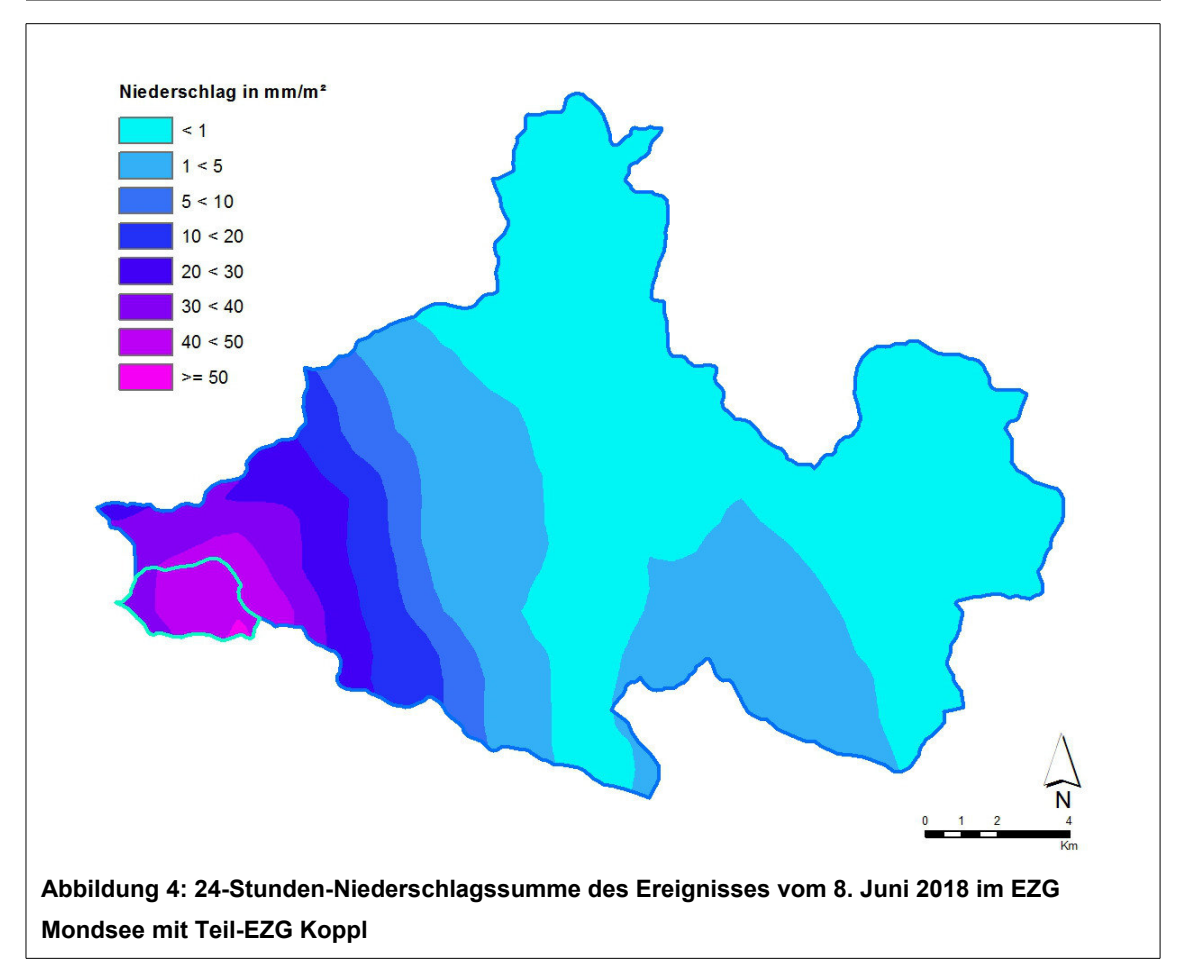

Mittels statistischer Analyse der Datensätze lassen sich die folgenden Niederschlagswerte ermitteln. 1h-, 3h- und 6h-Maximum stellen dabei jeweils das gleitende Maximum innerhalb des 24 stündigen Ereignisses dar.

| <b>EZG</b> | Niederschlag in mm/m <sup>2</sup> |            |                    |            |            |           |
|------------|-----------------------------------|------------|--------------------|------------|------------|-----------|
|            | 24h-Summe absolut                 |            | gemittelt über EZG |            |            |           |
|            | Min                               | <b>Max</b> | 1h-Maximum         | 3h-Maximum | 6h-Maximum | 24h-Summe |
| Mondsee    | 0.08                              | 51.26      | 5.49               | 5.72       | 5,78       | 5,79      |
| Koppl      | 34.17                             | 51.26      | 43.60              | 43,83      | 43.84      | 43,84     |

**Tabelle 2: Mittlere Niederschlagswerte im EZG Mondsee und Teil-EZG Koppl am 8. Juni 2018**

Quelle: Eigene Berechnung aus ZAMG-Radardaten.

Aus den Werten lassen sich die folgenden Aussagen ableiten: Betrachtet man die Absolutwerte der innerhalb von 24 Stunden gefallenen Regenmenge, so zeigt sich, dass es im EZG Mondsee Gebiete gibt, in denen kaum Niederschlag gefallen ist (0,08 mm). Im Teil-EZG Koppl liegt das Minimum dagegen bei 34,17 mm, das Maximum von 51,26 des EZG Mondsee liegt passend dazu ebenfalls im Teil-EZG Koppl.

Betrachtet man die über die EZG gemittelten Niederschlagswerte, so wird nochmals verdeutlicht, dass es sich beim Niederschlagsereignis vom 8. Juni 2018 um ein lokal sehr begrenztes Ereignis handelt. Die niedrigen Werte im EZG Mondsee von 5-6 mm weisen darauf hin, dass es in weiten Teilen des EZG Mondsee keine nennenswerten starken Regenfälle gegeben haben kann. Im Teil-EZG Koppl dagegen liegen die mittleren Niederschlagswerte deutlich über 43 mm. Dabei zeigt sich zudem, dass die Haupt-Regenmenge innerhalb einer einzigen Stunde gefallen ist.

Gemäß der oben genannten Grenzwerte für Unwetterwarnungen liegt der Wert von 43,6 mm/m² selbst für ein 6-stündiges Niederschlagsmaximum deutlich oberhalb der Grenze für Unwetterwarnungen. Fällt diese Menge innerhalb einer Stunde, muss von einem schweren Unwetter mit der Gefahr von pluvialen Überschwemmungen ausgegangen werden.

#### **3.3 Datengrundlage und Datenmodell**

Die folgende Tabelle liefert eine Zusammenstellung mit den wichtigsten Basisinformationen der für die Modellierung erforderlichen und verwendeten Datensätze. Eine detaillierte Beschreibung der Daten sowie der Methoden zur Datenaufbereitung und -integration findet sich in den nachfolgenden Kapiteln.

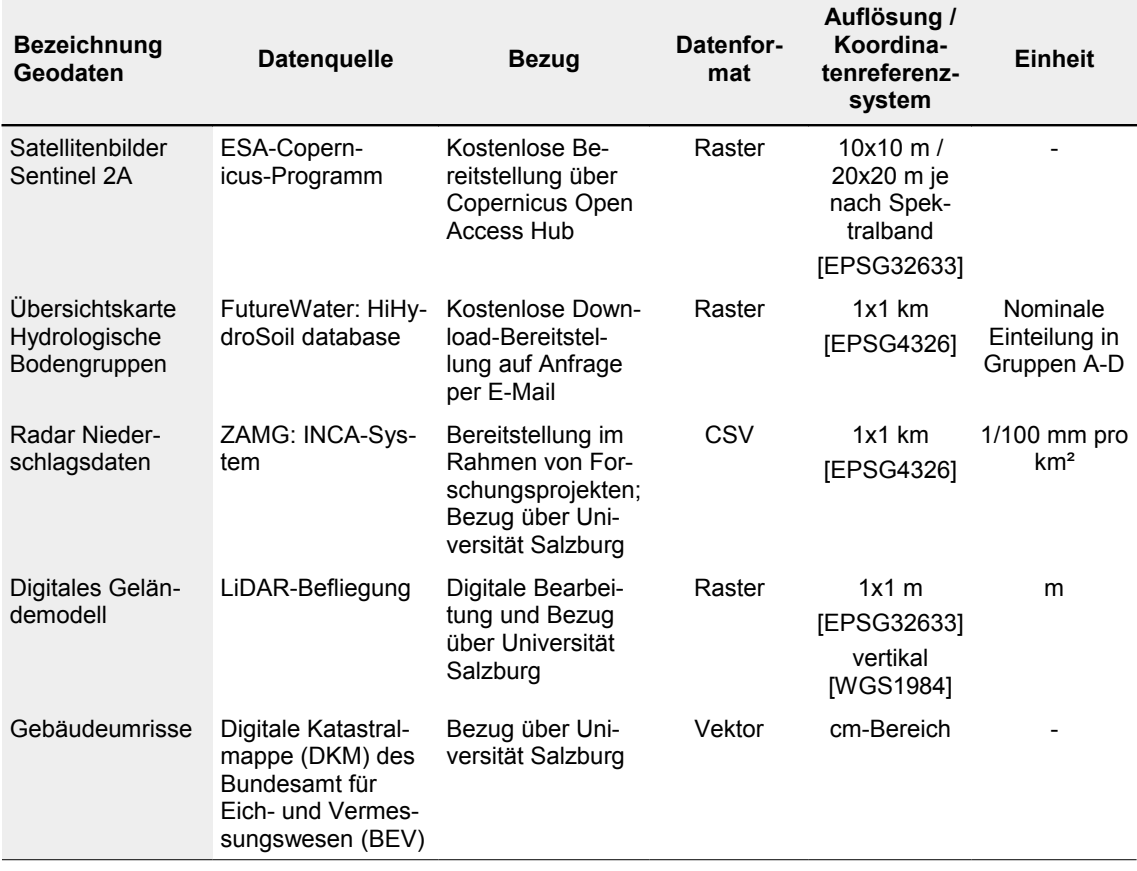

#### **Tabelle 3: Verwendete Datengrundlage**

Quelle: Eigene Zusammenstellung.

Das verwendete digitale Geländemodell (DGM) mit einer Rasterweite von 1x1 m wurde aus einer LiDAR-Befliegung generiert. In Kombination mit den Gebäudeumrissen der DKM wird daraus das Eingaberaster der Geländeoberfläche generiert.

Aus den Sentinel 2A-Satellitenbildern des ESA-Copernicus-Programms mit einer räumlichen Auflösung im sichtbaren Spektrum von 10x10 m wird mittels Bildklassifizierung die Landnutzung im Untersuchungsraum identifiziert. Aus der Landnutzung wird einerseits der entsprechende Rauigkeitsbeiwert abgeleitet, der als Parameter im Modell angegeben wird. Andererseits dient die Landnutzung auch als Grundlage für das (CNV) zur Ermittlung des effektiven Niederschlags. Für das CNV werden neben der Landnutzung auch die hydrologischen Bodeneigenschaften bzw. die Zuordnung zur hydrologischen Bodengruppe benötigt, die der High-resolution map of Soil Hydraulic properties von FutureWater entnommen wird, die als weltweiter Rasterdatensatz mit einer Zellengröße von ca. 1 km zur Verfügung steht.

Die Niederschlagshöhe wird schließlich aus Radardaten des INCA-Systems der ZAMG ermittelt. Dafür werden aus den im 1x1 km-Rasternetz und im 5-Minuten-Intervall vorliegenden Niederschlagsmengen für einen ausgewählten Tag mehrere statistische Werte berechnet und einer davon (hier 3h-Maximum) für die nachfolgende Modellierung ausgewählt. Anschließend wird aus der Niederschlagshöhe mit Hilfe des CNV der effektive Niederschlag berechnet.

Die Geländeoberfläche, die Rauigkeitsbeiwerte und das Beregnungsraster des effektiven Niederschlags stellen schließlich die Eingaberaster für die Modellierung der Überschwemmungsbereiche mit FloodArea dar. Das folgende Flussdiagramm fasst die eben beschriebenen Schritte visuell zusammen und stellt den schematischen Ablauf der Datenaufbereitung und -integration für die Hochwassermodellierung dar.

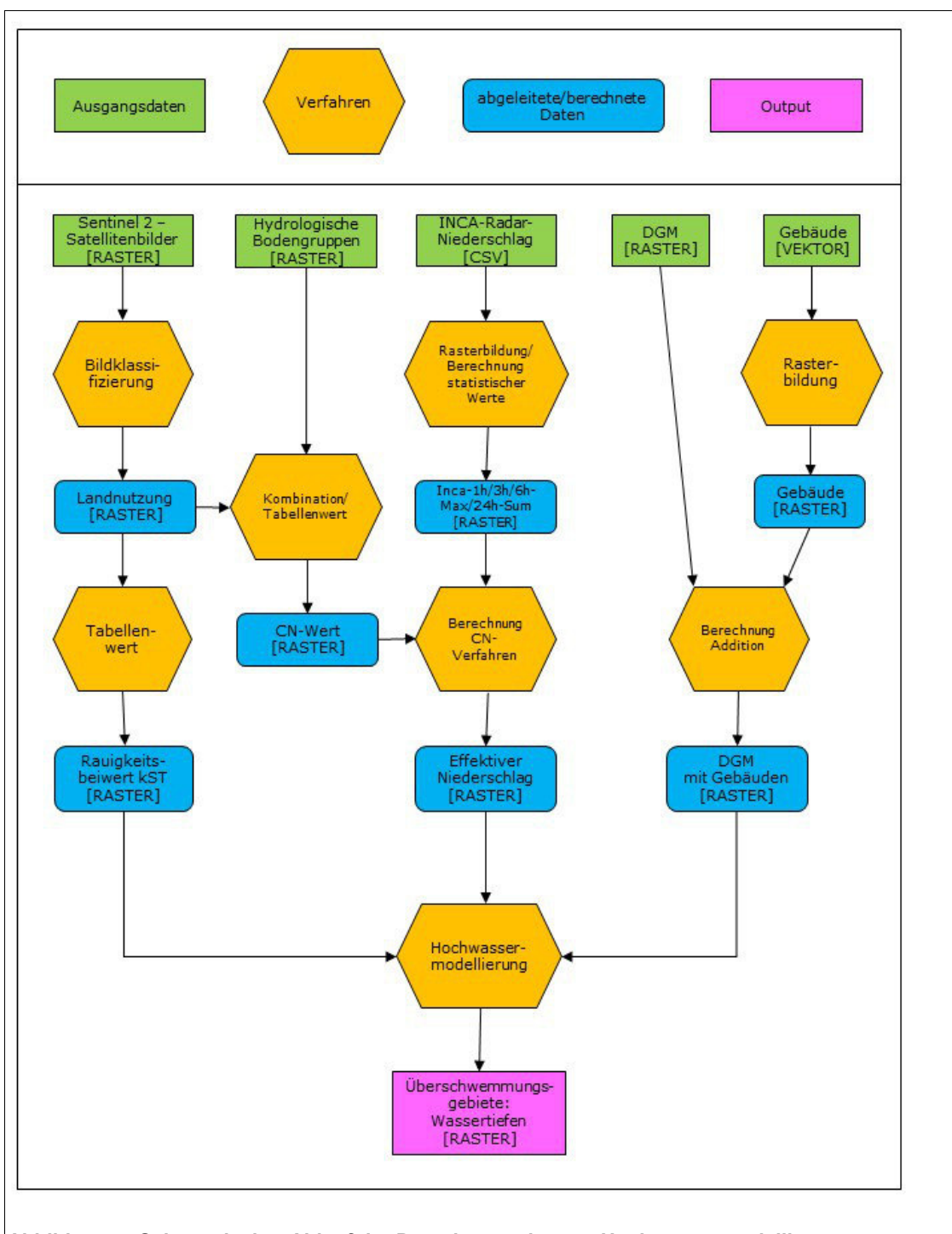

Modellierung pluvialer Hochwasserereignisse

#### **Abbildung 5: Schematischer Ablauf der Datenintegration zur Hochwassermodellierung**

Die Abbildung dient einer generellen Übersicht der Ausgangsdaten, der berechneten Zwischenergebnisse und der Output-Daten sowie der wichtigsten Verarbeitungsschritte. Es handelt sich um eine vereinfachte Darstellung, bei der manche Zwischenschritte (z.B. zur Anpassung der räumlichen Auflösung) weggelassen wurden, um die Übersichtlichkeit zu wahren. Alle Verarbeitungs- und Integrationsmethoden werden in den nachfolgenden Kapiteln detailliert dargestellt und beschrieben.

#### **3.4 Datenaufbereitung und Datenintegration**

Bei der Erstellung von Rasterdatensätzen muss grundsätzlich darauf geachtet werden, dass in den Umgebungseinstellungen bei "Verarbeitungsausdehnung" sowohl die Ausdehnung als auch ein Fangraster angegeben werden. Als Referenz wird hier jeweils das DGM verwendet. So kann sichergestellt werden, dass alle Ergebnis-Raster über den gleichen Ursprung, die gleiche Zellenausrichtung und die gleiche Anzahl an Spalten und Zeilen verfügen. Die ist eine elementare Voraussetzung für die anschließende Modellierung der Überschwemmungsbereiche mit FloodArea.

#### **3.4.1 Digitales Geländemodell**

Eine der wichtigsten Grundlagen der Modellierung von Überschwemmungsflächen stellt das digitale Geländemodell dar. Die DGM-Rasterdaten sind gerade für die 2D-Modellierung von hydrologischen Ereignissen von eminenter Bedeutung, da für jede Rasterzelle Berechnungen durchgeführt werden können, wobei eine Vielzahl an hydrologisch relevanten Parametern mit in die Berechnung zur Hochwassermodellierung einbezogen werden kann (vgl. Kap. 3.6). Für eine realitätsnahe Modellierung des Oberflächenabflusses ist die Datenqualität des verwendeten Digitalen Geländemodells von entscheidender Bedeutung.

Für viele Regionen liegt mittlerweile flächendeckend ein LiDAR-basiertes DGM mit 1 m Auflösung im Rasterformat vor (LiDAR: Light Detection And Ranging). Die Geländehöhe innerhalb der Rasterzelle wird aus den umliegenden Höhenpunkten interpoliert und wird daher genauer, je mehr Höhenpunkte zur Verfügung stehen. Der flugzeuggetragene Laserscanner liefert eine Messpunktdichte von mehreren Punkten pro Quadratmeter und eine Höhengenauigkeit von ca. 10 cm (Mandlburger et al. 2009). Je detaillierter die Hochwassermodellierung sein soll, desto genauer muss das DGM angepasst werden. Bei der hydraulischen Modellierung von Abflussprozessen in Fließgewässern spielt beispielsweise die exakte Gerinnestruktur und das Vorhandensein abflusshindernder Querbauwerke wie Brücken und Wehre eine essentielle Rolle. Das DGM kann und muss hier auf verschiedene Weise bearbeitet und angepasst werden (Mandlburger et al. 2009).

Im vorliegenden Fall der Identifizierung pluvialer Überschwemmungsgebiete ist vor allem der Oberflächenabfluss über Land von Bedeutung. Da es sich zudem um eine möglichst übertragbare, generalisierte Modellierung handelt, die ohne lokal zu sehr spezifizierte Daten auskommen soll, wird auf die Einbeziehung von Querbauwerken verzichtet. Informationen über abflusshinderne Bauwerke müssen erfahrungsgemäß für jeden lokalen Bereich von der örtlichen Wasserwirtschaftsverwaltung angefordert und vor Ort inspiziert werden und erfordern eine oft einzelfallbezogene Einarbeitung in das Modell.

Da bei der Modellierung pluvialer Überschwemmungsgebiete vor allem der Abfluss in besiedelten Gebieten untersucht werden soll, ist es allerdings wichtig und sinnvoll, das DGM so aufzubereiten, dass bei der Abflussmodellierung Gebäude umflossen werden können (vgl. hierzu auch Tyrna und Hochschild 2010). Zu diesem Zweck werden die Gebäudeumrisse im Untersuchungsraum aus der DKM in ein Raster exportiert und mit einer einheitlichen Höhe von 5 Metern auf das DGM aufsummiert.

Der Verarbeitungsprozess muss in mehreren Schritten durchgeführt werden. Im ersten Schritt werden die Gebäude-Umrisse auf die Ausdehnung des DGM zugeschnitten *(Analysis Tools > Extrahieren > Ausschneiden)*, anschließend wird den Attributdaten ein neues Feld hinzugefügt *(Data Management Tools > Felder > Feld hinzufügen: "Hoehe")*. In diesem Feld wird allen Gebäuden mittels der Funktion "Feld berechnen" und einem Python-Code-Block (s. auch Anhang B) eine einheitliche Gebäudehöhe von 5 Metern zugewiesen *(Data Management Tools > Felder > Feld berechnen: Parser: Python, Ausdruck: FieldCal (!Hoehe!), def FieldCal (hoehe): return 5)*. Im zweiten Schritt werden die Vektor-Daten unter Verwendung des neu erstellten Feldes "Hoehe" in ein Raster-Dataset konvertiert *(Conversion Tools > In Raster > Feature in Raster: Feld: Hoehe, Zellengröße: 1; Umgebungseinstellungen: Verarbeitungsausdehnung wie DGM, Fangraster DGM)*. Die Angabe der Verarbeitungsausdehnung ist dabei wichtig, damit das Ausgaberaster in den Bereichen ohne Gebäudeumrisse den Wert 'No Data' zugewiesen bekommt. Dies wiederum ist Voraussetzung für die anschließende Raster-Berechnung. Diese erfolgt im dritten Schritt mit dem Werkzeug "Raster berechnen" und hier einem Conditional (Con)-Ausdruck *(Spatial Analyst Tools > Map Algebra > Raster berechnen: Con(IsNull("GebRaster\_EZG"),"DGM\_EZG",("GebRaster\_EZG" + "DGM\_EZG"))*. In den Bereichen, in denen das Gebäude-Raster keine Daten aufweist (IsNull), werden die ursprünglichen Daten des DGM verwendet, ansonsten werden das DGM und das Gebäude-Raster addiert. Das kombinierte DGM erhält die Bezeichnung "DGM Geb EZG".

Die folgende Abbildung zeigt das Geländerelief im EZG Mondsee (zur besseren Visualisierung mit Fließgewässernetz, das allerdings nicht für die Modellierung verwendet wird):

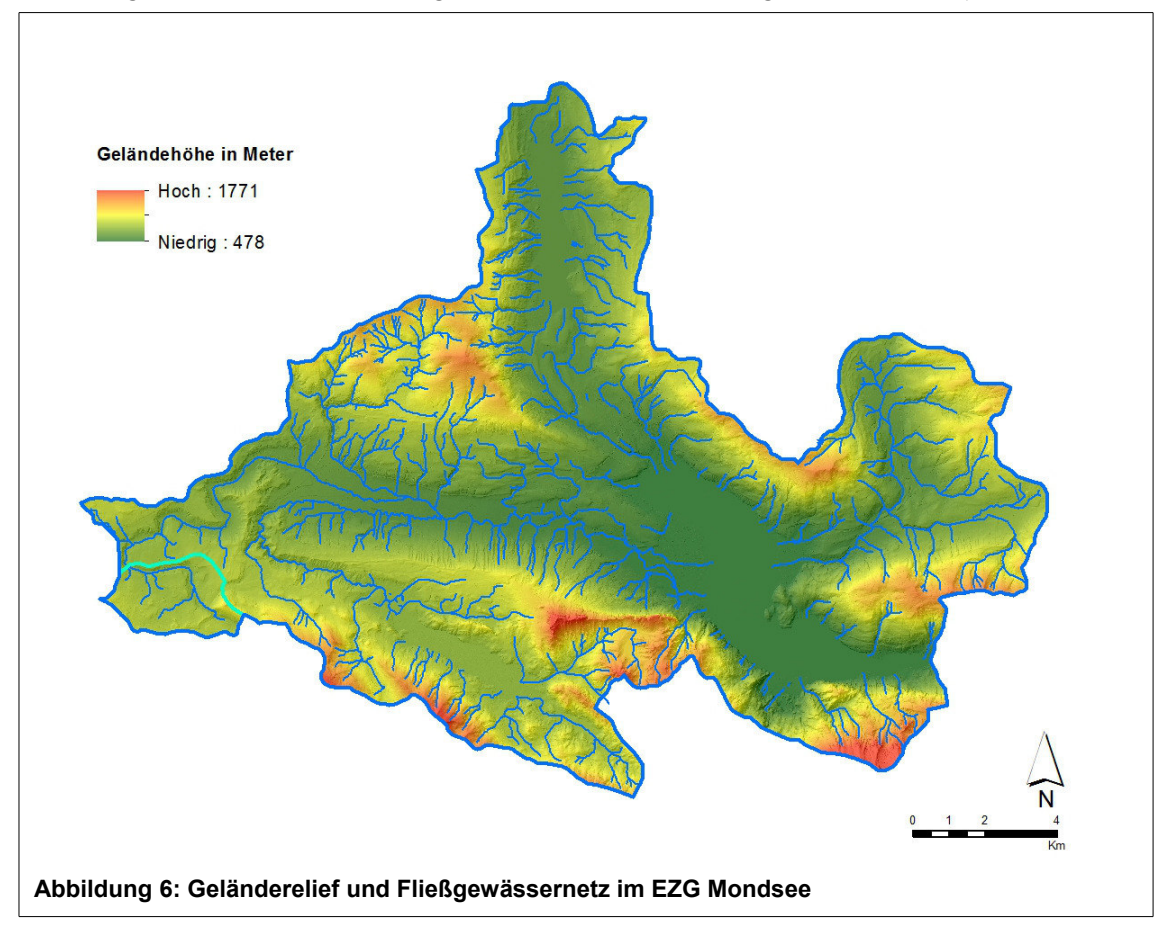

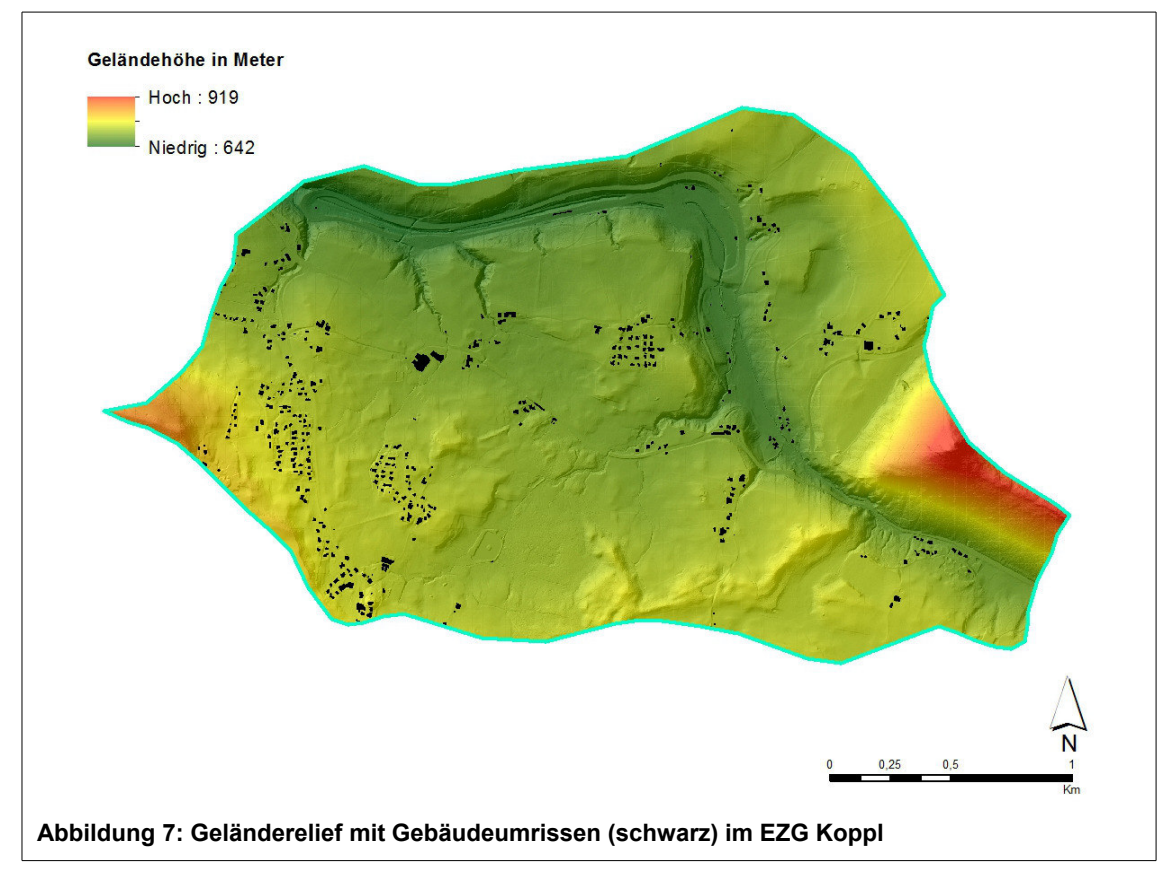

Und das Gelände im Teil-EZG Koppl mit den addierten Gebäudeumrissen:

Die Tal- und Grabenstruktur des Nesselgrabens und des Plainfelder Bachs ist (Bereich Salzburgring in der oberen Hälfte des EZG) ist signifikant. Zudem lässt sich erkennen, dass das Gelände im EZG mit größeren Erhebungen im Westen und Osten von einem relativ kleinräumigen variablen Relief gekennzeichnet ist.

#### **3.4.2 Landnutzung**

Der Untersuchungsraum EZG Mondsee ist durch einen klaren ländlichen Charakter gekennzeichnet. Siedlungsflächen inkl. Infrastrukturanlagen nehmen nur einen Anteil von ca. 6,5 % ein. Den größten Teil bilden Landwirtschaftsflächen mit ca. 39 % und Waldflächen mit ca. 44 % Flächenanteil (eigene Berechnung nach DKM-Daten). Was die landwirtschaftliche Nutzung anbelangt, werden durch die klimatischen Verhältnisse mit u.a. hohen jährlichen Niederschlagsmengen vor allem Grünlandwirtschaft und Viehzucht begünstigt. Der überwiegende Teil der Landwirtschaftsflächen wird als Dauergrünland in Form von Mähwiesen und Mähweiden genutzt, Ackernutzung hat flächenmäßig eine nur geringe Bedeutung. Die Mähwiesen werden größtenteils drei- bis viermal pro Jahr gemäht, auf den Mähweiden finden drei bis vier Nutzungen pro Jahr statt (Bohner und Schink 2007).

Die konkrete Landnutzung im EZG Mondsee bzw. im EZG Koppl wird aus frei verfügbaren Satellitenbilddaten der Satellitenmission Sentinel 2 abgeleitet. Die Sentinel-Missionen sind Teil des europäischen Erdbeobachtungsprogramms Copernicus. Bei Sentinel 2 handelt es sich um eine Mission mit multispektralen hochauflösenden Sensoren, die vor allem Daten für die Umweltbeobachtung hinsichtlich Landnutzung, Klima sowie Katastrophen- und Krisenmanagement liefern soll. Die Missionen Sentinel-2A und Sentinel-2B sind 2015 bzw. 2016 gestartet, durch die Kombination der beiden Systeme ergibt sich eine Wiederkehrzeit von fünf bis sieben Tagen. Im Abstand von fünf bis sieben Tagen wird demnach die jeweils gleiche Stelle der Erdoberfläche überflogen und entsprechende Sensordaten werden zur Verfügung gestellt. Die Sentinel 2- Sensoren umfassen insgesamt 13 Spektralbänder und liefern Aufnahmen im optischen und nahen Infrarotbereich. Je nach Spektralband werden die Bilder in einer räumlichen Auflösung von 10, 20 oder 60 Metern aufgenommen. Eine Zusammenfassung der bisherigen und künftig geplanten Sentinel-Missionen mit detaillierten technischen Angaben und Informationen zum Orbit findet sich zum Beispiel bei Iurist et al. (2016).

Für die im Rahmen dieser Arbeit durchgeführte Bildanalyse zur Ableitung der Landnutzung werden die drei optischen Bänder B2 (blau), B3 (grün) und B4 (rot) verwendet, die alle in einer räumlichen Auflösung von 10 mal 10 Metern aufgenommen werden.

#### **3.4.2.1 Suche und Download geeigneter Sentinel 2-Aufnahmen**

Die Daten der Sentinel-Satelliten werden derzeit über die "Data Hub Services" (DHuS) des "Copernicus Open Access Hub" der ESA bereitgestellt.<sup>[5](#page-33-0)</sup> Voraussetzung für den Zugriff auf die Sentinel-Daten ist – unabhängig vom Zugriff-Tool – die kostenlose DHuS-Registrierung.[6](#page-33-1)

Für die Suche und den Download von Satellitenbildern steht auf den DHuS eine Web-Anwendung und eine Programmier-/Anwendungsschnittstelle (API) zur Verfügung. Mit den "ArcGIS Sentinel 2 Download Tools" werden von ESRI Geoprozessierungs-Werkzeuge zur Verfügung gestellt, die das Herunterladen von Daten via DHuS und die direkte Integration der Daten in die ArcGIS-Umgebung unterstützen. Die Tools sind in Python programmiert und können als Tool-box in ArcGIS integriert werden. Die Toolbox ist für ArcMap ab Version 10.5 einsetzbar,<sup>[7](#page-33-2)</sup> Arc-GIS Pro wird derzeit noch nicht unterstützt. Die Werkzeuge können zur freien Nutzung im Esri-GitHub-Repository<sup>[8](#page-33-3)</sup> als ZIP-Archiv heruntergeladen und anschließend in einem beliebigen Dateiverzeichnis entpackt und von dort aus gestartet werden (ESRI 2018).

Für den Such- und Download-Vorgang werden zwei aufeinander folgende Werkzeuge benötigt. Das in einen beliebigen Ordner entpackte ZIP-Archiv wird dafür über eine Ordnerverbindung in ArcMap eingebunden; wichtig ist, dass alle zugehörigen Hilfsdateien aus dem ZIP-Archiv vorliegen und dabei ihre relativen Pfade erhalten bleiben. Die folgende Abbildung zeigt die über den Ordner "SentinelDlTool" in ArcMap integrierte Toolbox:

<span id="page-33-0"></span><sup>5</sup> [https://scihub.copernicus.eu](https://scihub.copernicus.eu/)

<span id="page-33-1"></span><sup>6</sup> <https://scihub.copernicus.eu/dhus/#/self-registration>

<span id="page-33-2"></span><sup>7</sup> Die Verwendung von ArcMap in der Version 10.4.1 ist ebenfalls möglich, sofern vorab noch zusätzlich erforderliche Patches installiert werden.

<span id="page-33-3"></span><sup>8</sup> <https://github.com/EsriDE/ArcGIS-Sentinel2-Download-Tools>

Modellierung pluvialer Hochwasserereignisse

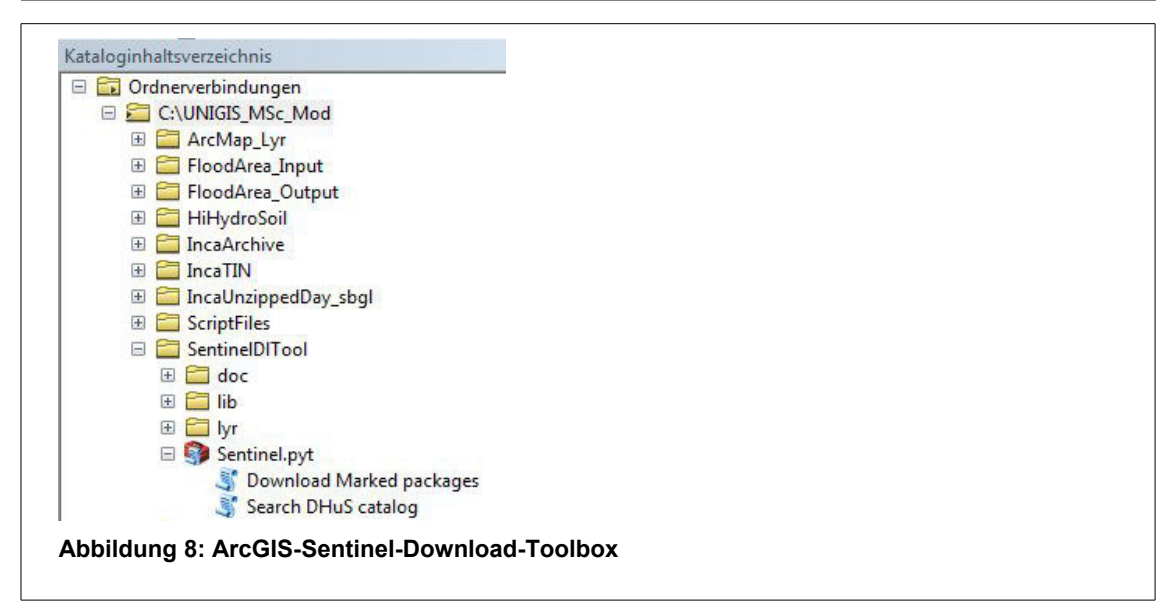

Zunächst wird das Werkzeug "Search DHuS catalog" ausgeführt, die folgende Abbildung zeigt das Eingabefenster mit den für den Untersuchungsraum eingegebenen Parametern:

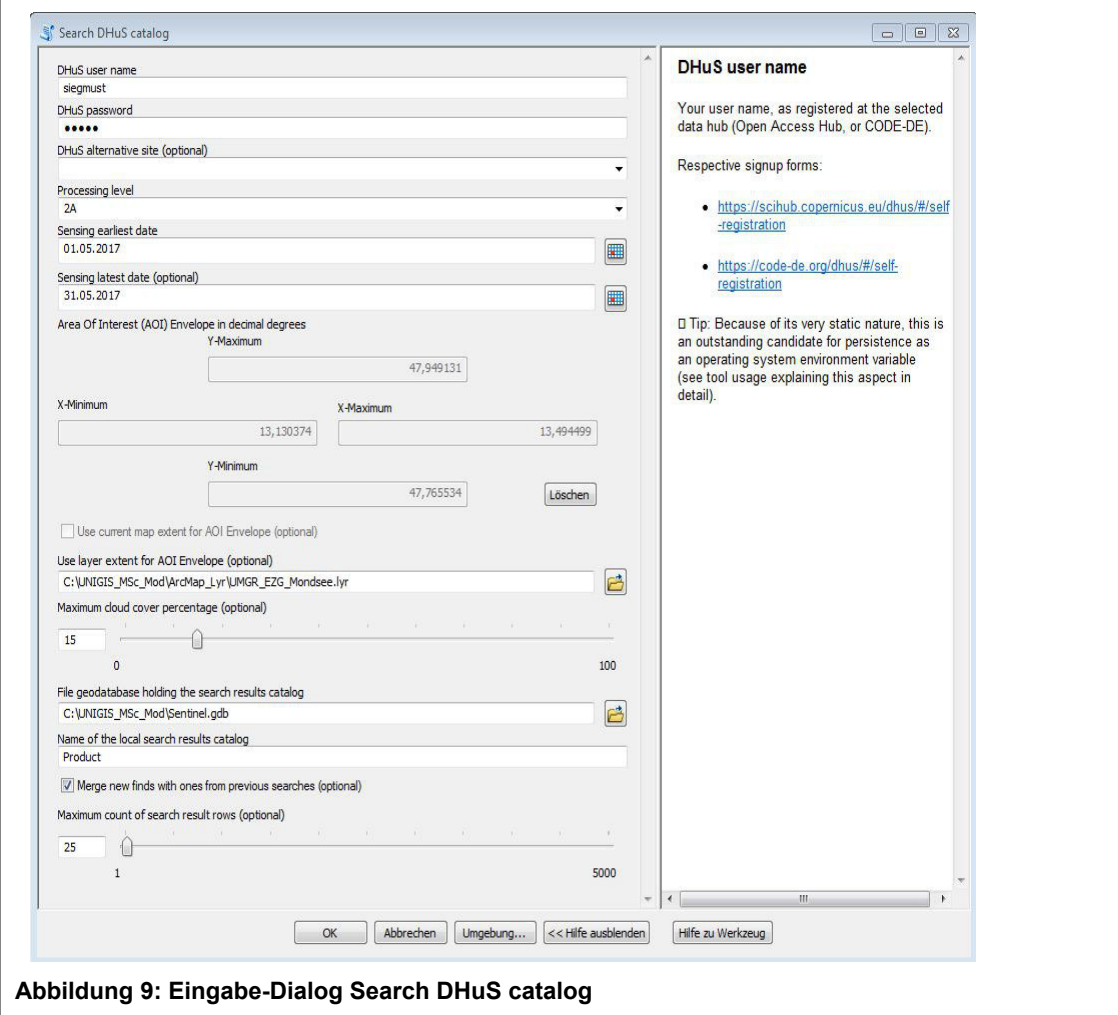

Als Processing Level wird "2A" gewählt, das Level-2A-Produkt wird von der ESA mittels des sen2cor-Prozessors aus dem jeweiligen Level-1C-Produkt abgeleitet, d.h. aus dem Top-Of-Atmosphere (TOA)-Datensatz wird durch die atmosphärische Korrektur ein Bottom-of-Atmosphere (BOA)-Datensatz erstellt. Dem 2A-Produkt sind zudem einige zusätzliche Rasterdatensätze beigefügt, u.a. eine Szene-Klassifikation, sowie Klassifizierungsverlässlichkeiten für Wolken und Schnee/Eis (ESRI 2018). Die Szene-Klassifikation verfügt aber über zu wenig Klassen, als dass sie direkt für die Klassifzierung der Landnutzung verwendet werden könnte.

Als Zeitraum sollte eigentlich ein Zeitfenster rund um das zu untersuchende Ereignis am 8.06.2018 gewählt werden. Aus technischen Gründen konnten aber in der Zeit, in der diese Thesis erstellt wurde, keine Sentinel-Daten aus dem Jahr 2018 heruntergeladen werden. Die Anfrage mittels Search DHuS catalog lieferte jedes mal eine Fehlermeldung (internal server error). Ersatzweise wurde daher für diese Arbeit der vergleichbare Zeitraum des Vorjahres als Suchzeitraum verwendet. Als Zeitraum wird daher ein Zeitfenster vom 1.05.2018 bis 31.08.2018 gewählt.

Der gewählte Zeitraum stellt einen Kompromiss dar, der unter Umständen durch "Ausprobieren" angepasst werden muss. Die folgenden Kriterien sollen erfüllt werden:

- die Aufnahme soll möglichst nah am zu modellierenden Ereignis liegen;
- die Wolkenbedeckung soll maximal 15% betragen (s. Angabe im Auswahlfenster); mit hoher Wahrscheinlichkeit liegt das Modellgebiet dann in einem wolkenfreien Ausschnitt, was allerdings im Nachgang und vor dem Download manuell überprüft werden muss;
- es sollen nicht viel mehr Satellitenbilder als notwendig ausgewählt werden, um den anschließend durchzuführenden Auswahlvorgang zu beschleunigen (Begrenzung auf 25 Resultate, s. Angabe im Auswahlfenster).

Für die Festlegung des Suchraums können Koordinaten oder alternativ ein Layer aus der Arc-Map-Umgebung verwendet werden, in diesem Fall die Umgrenzung des EZG Mondsee. Ausgewählt werden dadurch Kacheln, die den Suchraum mindestens schneiden. Ob eine Aufnahme den Suchraum also vollständig abdeckt, muss anschließend überprüft werden, ggf. kann auch ein Mosaik-Dataset aus verschiedenen Kacheln zusammengesetzt werden.

Durch Ausführen des Werkzeugs werden Informationen über die zur Verfügung stehenden Satellitenaufnahmen heruntergeladen und in einem Raster-Katalog namens "product" gespeichert, der über ArcCatalog in die ArcGIS-Umgebung eingebunden werden kann. Die vorhandenen Kacheln werden als Umgrenzungs-Polygone (optional mit Vorschaubild) angezeigt:
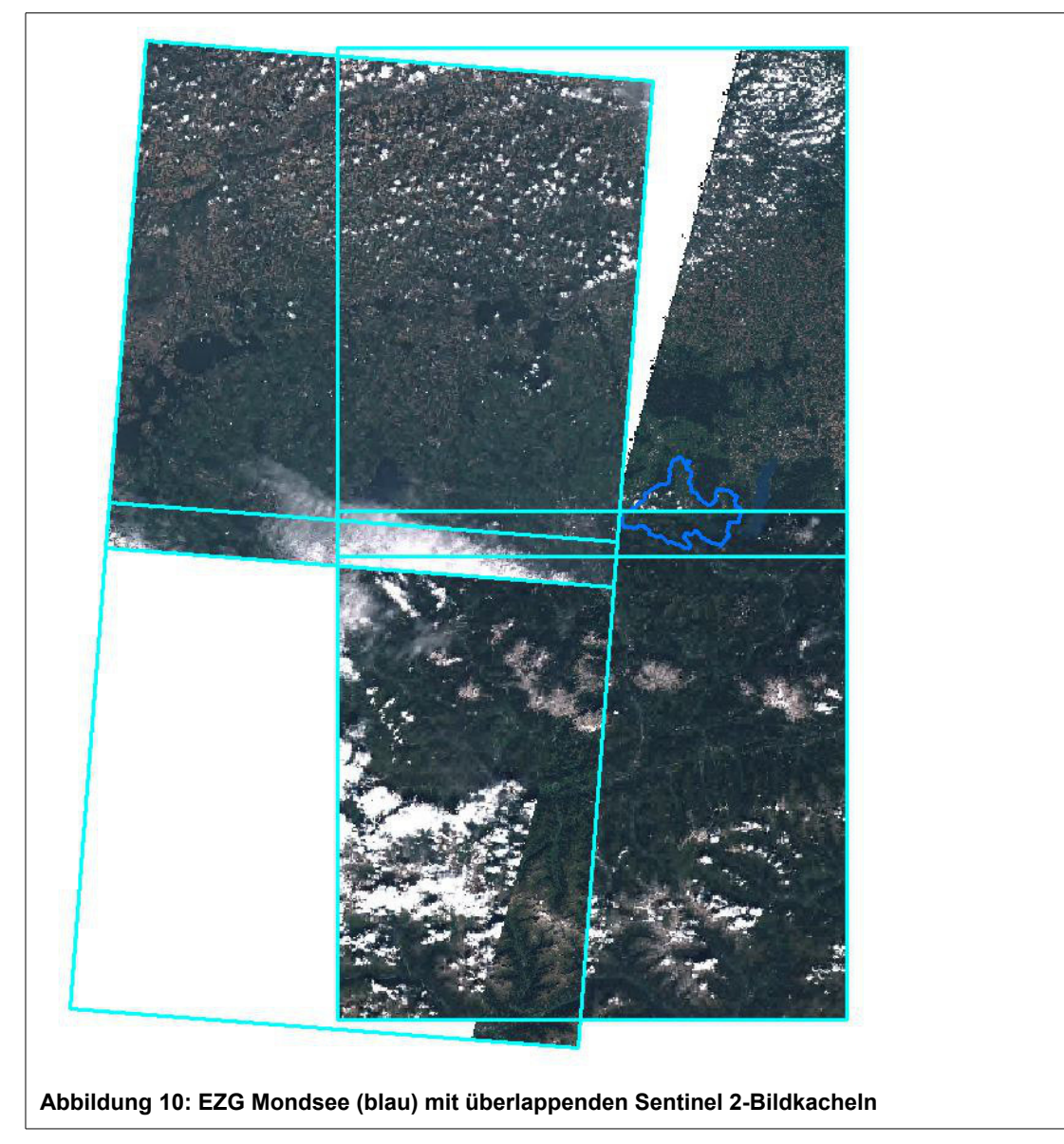

Anhand der zugehörigen Attributtabelle kann der Benutzer nun die Kacheln auswählen, für die er tatsächlich die Sentinel 2-Satellitendaten herunterladen möchte.

|                | $\mathbb{E} \cdot \mathbb{E} \cdot \mathbb{E} \times \mathbb{E}$ |                                                                                                    |                  |               |                                                            |                         |                    |                    |              |
|----------------|------------------------------------------------------------------|----------------------------------------------------------------------------------------------------|------------------|---------------|------------------------------------------------------------|-------------------------|--------------------|--------------------|--------------|
| Product        |                                                                  |                                                                                                    |                  |               |                                                            |                         |                    |                    |              |
| <b>LOBJECT</b> | Shape <sup>3</sup>                                               | Rasterl                                                                                                    | Name *           | Shape L Shape | SensingDate *                                              | CloudCover <sup>*</sup> | Size *             | Added <sup>*</sup> | Marked*      |
|                | 6 Polygon                                                        | <ras< td=""><td>33TUN 2017-08-02</td><td></td><td>647868.1 262321 02.08.2017 10:10:31</td><td>12.65162 1.17 GB</td><td></td><td>30.10.2019</td><td><math>\leq</math>Null&gt;</td></ras<> | 33TUN 2017-08-02 |               | 647868.1 262321 02.08.2017 10:10:31                        | 12.65162 1.17 GB        |                    | 30.10.2019         | $\leq$ Null> |
|                | 5 Polygon                                                        | $<$ Ras                                                                                                    | 33UUP 2017-08-09 |               | 659104.5 271498 09.08.2017 10:00:31                        |                         | 5.928051 416.41 MB | 30.10.2019         |              |
|                | 8 Polygon                                                        | $<$ Ras                                                                                                    |                  |               | 32UQU 2017-08-22   658306,9 270841 22.08.2017 10:10:31     | 8.204319 1.15 GB        |                    | 30.10.2019         |              |
|                | 3 Polygon                                                        | $<$ Ras                                                                                                    | 33UUP 2017-08-29 |               | 659104,5 271498 29.08.2017 10:00:31                        |                         | 3.883225 415.29 MB | 30.10.2019         |              |
|                | 4 Polygon                                                        | <ras< td=""><td>33TUN 2017-08-29</td><td></td><td>647868.1 262321 29.08.2017 10:00:31</td><td></td><td>1.655297 728.57 MB</td><td>30.10.2019</td><td></td></ras<>                        | 33TUN 2017-08-29 |               | 647868.1 262321 29.08.2017 10:00:31                        |                         | 1.655297 728.57 MB | 30.10.2019         |              |
|                | 7 Polygon                                                        | <ras< td=""><td></td><td></td><td>32TQT 2017-08-29   647110,5   261708   29.08.2017 10:00:31</td><td></td><td>0.453858 160.45 MB</td><td>30.10.2019</td><td></td></ras<>                 |                  |               | 32TQT 2017-08-29   647110,5   261708   29.08.2017 10:00:31 |                         | 0.453858 160.45 MB | 30.10.2019         |              |

**Abbildung 11: Kachel-Auswahl für Download**

Nach Auswahl der in Frage kommenden Kacheln, z.B. durch optische Überprüfung der Überdeckung des Suchraums und/oder anhand des Grades der Wolkenbedeckung (Attributfeld "Cloud-Cover" und Vorschaubilder), werden Kacheln zum Download ausgewählt, indem im Attributfeld "Marked" anstelle des Standardwerts 'Null' ein numerischer Wert größer '0' eingegeben wird. Der Wert bestimmt die Reihenfolge des Downloads, und zwar vom größten zum kleinsten. Nach dem Abspeichern der Änderungen wird das zweite Werkzeug der Toolbox "Download Marked packages" ausgeführt:

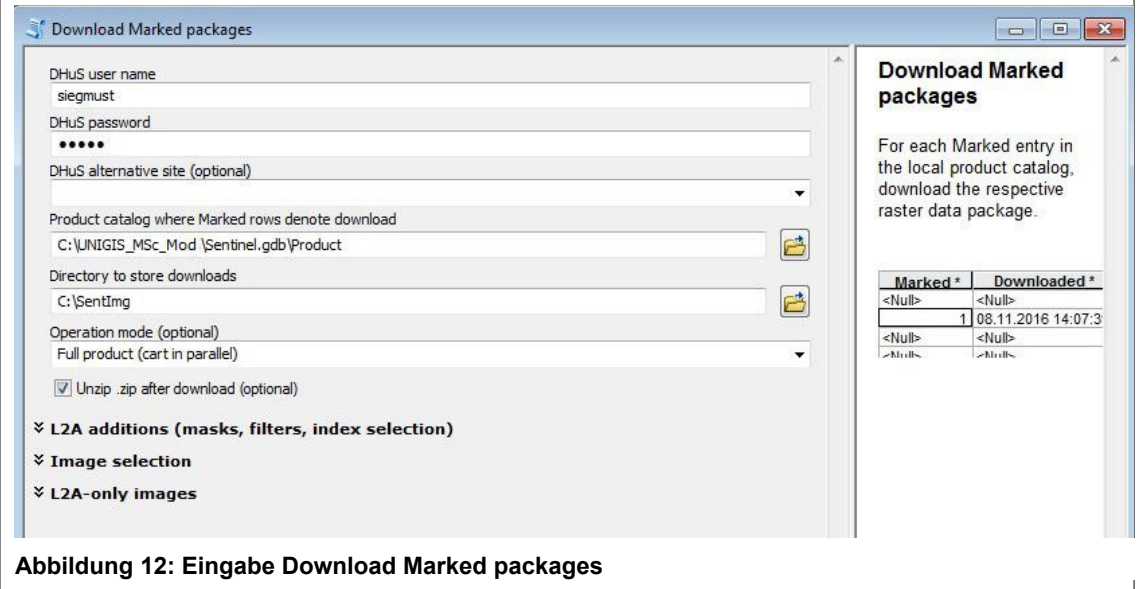

Neben der Angabe des Product-Katalog, in dem sich die vorher getroffenen Angaben zum Download der Kacheln befinden (Änderungen im Feld "Marked" der Attributtabelle) und einem Download-Verzeichnis muss zwischen drei Arbeitsmodi ausgewählt werden (ESRI 2018): "Cart-only" erzeugt eine XML-Datei, die den Inhalt des Warenkorbs beschreibt. Diese Option kann verwendet werden, wenn nur das Suchergebnis für andere Anwendungen weiterverwendet werden soll. Der Modus "Image-selection" bietet die Möglichkeit, einzelne Bilddateien einer Kachel auszuwählen wie z.B. einzelne Spektralbänder. Beim hier verwendeten Modus "Full product" werden die Satellitendaten in vollem Umfang im SAFE (Standard Archive Format for Europe)-Produktformat heruntergeladen. Der Download kann dabei nicht direkt in eine Geodatabase erfolgen, bei der Wahl des Verzeichnisses muss auf kurze Ordnerpfade geachtet werden (ESRI 2018).

Wenn wie in dieser Arbeit mit den optischen Spektralbändern in 10 m-Auflösung gearbeitet werden soll, kann über ArcCatalog die Verarbeitungsvorlage Multispectral-10m direkt in die aktuelle ArcMap-Arbeitsumgebung eingefügt werden ("BOA Reflectance-10m"):

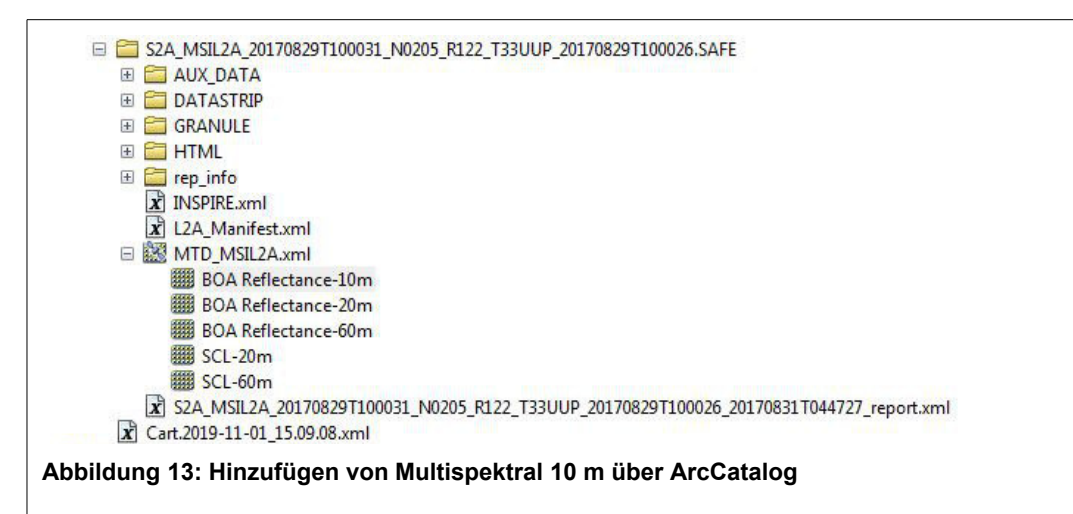

Nach endgültiger Auswahl der Bildkachel wird diese in der FGDB "Sentinel.gdb" als Raster-Dataset "T33UUP\_20170829\_BOA10m" gespeichert. Die in der BOA-10 m-Datei vorhandenen vier Spektralbänder B2, B3, B4 und B8 werden beim Import in die FGDB umbenannt in Band\_1, Band\_2, Band\_3 und Band\_4. Für die Echtfarbendarstellung als RGB-Komposit in ArcMap ergibt sich dadurch: Rot: Band\_3, Grün: Band\_2, Blau: Band\_1. Für alle weiteren Verarbeitungsschritte wird dieses Dataset verwendet.

### **3.4.2.2 Klassifizierung der Landnutzung aus Sentinel 2A**

Zur Klassifizierung der Landnutzung aus den Sentinel 2A-Daten wird das in ArcMap integrierte Werkzeug "Bildklassifizierung" verwendet. Nach der Systematik der überwachten pixelbasierten Bildanalyse werden zunächst einzelne Trainingsgebiete festgelegt, die anschließend als Grundlage für die Klassifizierung der gesamten Szene verwendet werden.

Die Daten der Landnutzung werden später benötigt, um daraus die Rauigkeit der Oberfläche für den Oberflächenabfluss abzuleiten, und um zusammen mit den hydrologischen Bodengruppen jeder Landnutzungskategorie einen CN-Wert zuweisen zu können. Da das Modell den Anspruch hat, möglichst allgemein anwendbar zu sein, wurde die Anzahl der Landnutzungsklassen nach dem Motto "so viele wie nötig, aber so wenig wie möglich" festgelegt. Die folgenden sechs Landnutzungsklassen wurden gewählt:

- Versiegelte Oberfläche (z.B. bebaute Wohnflächen, Straßenflächen)
- Rohboden (z.B. Rohstoffabbauflächen, offene Steinböden)
- Acker (Anbau von Feldfrüchten)
- Grünland (Dauergrünland, Wiese, Weide)
- Wald (Nadelwald, Laubwald, Mischwald)
- Wasser

Nach dieser Vorgabe werden die folgenden Trainingsgebiete ausgewählt und digitalisiert:

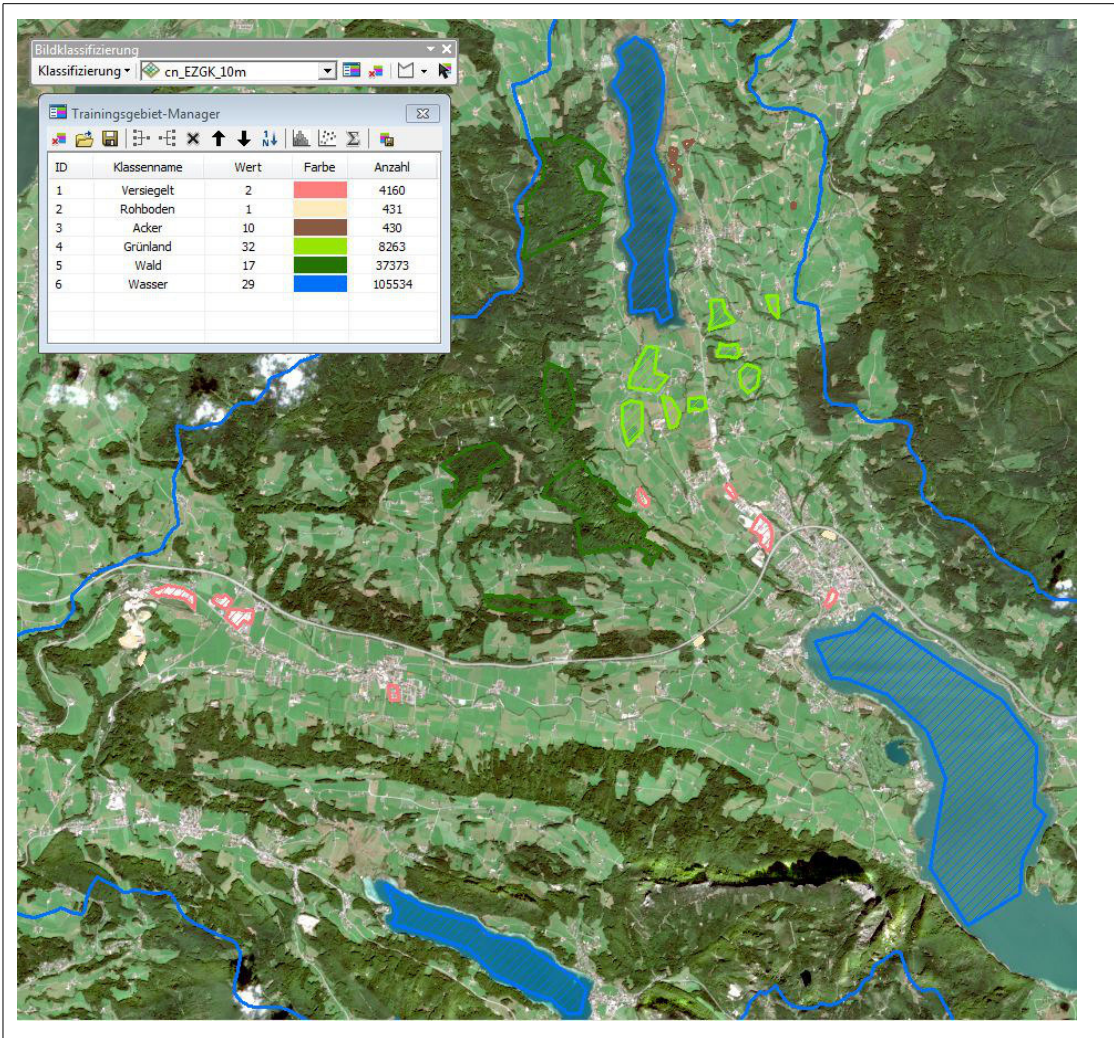

**Abbildung 14: ArcMap-Bildklassifizierung: Trainingsgebiete**

Mit diesen Trainingsgebieten wird anschließend im Bildklassifizierungsmenü "Klassifizierung" die "Interaktive, überwachte Klassifizierung" durchgeführt. Das Ergebnis stellt sich wie folgt dar:

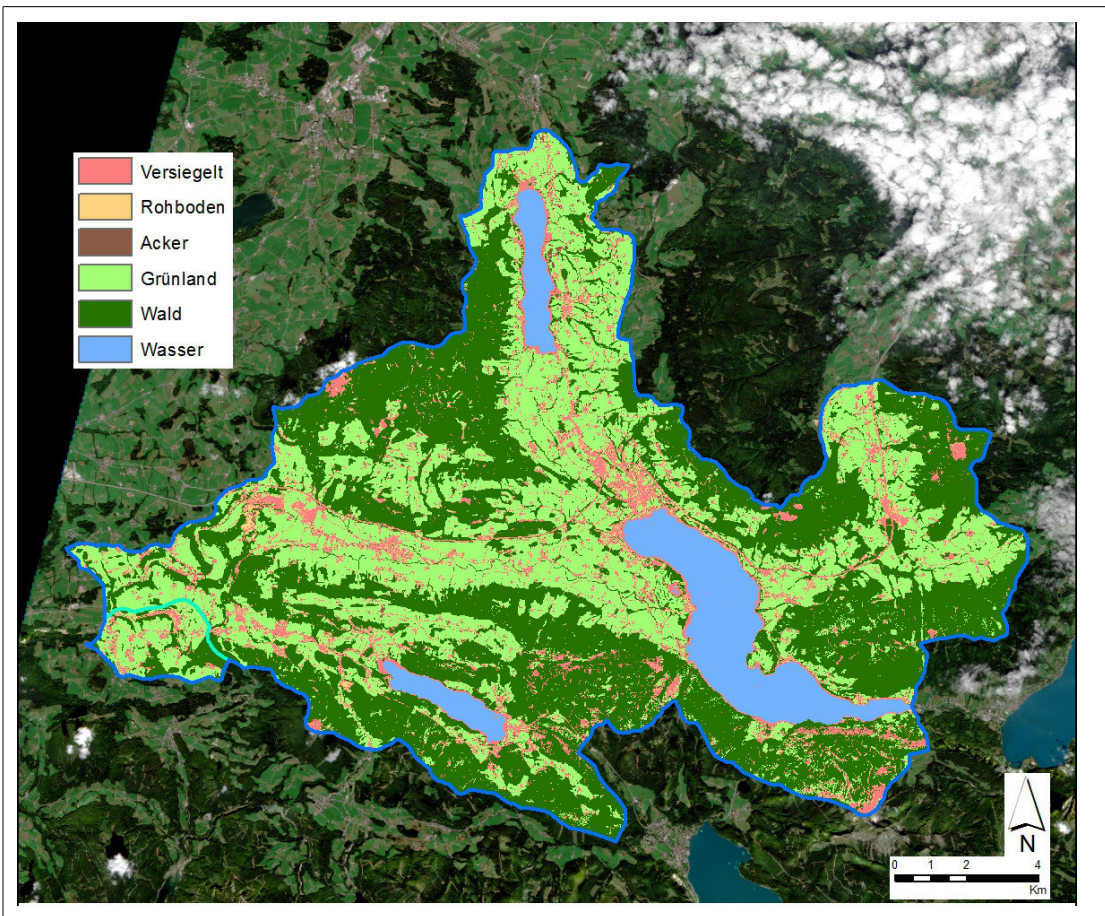

**Abbildung 15: ArcMap-Bildklassifizierung: Landnutzung nach sechs verschiedenen Klassen**

Die Abbildung zeigt die Klassifizierung in die o.g. sechs Landnutzungsklassen. Ein Blick in die linke Bildmitte (nördlich des großen klassifizierten Waldbereichs) zeigt, dass Wolken wie versiegelte Flächen dargestellt werden. Da bei der Kachelauswahl bereits darauf geachtet worden ist, dass sich im Untersuchungsraum kaum Wolkenbedeckung befindet, und sich im zu modellierenden Bereich des EZG Koppl keine Wolkenbedeckung befindet, können Klassifizierungsfehler durch Wolkenbedeckung ausgeschlossen werden.

Eine Auffälligkeit bei der ersten optischen Kontrolle stellen die Uferlinien der stehenden Gewässer dar, die großteils der Klasse "versiegelte Oberfläche" zugeordnet werden. Flachwasserbereiche und Wasserschwankungsbereiche mit steiniger (z.B. kiesiger), heller Oberfläche könnten für diese systematische fälschliche Zuordnung verantwortlich sein.

Für die Validierung und spätere Weiterverarbeitung ist es sinnvoll und notwendig, den einzelnen Landnutzungsklassen aufeinanderfolgende Werte von '1' bis '6' zuzuweisen. Die Zuweisung der Werte kann der Tabelle im nächsten Kapitel entnommen werden.

## **3.4.2.3 Validierung mittels DKM-Daten**

Zur Validierung der aus den Sentinel 2A-Daten (S2A) extrahierten Landnutzung werden die Landnutzungsdaten der Österreichischen Digitalen Katastralmappe (DKM) herangezogen. Die DKM-Landnutzungsdaten liegen für das EZG Mondsee als Polygon-shapes in insgesamt 28 Kategorien vor. Um die Datensätze vergleichbar zu machen, werden die 28 Kategorien der DKM zu den sechs aus S2A klassifizierten Kategorien zusammengefasst. Die nachfolgende Tabelle gibt einen Überblick, welche Kategorien wie zusammengefasst werden.

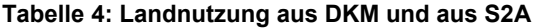

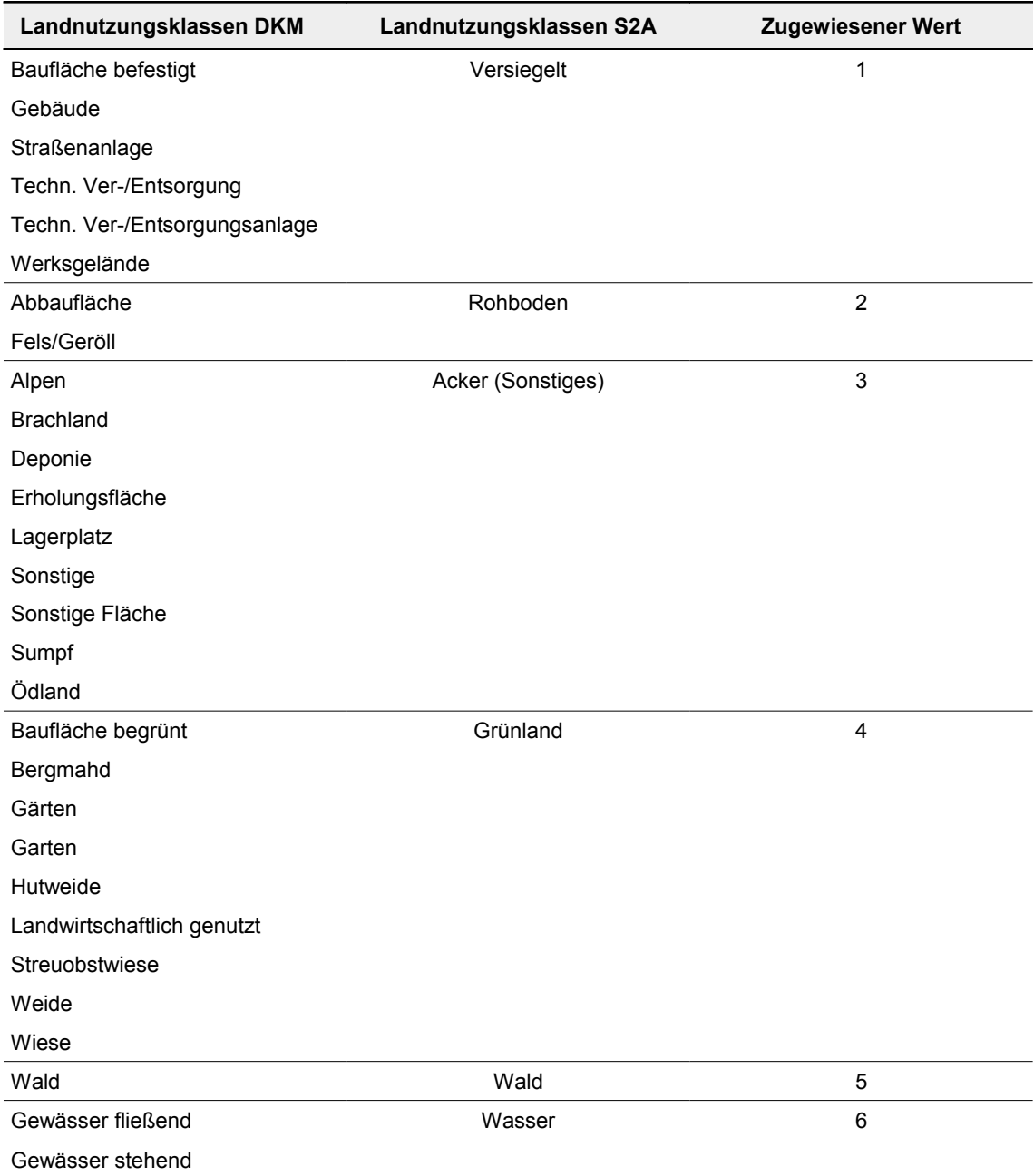

In den DKM-Daten sind einige Klassen enthalten, die aufgrund ihrer Bezeichnung nicht eindeutig einer der sechs Ziel-Klassen zugeordnet werden können. So kann die DKM-Klasse "Brachland" beispielsweise "Wald" oder "Landwirtschaftsfläche" sein, die DKM-Klasse "Erholungsfläche" kann theoretisch alle Oberflächenausprägungen der Ziel-Klassen enthalten. Die betroffenen DKM-Klassen werden zur ebenfalls in den DKM-Daten vorhandenen Klasse "Sonstiges" zusammengefasst und bekommen den Wert '3' zugeordnet. Dieser Wert entspricht in den S2A-Landnutzungsdaten der Klasse 'Acker'. Diese Gegenüberstellung wurde aus zwei Gründen gewählt: erstens ist die Klasse 'Acker' in den DKM-Daten nicht vorhanden, da hier sowohl Grünland- als auch Ackerflächen ohne weitere Unterscheidung in der Kategorie 'Landwirtschaftlich genutzt' enthalten sind; zweitens umfasst die Klasse 'Acker' in den S2A-Daten nur einen sehr kleinen Flächenanteil, was die Auswirkungen auf das Ergebnis minimiert.

Diese Vorgehensweise ermöglicht eine einfachere Gegenüberstellung der beiden Datensätze, ohne weitere Auswahldatensätze erstellen zu müssen, weil jeweils die gleichen Werte '1'-'6' vorhanden sind. Andererseits entsteht so ein "vorprogrammierter" Fehler, da die Pixel mit dem Wert '3' in den Datensätzen definitiv nicht übereinstimmen können. In den DKM-Daten nimmt die Klasse "Sonstiges" ('3') einen Anteil von 1,5 % ein, in den S2A-Daten nimmt die Klasse 'Acker' ('3') einen Anteil von 0,6% ein. Der vorprogrammierte Fehler liegt demnach bei maximal 1,5 %.

Zur geometrischen Zusammenfassung werden die ArcMap-Werkzeuge "Zusammenführen" *(Data Management Tools > Generalisierung > Zusammenführen (Dissolve): Feld: "BEZ" // Editor > manuelles Zusammenführen nach 5 vorhandenen Kategorien)* verwendet. Anschließend wird dem Datensatz das zusätzliche Feld "VALUE" hinzugefügt und den DKM-Landnutzungsklassen werden dieselben numerischen Werte zugeordnet wie den S2A-Landnutzungsdaten. Danach wird die DKM-Feature-Class basierend auf dem "VALUE"-Feld in ein Raster (10 mal 10 Meter, analog zu S2A) umgewandelt. Um für den nächsten Schritt eine exakte Überdeckung der beiden Datensätze sicherzustellen, wird der S2A-Datensatz beim Rastern als Fangraster benutzt *(Conversion Tools > In Raster > Feature In Raster; Umgebungseinstellungen: Verarbeitungsausdehnung wie S2A\_LN, Fangraster S2A\_LN)*.

Die Überprüfung der Übereinstimmung der S2A-Landnutzungsdaten mit den DKM-Landnutzungsdaten erfolgt mit Hilfe des Werkzeugs "Häufigkeit gleicher Werte" *(Spatial Analyst Tools > Lokal)*. Als Ergebnis wird ein Raster berechnet, das die zwei Werte '0' und '1' aufweist (0 = keine Übereinstimmung,  $1 = \text{Ü}$ bereinstimmung):

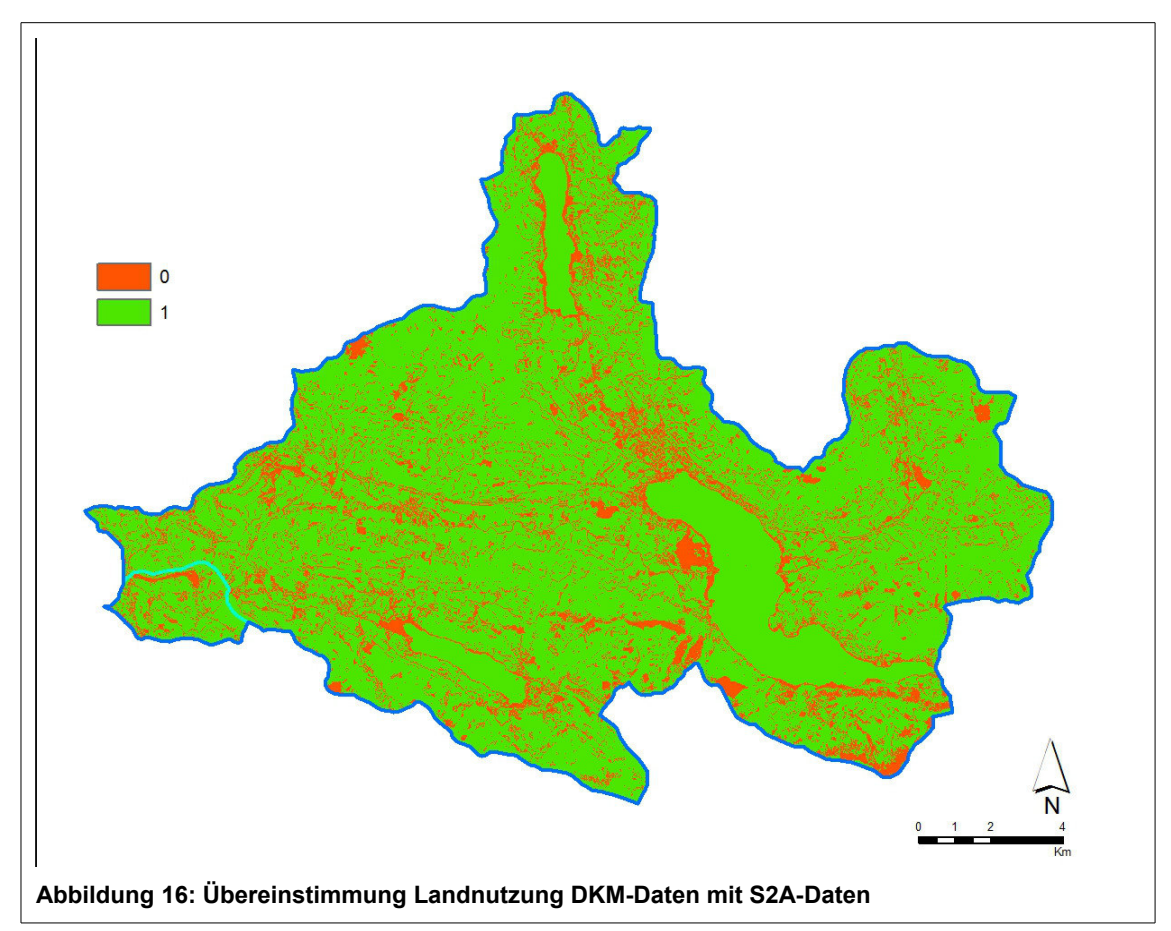

Betrachtet man die Anzahl der Pixel, dann ergeben sich 452.965 Pixel, die keine Übereinstimmung aufweisen, und 2.010.952 Pixel, die eine Übereinstimmung aufweisen. Daraus ergibt sich eine Fehlerquote von 18% bzw. eine Übereinstimmungsquote von 82%. Unter Berücksichtigung des o.g. "vorprogrammierten" Fehlers kann das Klassifizierungsergebnis mit gut 80 % Genauigkeit als sehr akzeptabel betrachtet werden.

## **3.4.2.4 Berechnung des Rauigkeitsbeiwerts**

Die Art der Landnutzung im Untersuchungsraum stellt für die Hochwassermodellierung eine wichtige Eingangsgröße dar, weil von ihr u.a. die Rauheit der Oberfläche abgeleitet werden kann, auf der Oberflächenabfluss entsteht. Die Rauheit der Grundfläche mit Berücksichtigung der darauf befindlichen Objekte beeinflusst wesentlich die hydrodynamische Reibung und die Fließgeschwindigkeiten und bildet damit einen wichtigen Faktor bei der Abflusssimulation (Dorn et al. 2014).

In der Modellbildung wird die Oberflächenrauigkeit durch ein Eingaberaster berücksichtigt, über das jeder Landnutzungsklasse ein Rauigkeitsbeiwert zugeordnet wird. In FloodArea muss die Oberflächenrauigkeit nach Strickler als  $k_{St}$  (=1/n) in der Einheit  $[m^{1/3}/s]$  angegeben werden. Für nicht spezifizierte Rauigkeitsbeiwerte verwendet FloodArea den Standardwert '25' (Geomer 2017).

Für die sechs ermittelten Landnutzungsklassen finden sich in der Literatur verschiedene Rauigkeitsbeiwerte, die sich zum Teil deutlich voneinander unterscheiden. Die folgende Tabelle gibt einen Überblick der Beiwerte, wie sie bei Maniak (2010), Dorn et al. (2014) und dem Bayerischen LfU (2017) verwendet werden. Letztgenannte Quelle stellt den Anhang eines Handlungsleitfadens zur Hochwassermodellierung dar, der sich in der Planungspraxis im Ingenieurbüro als sehr praxistauglich erwiesen hat.

|                    | Rauigkeitsbeiwert nach Strickler kst (=1/n) [m <sup>1/3</sup> /s] |             |     |  |  |  |
|--------------------|-------------------------------------------------------------------|-------------|-----|--|--|--|
| Landnutzungsklasse | <b>Maniak</b>                                                     | Dorn et al. | LfU |  |  |  |
| Versiegelt         | 50                                                                | 63          | 40  |  |  |  |
| Rohboden           | 10                                                                | k.A.        | 30  |  |  |  |
| Acker              | 5                                                                 | 29          | 15  |  |  |  |

**Tabelle 5: Rauigkeitsbeiwerte nach Strickler**

Quelle: Maniak (2010), S. 316/319; Dorn et al. (2014), S. 1748; LfU (2017), S. 11-12.

Grünland 29 20 20 Wald 2 7 10 Wasser 6. No. 20 30  $\varnothing$  29,6 24,2

Für die spätere Modellierung werden die Rauigkeitsbeiwerte des LfU-Leitfadens verwendet, da hier zum einen für alle benötigten Landnutzungsklassen Werte vorliegen und diese sich zum anderen bei diversen Hochwassermodellierungs-Projekten als sehr gut geeignet erwiesen haben. Zusätzlich ergibt sich bei den LfU-Werten ein Durchschnittswert von '24', was ziemlich genau dem von FloodArea verwendeten Standardwert von '25' entspricht. Die Werteskala des LfU scheint also relativ gut zum FloodArea-Modell zu passen. Die Verteilung der Rauigkeitsbeiwerte im EZG Koppl ist in der folgenden Abbildung dargestellt:

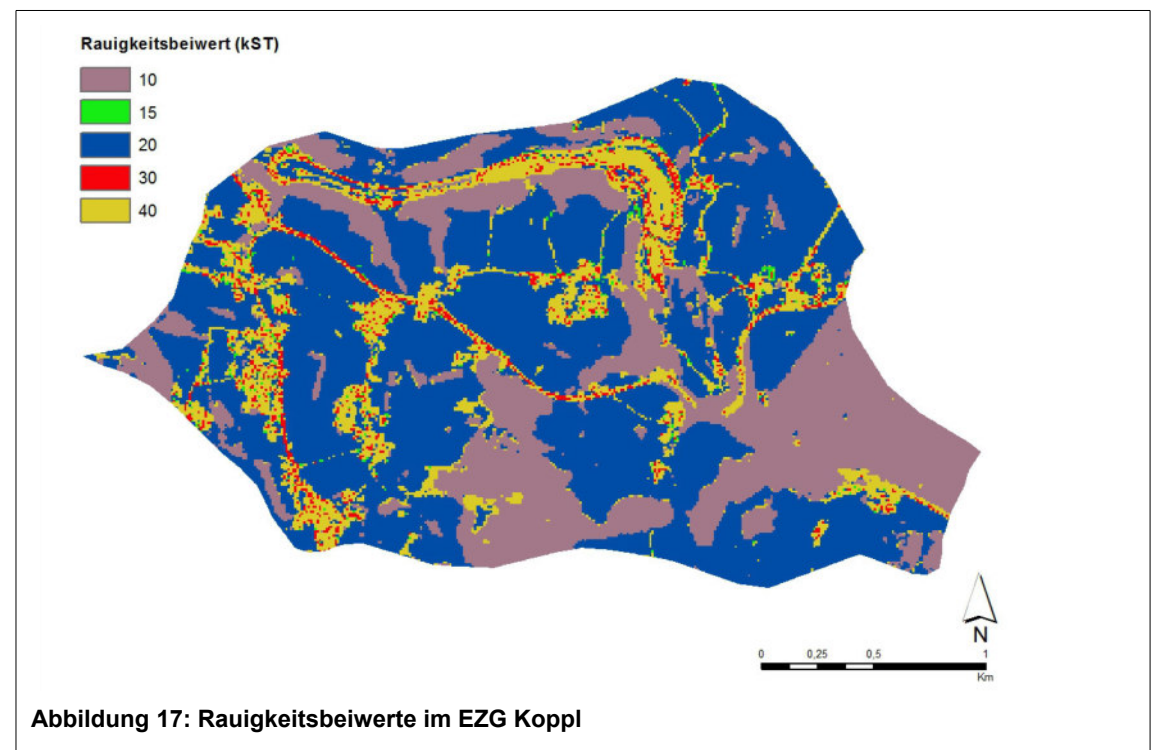

Was die Modellierung von Gebäuden in Hochwassermodellen angeht, gibt es grundsätzlich zwei Möglichkeiten: entweder die Gebäudehöhe (bzw. eine Standardhöhe) wird auf das DGM

addiert und die Gebäude werden sozusagen aus dem Gelände herausgehoben, oder die Gebäude bleiben "flach", dafür wird aber die Oberflächenrauigkeit an der Stelle der Gebäude erhöht. Nachteil der eigentlich realitätsnäheren Einbeziehung der Gebäude in das DGM ist, dass kein Abfluss in Keller oder Tiefgaragen unterhalb von Gebäuden modelliert werden kann (Dorn et al. 2014). In der vorliegenden Modellierung wird dieser Nachteil in Kauf genommen, und die Gebäude werden, wie oben beschrieben, in das DGM integriert bzw. aufsummiert. Bei pluvialen Hochwasserereignissen spielt gerade die Entstehung von Sturzbächen auf Wegen und Straßen zwischen Häusern eine große Rolle, und dies kann am besten mit erhöhten Gebäudeblöcken simuliert werden. Der genannte Nachteil ist dann besonders gewichtig, wenn unterirdisch großflächige Volumina wie z.B. große Tiefgaragen bestehen. Sind solche Einrichtungen im Modellgebiet vorhanden, kann das Modell u.U. entsprechend verändert und angepasst werden, um den hier befindlichen künstlichen Retentionsraum zu berücksichtigen.

## **3.4.3 Bodenart/Hydrologische Bodengruppe**

Die Bodentypen im Einzugsgebiet des Mondsees sind aufgrund der oben beschriebenen Landschaftsentstehung sehr vielfältig. Am häufigsten und am weitesten verbreitet sind Braunerden, Kalkbraunlehme, Rendzinen und Ranker, Aueböden, Pseudogleye und Gleye sowie Anmoore und Niedermoore. In den Tälern und Auen sowie abflusslosen Vertiefungen sind immer wieder kleinflächige Moore und Vernässungen zu finden (Bohner 2007).

Für die Hochwassermodellierung werden die Angaben zu den Bodenarten im Untersuchungsraum benötigt, um den Effektivniederschlag zu ermitteln, also den direkt abfließenden Anteil des Gebietsniederschlags. Wesentlich sind daher die Versickerungseigenschaften der Böden bzw. ihr Wasserspeichervermögen.

Die Curve Number (CN) ist ein Maß für das maximale Speichervermögen S in Abhängigkeit von der Bodenart, der Landnutzung und dem Vorregen, der im Gebiet gefallen ist. Die CN reicht von 0 bis 100 und liegt tabelliert vor (s. Tabelle 6). Das Verhältnis von CN und S kann folgendermaßen ausgedrückt werden:

$$
CN = \frac{25400}{S + 254}
$$
 (1)

Wird S sehr groß, strebt CN gegen 0, auch bei hohen Niederschlägen tritt dann kein Oberflächenabfluss ein. Für  $S = 0$  wird  $CN = 100$ , d.h. der gesamte Niederschlag fließt oberflächlich ab. Die umgekehrt proportionale Beziehung zwischen S und CN bewirkt, dass für Werte CN < 45 und Niederschläge < 100 mm praktisch kein Abfluss entstehen kann (Maniak 2010; s. Fomeln in Kap. 3.4.4.2). Der Einfluss von Vorregen und Jahreszeit wird in drei Bodenfeuchteklassen berücksichtigt. Als Vorregen wird die ungewichtete Niederschlagssumme der fünf dem Ereignis vorangegangenen Tage verwendet. Meist wird von der Bodenfeuchteklasse II ausgegangen. Sie entspricht einer 5-tägigen Niederschlagssumme zwischen 30 und 50 mm während der Vegetationszeit und 15 bis 30 mm außerhalb der Wachstumszeit, d.h. einer mehr als durchschnittlichen, wenn auch nicht extrem hohen Bodenfeuchte (Maniak 2010).

Um das Wasserspeichervermögen der verschiedenen Bodenarten zum Ausdruck zu bringen, werden im CNV vier hydrologische Bodengruppen gebildet (Maniak 2010):

- Gruppe A: Böden mit großem Versickerungsvermögen (ca. > 8 mm/h), auch nach starker Vorbefeuchtung, z.B. tiefgründige Sand- und Kiesböden;
- Gruppe B: Böden mit mittlerem Versickerungsvermögen (ca. > 4 mm/h), tief- bis mäßig tiefgründige Böden mit mäßig feiner bis mäßig grober Textur, z.B. Sandböden, Löß, (schwach)lehmiger Sand
- Gruppe C: Böden mit geringem Versickerungsvermögen (ca. > 1 mm/h), Böden mit feiner bis mäßig feiner Textur oder mit wasserstauender Schicht, z.B. flachgründige Feinsande und sandiger Lehm;
- Gruppe D: Böden mit sehr geringem Versickerungsvermögen (ca. < 1 mm/h), Tonböden, sehr flache Böden über nahezu undurchlässigem Material, Böden mit dauernd sehr hohem Grundwasserspiegel.

Die Ableitung der hydrologischen Eigenschaften von Böden anhand des Bodentyps bzw. der Bodenart stellt ein komplexes Verfahren dar, für das die Eigenschaften der einzelnen Bodenhorizonte als sehr detaillierte Datengrundlage verfügbar sein müssen. Da flächendeckende Bodenkartierungen sehr aufwendig sind, stellt die für das EZG Mondsee in großem Maßstab vorhandene Bodenkartierung eher die Ausnahme als die Regel dar. Für viele Regionen stehen Bodenkartierungen in geeignetem Maßstab und ausreichender Detailschärfe nicht zur Verfügung. Da es der Anspruch des hier entwickelten Datenmodells ist, möglichst gut auf verschiedene Gebiete übertragbar zu sein, werden die für das Modell benötigten hydrologischen Eigenschaften der Böden nicht aus der Bodenkartierung abgeleitet. Stattdessen wird die "HiHydroSoil"-map verwendet. Dabei handelt es sich um einen frei verfügbaren Rasterdatensatz, der die hydrologischen Eigenschaften der Böden weltweit in einem Raster mit einer Zellengröße von ca. 1 km zur Verfügung stellt (De Boer 2016).

Die ursprüngliche Ausgangsbasis für die HiHydroSoil-map stellt die "Global Soil Map of Hydraulic Properties" dar, die 2011 aus der "Harmonized World Soil Databese" erstellt wurde. Seitdem wurden immer wieder neue und zusätzliche Bodendaten verfügbar gemacht, zudem wurden Rechenalgorithmen stetig verbessert, so dass 2014 eine weltweite Bodenkarte mit hoher Auflösung (1 km Zellengröße) und verbesserter Qualität erstellt werden konnte, die "Soil-Grids1km". Allerdings enthält diese Bodenkarte noch nicht die hydrologischen Kennwerte, die für eine hydrologische Modellierung benötigt werden. Sie stellt aber die Basis dar, von der aus mit spezifischen Rechenmethoden die hydraulischen Eigenschaften der einzelnen Bodentypen abgeleitet werden, um als Resultat die "High-resolution map of Soil Hydraulic properties" (HiHydroSoil-map) zu erhalten. Mit stetig sich verbessernder räumlicher Auflösung des Soil-Grid1km (aktuell geplant bis zu einer Zellengröße von 100 m) wird künftig auch die HiHydro-Soil-map in entsprechend verbesserter Auflösung zur Verfügung stehen (De Boer 2016).

Als Eingangsgrößen für die Ermittlung der hydrologischen Bodeneigenschaften dienen die folgenden Kennwerte der SoilGrids1km:

- Lagerungsdichte  $\lceil \text{kg/m}^3 \rceil$
- Kationen-Austausch-Kapazität [cmol+/kg]
- Ton-Gehalt [%]
- Organischer Kohlenstoff [g/kg]
- pH-Wert
- Schluff-Anteil [%]
- Sand-Anteil [%]
- Abstand zum Grundgestein [cm; 0-240]

Dabei steht jede Variable für sechs standardisierte Tiefenhorizonte zur Verfügung: 0-5 cm, 5-15 cm, 15-30 cm, 30-60 cm, 60-100 cm, 100-200 cm.

Für jeden dieser Horizonte werden insgesamt 14 Kennwerte der hydrologischen Bodeneigenschaften berechnet, u.a. der Anteil an organischen Bestandteilen, gesättigter Wassergehalt, gesättigte hydraulische Leitfähigkeit, Feldkapazität, permanenter Welkepunkt etc. Alle Ziel-Variablen im Detail sowie die verwendeten Rechen-Algorithmen können De Boer (2016) entnommen werden.

Für das hier entwickelte Datenmodell ist eine zusätzliche Zielgröße entscheidend, die nicht für jeden einzelnen Bodenhorizont, sondern für den Bodenaufbau im Ganzen abgeleitet wird, die hydrologische Bodengruppe (Hydrologic Soil Group – HSG). Hierfür wird zusätzlich eine interpolierte Karte der Grundwassertiefe verwendet. Die Zuordnung erfolgt schließlich zu den vier oben genannten Bodengruppen A-D des CNV.

Außerdem ist die Zuordnung zu einer von drei dualen HSG möglich: A/D, B/D und C/D. Dies hat den folgenden Hintergrund: Liegt der mittlere Grundwasserspiegel innerhalb der oberen 60 cm unterhalb der Oberfläche, wird der betreffende Boden der Gruppe D zugeordnet, auch wenn die gesättigte hydraulische Leitfähigkeit an sich günstige Bedingungen hinsichtlich des Versickerungsvermögens aufweist. Können solche Böden ausreichend entwässert werden, werden sie den dualen Bodengruppen A/D, B/D oder C/D zugerechnet, je nach ihrer gesättigten hydraulischen Leitfähigkeit und der Höhe des mittleren Grundwasserspiegels im entwässerten Zustand. Der erste Buchstabe bezieht sich auf den entwässerten Zustand, der zweite auf den unentwässerten Zustand. Hinsichtlich der HSG bedeutet "ausreichend entwässert", dass ein jahreszeitlich betrachteter hoher Grundwasserstand mindestens 60 cm unterhalb der Oberfläche gehalten werden kann (De Boer 2016).

Die HiHydroSoil-map liegt nach dem Download im geographischen Koordinatensystem (GCS) WGS 84 (EPSG 4326) vor. Zur Integration ins Datenmodell wird sie zunächst in das projizierte Kordinatensystem des Modells WGS 84 UTM Zone 33N (EPSG 32633) projiziert *(Data Management Tools > Projektionen und Transformationen > Projizieren)*. Anschließend wird sie mit der Methode des kleinsten umgebenden Rechtecks auf das EZG Mondsee ausgeschnitten *(Data Management Tools > Raster > Raster-Verarbeitung > Ausschneiden: "Eingabe-Features als Geometrie zum Ausschneiden verwenden" deaktiviert)*, dann auf eine Rasterzellengröße von 10 m resampled *(Data Management Tools > Raster > Raster-Verarbeitung > Resampling: Methode: NEAREST)* und schließlich auf die exakte Feature-Ausdehnung des EZG Mondsee zugeschnitten *(… > Ausschneiden: "Eingabe-Features als Geometrie zum Ausschneiden verwenden" aktiviert)*. Der Arbeitsablauf mit zwei nacheinander geschalteten Ausschneidevorgängen wird aus folgenden Gründen in der beschriebenen Reihenfolge durchgeführt: Ein Resampling der Gesamtdaten würde unnötig Rechenressourcen beanspruchen, andererseits kann der Datensatz auch nicht direkt auf die Feature-Ausdehnung des EZG Mondsee zugeschnitten werden, da bei der vorliegenden großen Rasterweite von 1 km ansonsten Lücken im Randbereich des EZG entstehen können. Das Feld "Ausschneideausdehnung beibehalten" muss bei den Ausschneidevorgängen deaktiviert bleiben, um die Beibehaltung der Zellenausrichtung und Zellengröße sicherzustellen.

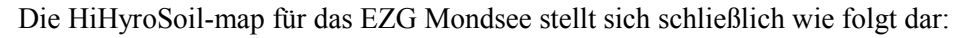

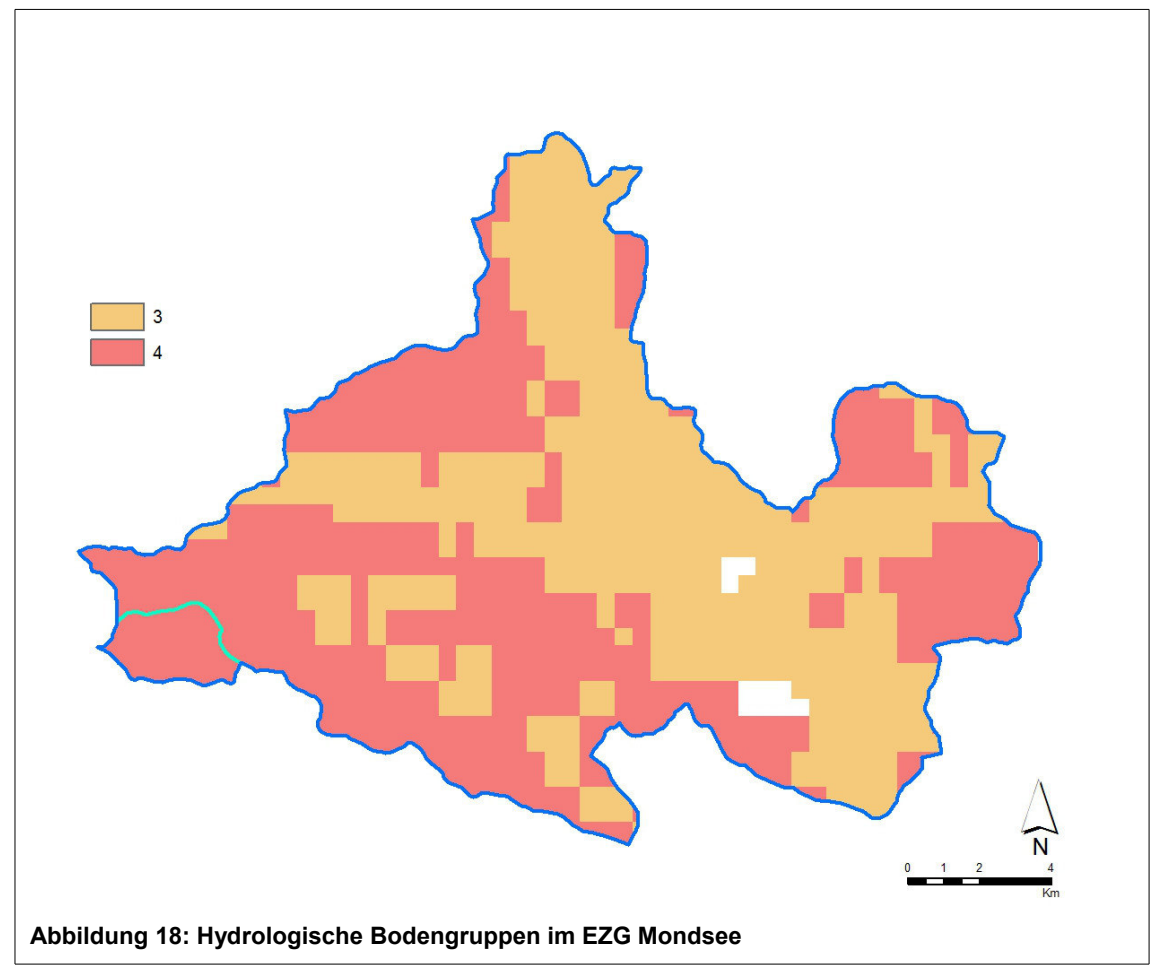

Die Bodengruppen A-D werden in der Attributtabelle des Datensatzes durch die Zahlen 1-4 repräsentiert (duale Bodengruppen als entsprechende Kombination 14, 24, 34). Im EZG Mondsee liegen demnach die Bodengruppen C und D vor, im EZG Koppl flächendeckend die Bodengruppe D.

## **3.4.4 Niederschlag**

### **3.4.4.1 Aufbereitung der Radar-Daten**

Die genaue Erfassung des Regengeschehens ist von zentraler Bedeutung für hydrologische Fragestellungen bzw. Modellierungen, die auf eine Niederschlags-Abfluss-Beziehung abzielen. Wie oben bereits beschrieben, stellen Radardaten – trotz der bekannten Einschränkungen – eine sehr gute Datenquelle für raumbezogene Analysen des Regengeschehens dar, da sie eine weiträumige und flächendeckende Wiedergabe der Niederschlagsverteilung ermöglichen. Die Verortung kleinräumiger Niederschlagszellen, die sich bei heftigem Starkregen oft sehr lokal bilden, ist häufig nur durch die Analyse von Radarniederschlagsdaten möglich (Treis et al. 2017). Zudem bieten Radardaten neben der hohen räumlichen auch eine hohe zeitliche Auflösung des Intensitätsverlaufes (Bronstert et al. 2017). Schließlich gilt auch bei den Niederschlagsinformationen wieder der Grundsatz dieser Arbeit, dass eine räumlich möglichst breit verfügbare Datengrundlage gewählt werden soll, um das Modell für viele Regionen einsetzbar zu machen. Dies ist bei Radardaten (verfügbar z.B. über die ZAMG oder den DWD) in einem weit höheren Maße gegeben als bei Niederschlagsdaten aus punktuellen Wetterstationen, die meistens nicht in einem ausreichend dichten Messnetz vorhanden sind.

Die hier verwendeten Radardaten der ZAMG liefern Niederschlagswerte in einer zeitlichen Auflösung von 5 Minuten und in einem räumlichen Raster mit einer Zellengröße von 1 km. Die Daten liegen in der folgenden Struktur vor: Für jeden Kalendertag existiert ein Datenordner, der einzelne CSV-Dateien enthält, von denen jede einen Zeitraum von 5 Minuten abdeckt. Die Dateinamen enthalten das Datum und die Uhrzeit, zu denen die Daten aufgezeichnet wurden, beispielsweise sind in der Datei "inca sbgl 20180608-1345+000" die Radarniederschlagswerte vom 8. Juni 2018 um 13:45 Uhr enthalten.

In den von der Uni Salzburg bereitgestellten Archivordnern sind die CSV-Dateien teilweise doppelt enthalten, einmal mit dem Namenszusatz "sbgl", einmal ohne:

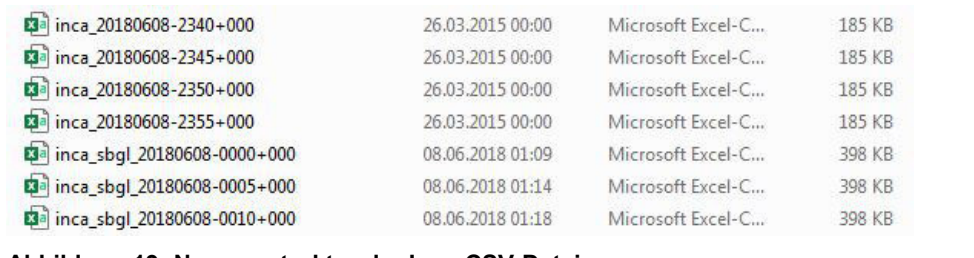

#### **Abbildung 19: Namensstruktur der Inca-CSV-Dateien**

Bei den Daten ohne Namenszusatz "sbgl" handelt es sich nach Informationen der Uni um Artefakte aus früheren Analysen, so dass nur die Daten mit "sbgl" die korrekten Daten sind, die für die Analyse herangezogen werden. Die Datensätze ohne "sbgl" werden nach dem Entpacken des Archivordners manuell aus dem jeweiligen Tag-Verzeichnis entfernt.

Die CSV-Dateien selbst enthalten drei Spalten: Die Spalten 1 und 2 enthalten die Koordinatenangabe des Gitterpunktes im geographischen Koordinatensystem WGS 84 (EPSG 4326), Spalte 3 enthält den Niederschlagswert in 1/100 mm pro km².

Um die Niederschlagswerte in die ArcMap-Arbeitsumgebung integrieren zu können, sind verschiedene Bearbeitungsschritte notwendig, die mit Hilfe eines eigens entwickelten Python-Skripts durchgeführt werden. Dieses wird als Python-Skript-Werkzeug in die Arc-Map-Toolbox integriert. Gleichzeitig erfolgt in diesem Skript eine statistische Aufbereitung der Daten. In vergleichbaren Analysen zu pluvialen Überschwemmungen wird zum Teil das 3-Stunden-Maximum der Niederschlagsmenge herangezogen (Treis et al. 2017), zum Teil das 6-Stunden-Maximum (Bronstert et al. 2017). Wie oben erläutert, wird zur hier vorgenommenen Modellierung das 3-Stunden-Maximum verwendet. Das entwickelte Python-Skript-Werkzeug zur Aufbereitung der Radardaten erlaubt aber je auch die Verwendung des 1-Stunden- oder 6-Stunden-Maximums sowie der Tagessumme des Niederschlags im EZG.

Das Python-Skript bzw. das Python-Skript-Werkzeug (s. Anhang B) umfasst die folgenden Arbeitsschritte:

- Erstellen einer leeren Point-Feature-Class in einer File-Geodatabase;
- Durchführung eines Tests, ob alle CSV-Dateien im gewählten Verzeichnis derselben räumlichen Ausdehnung entsprechen;
- Erstellen eines Punkt-Geometrie-Objekts aus den CSV-Koordinatenpaaren und Integration in die Point-Feature-Class;
- Einlesen der 5-Minuten-CSV-Dateien, Aufsummierung der Niederschlagswerte zu Stundenwerten nach Uhrzeit (01:00 Uhr bis 24:00 Uhr) und Integration in die entsprechenden Attributspalten der Point-Feature-Class;
- Berechnung der folgenden statistischen Niederschlagswerte: 1-Stunden-Maximum (höchste Niederschlagssumme innerhalb einer Stunde); 3-Stunden-Maximum (höchste Niederschlagssumme innerhalb eines gleitenden 3-Stunden-Bereichs, d.h. 01:00 Uhr bis 03:00 Uhr / 02:00 Uhr bis 04:00 Uhr / … / 22:00 Uhr bis 24:00 Uhr); 6-Stunden-Maximum (höchste Niederschlagssumme innerhalb eines gleitenden 6-Stunden-Bereichs, d.h. 01:00 Uhr bis 06:00 Uhr / 02:00 Uhr bis 07:00 Uhr / … / 19:00 Uhr bis 24:00 Uhr); 24-Stunden-Summe (gesamte Niederschlagssumme innerhalb der ausgewählten 24 Stunden) und Integration in die entsprechenden Attributspalten der Point-Feature-Class.

Die Ausgabe-Point-Feature-Class enthält schließlich 22.620 Punkt-Objekte, die in einer Maschenweite von 1 km vorliegen und jeweils die genannten berechneten Niederschlagswerte enthalten. Die Einheit der Niederschlagswerte entspricht 1/100 mm pro km².

Die anschließenden Arbeitsschritte zur weiteren Datenaufbereitung werden in ArcMap mittels vorhandener integrierter Werkzeuge und ModelBuilder-Modelle durchgeführt (s. Kap. 3.5).

Da die Point-Feature-Class im GCS WGS 84 (EPSG 4326) vorliegt, wird sie zunächst in das im Modell verwendete projizierte Koordinatensystem WGS 84 UTM Zone 33N (EPSG 32633) projiziert (Prozess analog zu HSG, s. Kap. 3.4.3). Anschließend wird zwischen den Punkten ein Dreiecksnetz mittels Delaunay-Triangulation erstellt *(3D Analyst Tools > Datenmanagement > TIN > TIN erstellen: Höhenfeld = Wertefeld, Tag-Feld = Wertefeld; die Einheiten für ein TIN dürfen nicht als geographische Koordinaten vorliegen, daher ist die Projizierung unbedingt vorher durchzuführen)*. Aus diesem TIN wird schließlich mittels linearer Interpolation ein Raster erstellt *(3D Analyst Tools > Konvertierung > Von TIN > TIN in Raster: Ausgabedatentyp FLOAT, Methode: LINEAR)*. Dieses wird nach der bereits beschriebenen Methode (s. Kap. 3.4.3) auf den Untersuchungsraum bzw. das EZG zugeschnitten und auf eine Zellengröße von 1 m resampled. Das Ergebnis für das EZG Koppl stellt sich folgendermaßen dar:

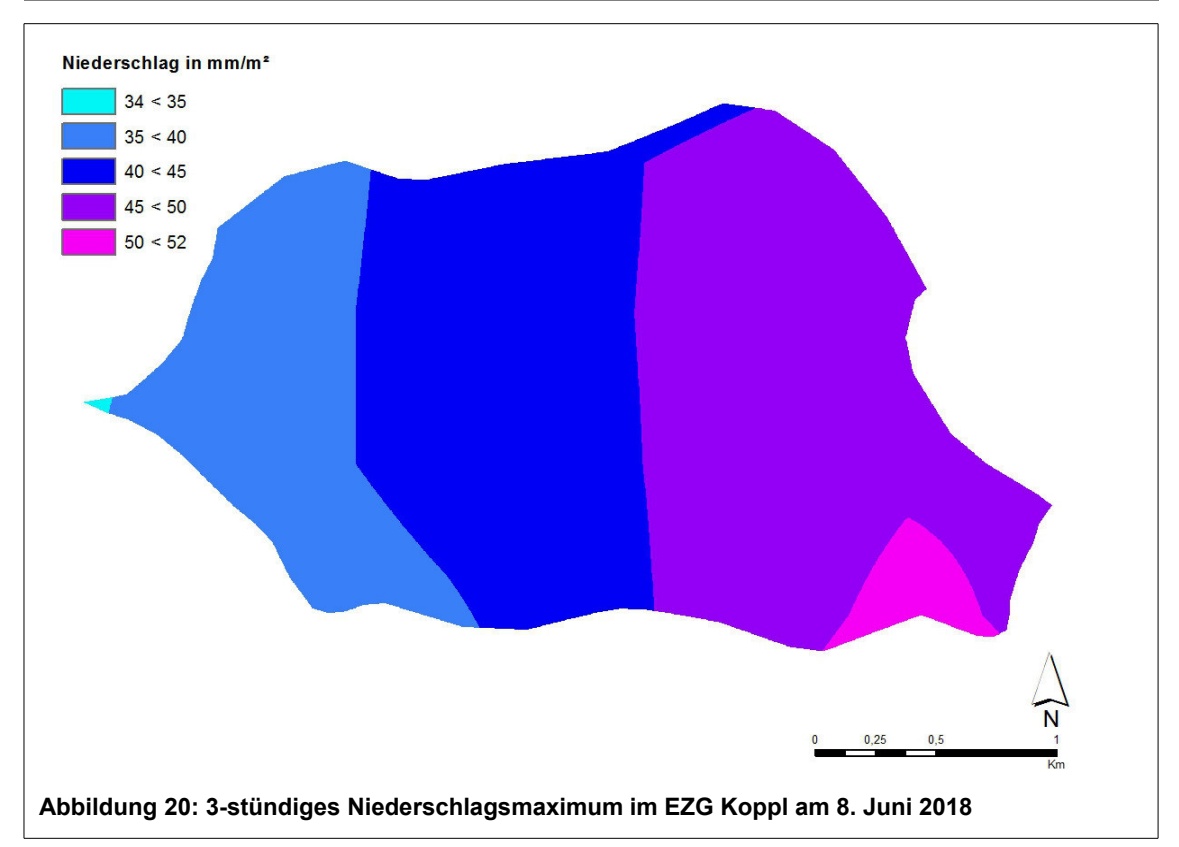

### **3.4.4.2 Berechnung des Effektiv-Niederschlags**

Für die Berechnung des Effektivniederschlags wird das Curve-Number-Verfahren (CNV) verwendet. Die Formeln sind übernommen von Tyrna und Hochschild (2010). Der Effektivniederschlag als direkt abfließender Anteil des Gebietsniederschlags wird berechnet nach:

$$
Q = \frac{(P-I)^2}{(P-I+S)}
$$
\nmit:  
\nQ: Effectivniederschlag in mm  
\nP: Gebietsniederschlag in mm

P: Gebietsniederschlag I: Anfangsverlust in mm (als prozentualer Anteil von S) S: potenzielle maximale Rückhaltemenge in mm

mit:

Der Anfangsverlust umfasst in erster Linie Benetzungs- und Muldenverluste zu Beginn des Niederschlagereignisses. Diesbezüglich haben umfangreiche Untersuchungen gezeigt, dass der Anfangsverlust nach dem ursprünglichem CNV ( $I = 0.2 * S$ ) für mitteleuropäische Verhältnisse oft zu hoch angesetzt wird. Dies führt in der Folge dazu, dass der tatsächliche Abflussbeiwert in der Regel um 8 bis 14 CN-Werte unterschätzt wird. Mit einem kleineren Anfangsverlust (z.B. von I = 0,05 \* S) können bessere Ergebnisse erzielt werden (Maniak 2010). Auch Tyrna und Hochschild (2010) verwenden in ihrer Analyse den Wert 0,05 anstelle von 0,2. Dementsprechend gilt auch in der vorliegenden Arbeit:

 $I = 0.05 * S$  (3)

(5)

Für die potenzielle maximale Rückhaltemenge S gilt folgende Beziehung zum CN-Wert:

$$
S = \frac{25400}{CN} - 254
$$
 (4)

Setzt man die Gleichungen (3) und (4) in (2) ein, so erhält man für die Berechnung von Q:

$$
Q = \frac{(P - \frac{1270}{CN} + 12.7)^{2}}{P + \frac{24130}{CN} - 241.3}
$$

In der ArcMap-Arbeitsumgebung wird die Berechnung mit Hilfe des Raster-Calculators für Map-Algebra-Operationen *(Spatial Analyst Tools > Map Algebra > Raster berechnen)* durchgeführt.

Der Wert für den Gebietsniederschlag P wird dem aufbereiteten INCA-Niederschlagsraster entnommen. Für die Ermittlung des CN-Werts sind vorher noch zusätzliche Arbeitsschritte erforderlich, da er anhand der Kombination von Landnutzung und hydrologischer Bodengruppe ermittelt wird. Dafür werden die beiden vorher erstellten Raster mit dem Werkzeug "Kombinieren" überlagert *(Spatial Analyst Tools > Lokal > Kombinieren)*. Das Werkzeug kombiniert mehrere Raster, sodass jeder eindeutigen Kombination von Eingabewerten ein eindeutiger Ausgabewert zugewiesen wird. Anschließend wird dem kombinierten Raster ein neues Feld "CN" hinzugefügt, in das mit Hilfe des Werkzeugs "Feld berechnen" *(Data Management Tools > Fel*der) die entsprechenden CN-Werte eingetragen werden (das eigentliche Wertefeld "VALUE" ist standardmäßig für Feldberechnungen gesperrt). Die Zuweisung des CN-Werts zu jeder eindeutigen Kombination aus Landnutzung und HSG erfolgt über if-else-Ausdrücke. Dafür werden alle möglichen Kombinationen in einem Python-Code-Block zur Verfügung gestellt (s. Anhang B).

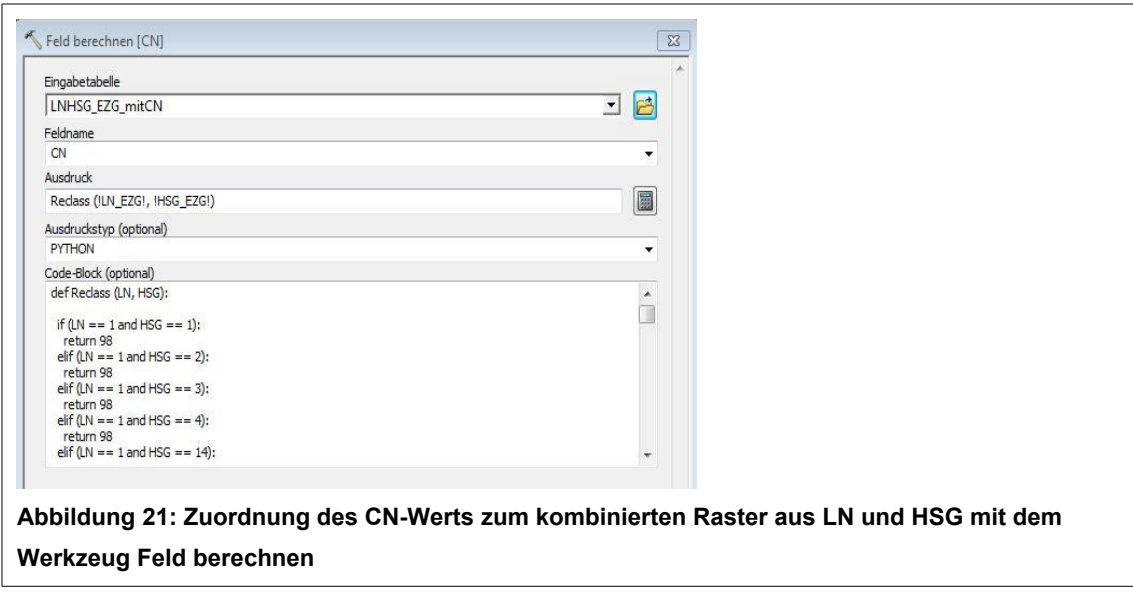

Die Kombinationen erfolgen aus den einzelnen Kategorien der Landnutzung (numerisch vorliegend als 1-6) und den Kategorien der HSG (in der Attributtabelle vorliegend als 1-4, 14, 24,

34), die CN-Werte liegen tabellarisch vor und werden entsprechend zugeordnet. Die gewählten CN-Werte sind orientiert an der Aufstellung bei Tyrna und Hochschild (2010). Da die einzelnen Landnutzungsklassen zum Teil sehr kleinteilig unterschieden werden, erfolgt die Zuordnung zu den benötigten sechs Landnutzungsklassen wo nötig durch Mittelwertbildung. Dass bei den versiegelten Flächen nicht der Wert '100' sondern '98' verwendet wird, kann dahingehend interpretiert werden, dass dadurch die Aufnahme von Niederschlagswasser in ein Entwässerungssystem abgebildet wird:

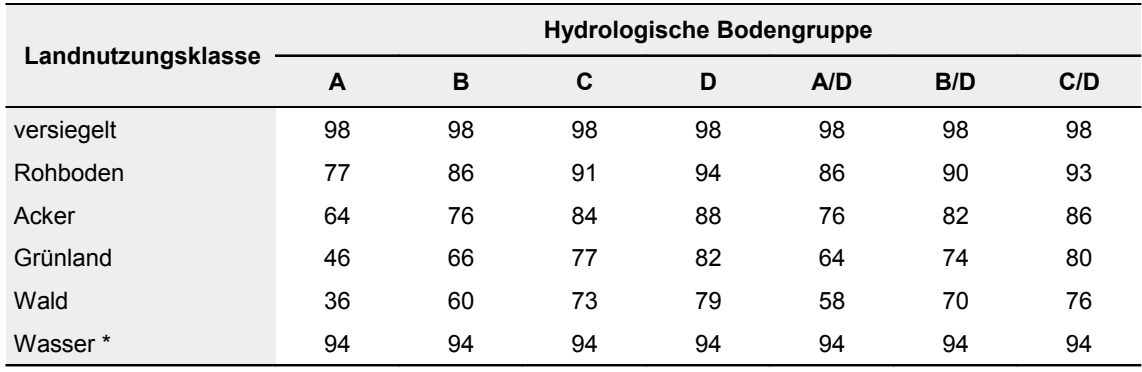

#### **Tabelle 6: CN-Wert in Abhängigkeit von Landnutzung und HSG**

Quelle: verändert bzw. angepasst nach Tyrna und Hochschild (2010).

\* Wertzuweisung als "wassergesättigter Rohboden", da offene Wasserkörper in geringem Maße die Bodenfunktion "Wasserspeicher" erfüllen.

Zur Weiterverarbeitung bzw. -berechnung wird mit dem Reklassifizierungs-Werkzeug "Lookup" *(Spatial Analyst Tools > Reklassifizieren > Lookup)* aus den so berechneten Werten in der Attributspalte "CN" ein neues Raster erstellt, das dann die CN-Werte im Feld "VALUE" enthält. Die Verteilung der CN-Werte im EZG Koppl stellt sich folgendermaßen dar:

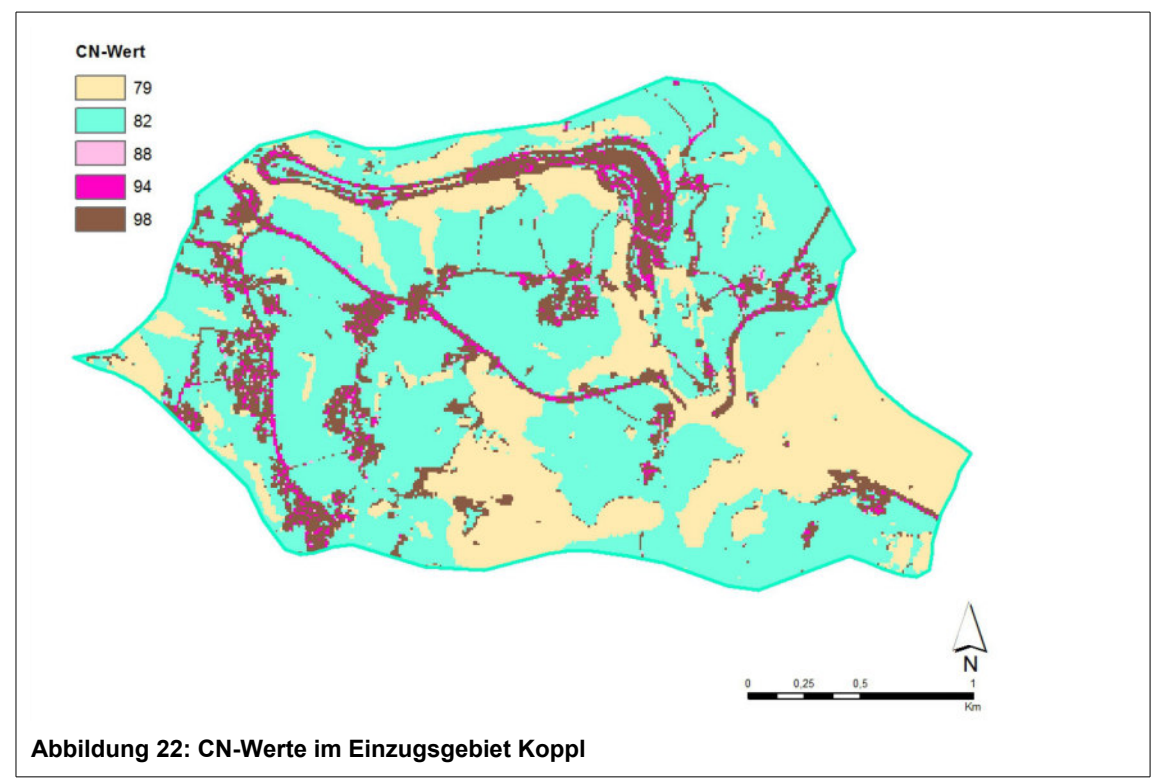

## **3.5 Modellbildung**

Die Modellbildung setzt sich aus mehreren Teilen zusammen, die hintereinander ausgeführt werden. Das Python-Skript zur Aufbereitung der Inca-Regenradar-Daten wird als Python-Skript-Werkzeug integriert, für die übrigen Prozesse kommen in ArcMap integrierte Werkzeuge zur Anwendung, für die Automatisierung wird der in ArcMap integrierte ModelBuilder verwendet. Das Gesamt-Modell kann damit als teilautomatisierter Prozess bezeichnet werden.

- Im ersten Schritt wird aus den Inca-CSV-Dateien mittels Python-Skript-Werkzeug "IncaCsvToPoint" eine Punkt-Feature-Class erstellt;
- Im zweiten Schritt werden mittels ModelBuilder-Modell "IncaPointToRaster" aus der Inca-Punkt-Feature-Class Raster-Datasets zu ausgewählten statistischen Werten berechnet (1h-Maximum, 3h-Maximum, 6h-Maximum, 24h-Summe);
- Im dritten Schritt werden mittels ModelBuilder-Modell "DataProcAllVar" aus den erforderlichen Ausgangsdaten (DGM, Gebäudeumrisse, Umgrenzung EZG, Niederschlag, Landnutzung, HSG) und den entsprechend erforderlichen Zwischenschritten die Raster-Datasets berechnet, die als Eingabe für die Berechnung der Überschwemmungsgebiete in FloodArea benötigt werden.

Die teilautomatisierte Modellbildung mit in sich abgeschlossenen hintereinandergeschalteten Prozessen wurde bewusst gewählt. Es gibt inzwischen auch die Möglichkeit, FloodArea direkt als Toolbox in die ArcMap-Arbeitumgebung einzubinden (Geomer 2017), auf diese Variante wird aber bewusst verzichtet. Aus diesem Vorgehen ergeben sich die folgenden Vorteile: Innerhalb der Datenaufbereitung können erst einmal verschiedene Niederschlagsszenarien ausgewertet werden (z.B. hinsichtlich des gewählten Zeitraums oder der statistischen Auswertung über 1h-/3h-/6h-Maximum, 24h-Summe), ohne immer direkt die komplette restliche Datenmodellierung oder die Berechnung der Überschwemmungsgebiete anschließen zu müssen. Vor allem letztere stellt einen zeitaufwendigeren Prozess dar. Zum anderen können die aufbereiteten Datensätze so auch einfacher für eine andere Hochwasser-Simualtions-Anwendung verwendet werden. Die Eingangsdaten für solche Anwendungen sind sich meist ähnlich, ggf. müssen die Datensätze in zusätzlichen Arbeitsschritten auf die speziellen Anforderungen der spezifischen Software angepasst werden.

Als Varianten des dritten Modellschrittes "DataProvAllVar" können die beiden ModelBuilder-Modelle "DataProcLNVar" und DataProcIncaVar" verstanden werden. Dabei müssen nicht alle Eingangs-Variablen des Haupt-Modells ausgewählt werden; DGM, Gebäude, Umgrenzung EZG und HSG werden dem Modell fest gemäß der Berechnung in "DataProcAllVar" zugewiesen, und nur Landnutzung ("DataProcLNVar") bzw. Niederschlag ("DataProcIncaVar") können als Parameter neu ausgewählt und damit verändert werden. Dies erleichtert es dem Benutzer, für diese Variablen verschiedene Szenarien berechnen zu lassen; zum Beispiel für verschiedene Niederschlagsereignisse oder bestimmte Landnutzungsszenarien im ansonsten unveränderten Untersuchungsraum.

Die im Folgenden beschriebene Modellbildung zielt konkret auf die Berechnung der Überschwemmungsgebiete mit FloodArea. Hinsichtlich des Datenformats der Eingangsdaten gelten für die Modellierung mit FloodArea die folgenden Voraussetzungen (Geomer 2017):

- Das Dateiformat der Eingabe-Raster muss GeoTIFF sein. Außerdem wird eine einheitliche räumliche Auflösung (d.h. gleiche Zellgröße) aller Raster-Layer vorausgesetzt;
- Alle Eingabe-Raster-Layer müssen im gleichen Koordinatensystem vorliegen. Damit sollte gleichzeitig gewährleistet sein, dass keine unterschiedlichen Karteneinheiten vorhanden sind. Die Berechnung mit Daten, die in einem geographischen Koordinatensystem vorliegen, ist nicht möglich;
- Die Einheit der Höhenwerte wird anhand des Geländemodells im Hauptdialog von FloodArea für alle Eingangsdaten spezifiziert.

## **3.5.1 Speicher- und Datenstruktur**

Nachfolgend ist die Speicherstruktur des Datenmodells in ArcCatalog dargestellt. Die Speicherorte befinden sich alle im Hauptverzeichnis "UNIGIS MSc Mod". Als workspace (auch für temporäre Daten in Modelbuilder) wird durchwegs die FGDB "PluvMod" angegeben. Für das Kartendokument "UNIGIS MSc PluvMod", das ebenfalls in diesem Hauptverzeichnis gespeichert ist, wird die Speicherung von relativen Pfadnamen aktiviert (Datei > Eigenschaften des Kartendokuments), um die Weitergabe des Datenmodells zu vereinfachen. Das gleiche gilt für die Modellwerkzeuge.

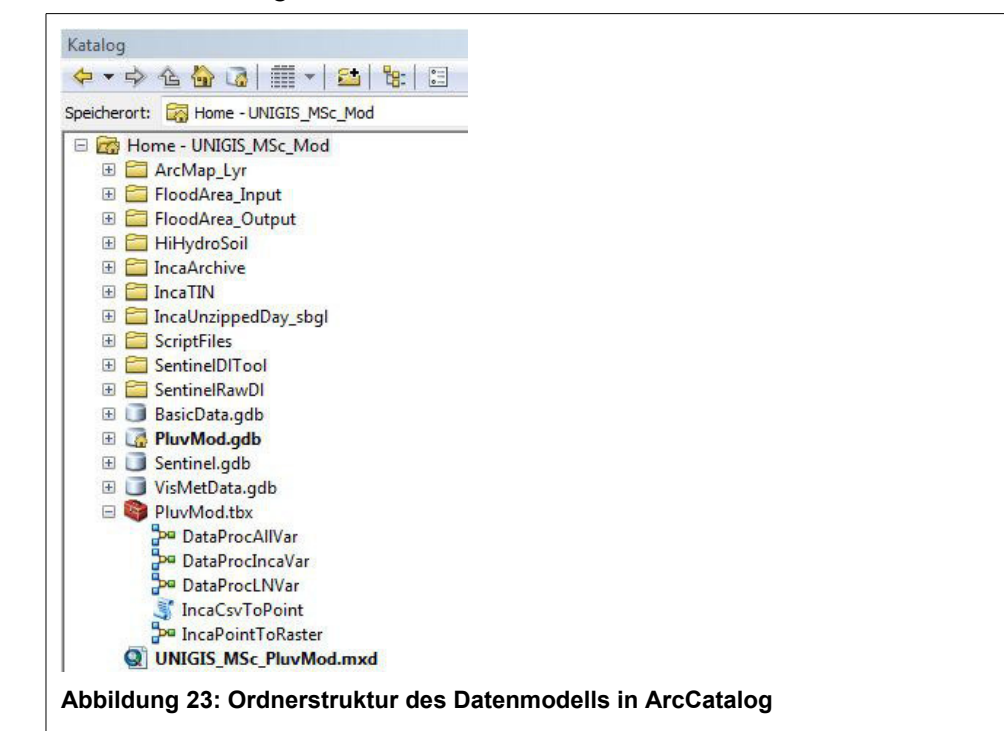

Die folgende Tabelle liefert eine Zusammenstellung aller für die Modellbildung benötigten Daten und Tools sowie aller im Zuge der Modellierung erstellten Daten mit genau nachvollziehbaren Datensatz-Bezeichnungen und Speicherorten. Zudem werden die im Rahmen der Arbeit genutzten oder erstellten Daten genannt, die nicht für die tatsächliche Modellierung und Berechnung relevant sind, aber zum Beispiel zu Visualisierungszwecken bestimmter Sachverhalte oder im Rahmen der Darstellung der Methodik verwendet werden.

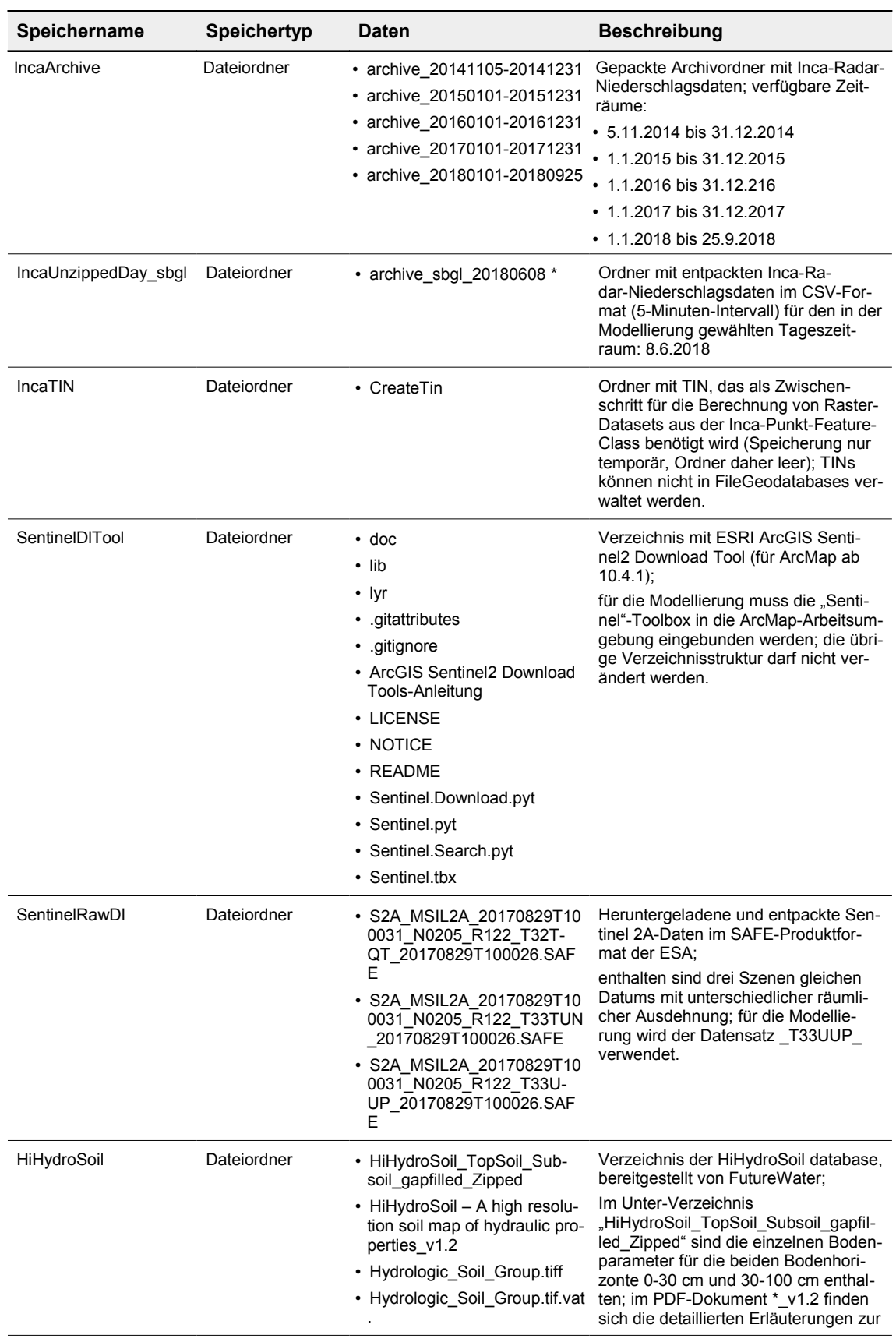

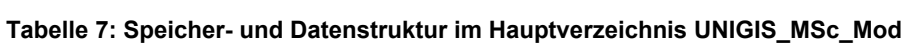

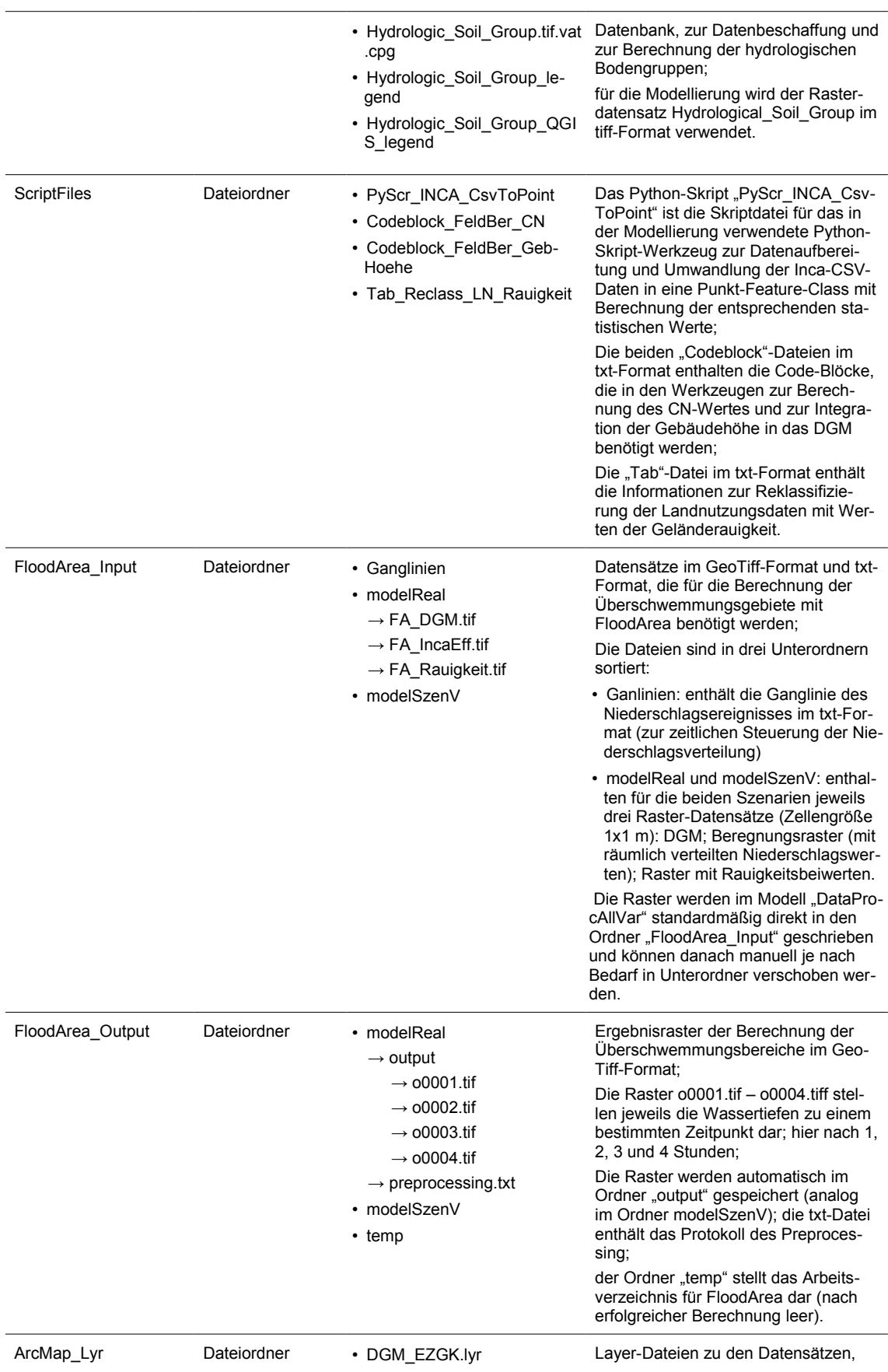

- DGM\_EZGMS.lyr
- DKM\_LN\_EZGMS\_Klass.lyr
- FA\_WT\_EZGK
- FA\_WT\_SzenV
- 
- FlGew\_EZGMS.lyr
- Geb\_EZGK.lyr
- HSG\_EZGMS.lyr
- Inca\_EZGK\_3hMax.lyr
- Inca\_EZGMS\_24hSum.lyr
- Rauigkeit\_EZGK.lyr
- S2A\_LN\_EZGK.lyr
- S2A\_LN\_EZGK\_SzenV.lyr
- S2A\_LN\_EZGMS.lyr
- S2A\_TrainGeb.lyr
- SCHUMM\_EZGK.lyr
- SCHUMM\_EZGMS.lyr
- UMGR\_EZG\_Koppl.lyr
- UMGR\_EZG\_Mondsee.lyr
- UMGR\_SzenV.lyr
- VGL\_LN\_S2A\_DKM.lyr
- VGL\_WT\_real\_SzenV.lyr
- 

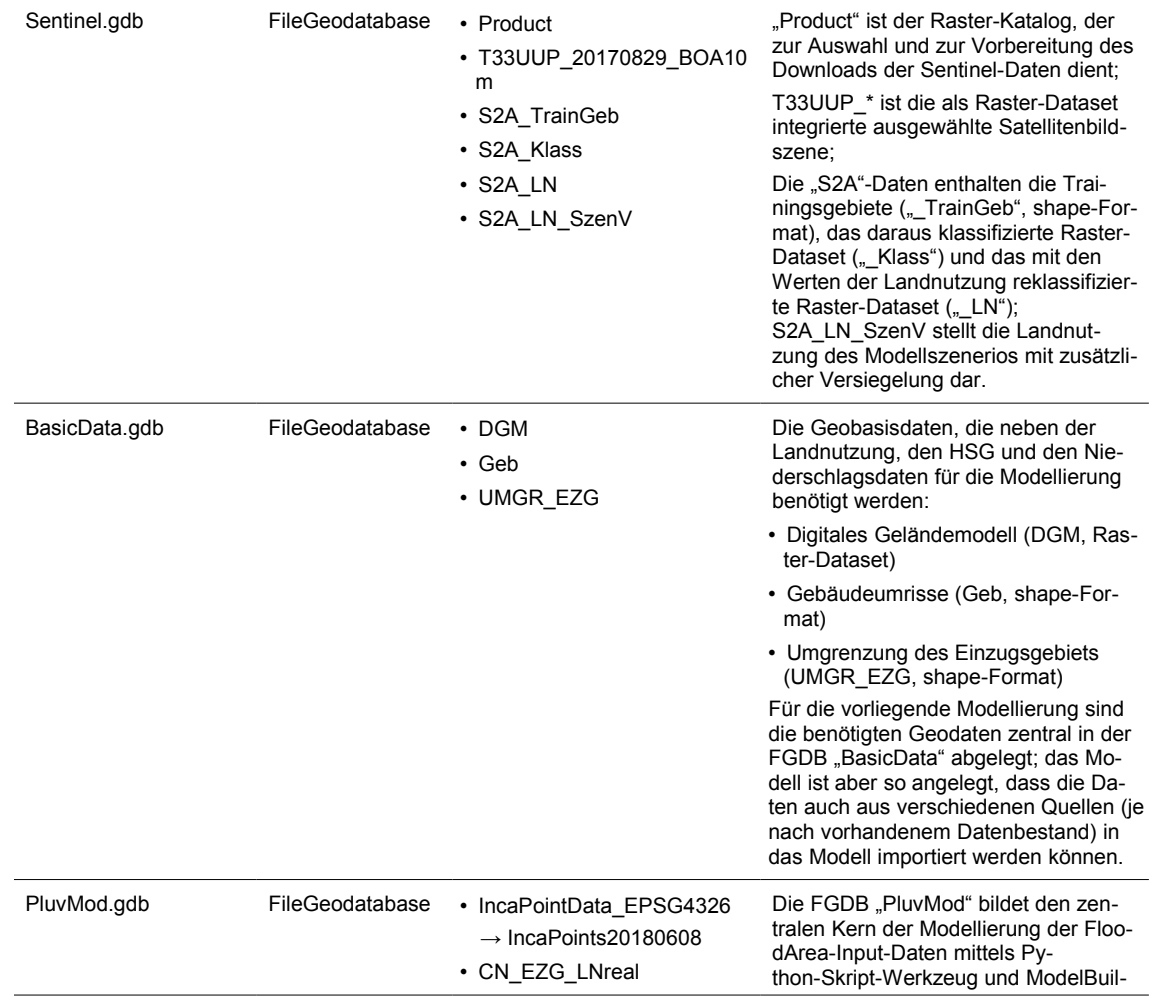

die in der Master-Thesis als Abbildungen und/oder Karten verwendet werden;

Datenquelle ist jeweils der Datensatz in der FGDB "VisMetData".

- CN\_EZG\_SzenV
- **DGM\_Geb\_EZG**
- EZG
- HSG\_EZG
- Inca\_EZG\_3hMax
- **IncaEff\_EZG\_3hMax\_LNreal**
- **IncaEff\_EZG\_3hMax\_LNSzenV**
- IncaR1hMax
- IncaR3hMax
- IncaR6hMax
- IncaR24hSum
- LN\_EZG\_real
- LN\_EZG\_SzenV
- **Rauigkeit\_EZG\_LNreal**
- **Rauigkeit\_EZG\_LNSzenV**

der;

das Feature-Dataset "IncaPointData EPSG4326" bildet den Container für die mittels Skript-Werkzeug "IncaCsvToPoint" importierten Inca-Niederschlagsdaten, die dann als Point-Feature-Class vorliegen; Koordinatensystem der Feature-Class ist das GCS WGS 84 (EPSG 4326);

Anschließend erfolgt mittels Model-Builder-Modell "IncaPointToRaster" die Raster-Bildung und Importierung der Niederschlagsdaten für die statistischen Werte 1h-, 3h- und 6h-Maximum und 24h-Summe (Datensätze "IncaR\*"; dabei erfolgt auch die Projizierung der Daten auf das gewählte Koordinatensystem, hier das PCS WGS 84 UTM Zone 33N (EPSG 32633);

die übrigen Ausgangsdaten werden mittels ModelBuilder-Modell "DataProcAllVar" in die FGDB importiert und auf das im Modell gewählte Koordinatensystem projiziert, hier das PCS WGS 84 UTM Zone 33N;

zudem werden hier (mit Ausnahme von reinen temporären Daten) die Datensätze gespeichert, die im Zuge der Modellierung mit "DataProcAllVar" berechnet und erstellt werden;

bis auf die Inca-Punkt-Feature-Class und die Umgrenzung des EZG (Polygon-Feature-Class) liegen alle Daten als Raster-Datasets im ESRI-Grid-Format vor.

Standardmäßig werden alle im Modell berechneten Datensätze immer mit dem Suffix "\_EZG" gespeichert (also z.B. "LN\_EZG" für die auf das gewählte Einzugsgebiet zugeschnittene Landnutzung); Bei nachfolgend durchgeführten Modell-Varianten müssen die betroffenen vorhandenen Datensätze zunächst manuell umbenannt werden, damit die neuen Datensätze wieder unter dem allgemeinen Kürzel gespeichert werden können etc.; dies erfolgte hier bzgl. der veränderten Landnutzung im Szenario "SzenV";

Die Ausgabedaten, die im letzten Schritt in das GeoTiff-Format umgewandelt werden, das als Input für FloodArea benötigt wird, sind **hervorgeho**ben (Speicherung im Ordner "FloodArea\_Input"):

- DGM\_Geb\_EZG (DGM)
- Rauigkeit\_EZG\_\* (Rauigkeitsbeiwerte)

### • IncaEff\_EZG \* (Effektiver Niederschlag)

Datensätze, die in Abbildungen und Karten sowie in der Methodik-Darstelklung (auch außerhalb der eigentlichen Modellbildung) im Rahmen der Master-Thesis verwendet werden;

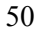

• DGM\_EZGMS • DKM\_LN\_EZGMS

VisMetData.gdb FileGeodatabase • DGM\_EZGK

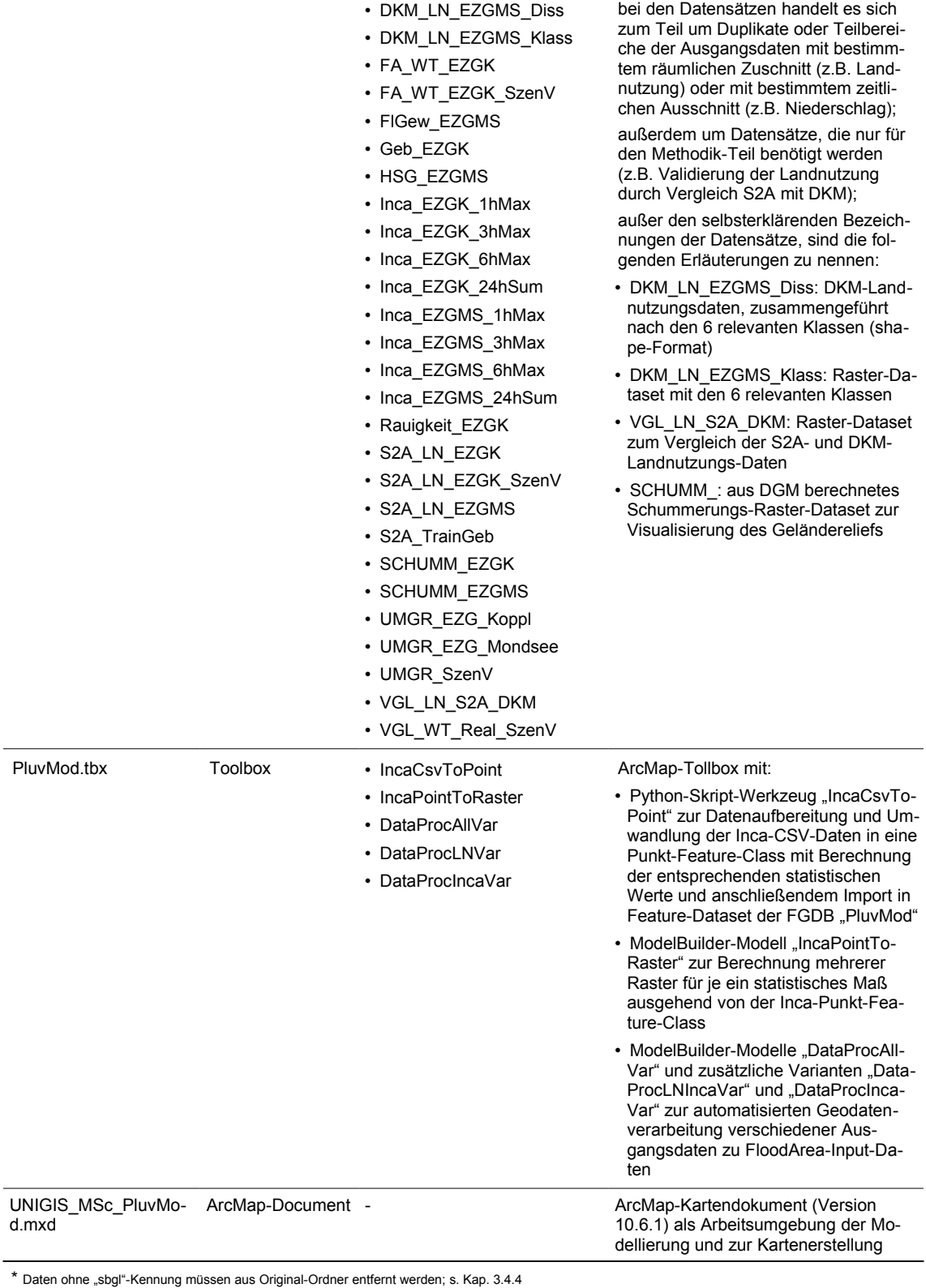

Quelle: Eigene Zusammenstellung.

## **3.5.2 Koordinaten-Referenzsystem des Modells**

Die Inca-Niederschlagsdaten liegen nach Erstellung der Punkt-Feature-Class aus den CSV-Daten mittels Python-Skript-Werkzeug "IncaCsvToPoint" im geographischen Koordinatensystem WGS 84 (EPSG 4326) vor. Im Modell "IncaPointToRaster" muss das projizierte Koordinatensystem angegeben werden, in dem die weitere Modellierung stattfinden soll (hier WGS 84 UTM Zone 33N, EPSG 32633).

Die HSG-Daten liegen originär ebenfalls im geographischen Koordinatensystem WGS 84 vor. Das im Modell "DataProcAllVar" angegebene Ausgabe-Koordinatensystem bezieht sich auf die Projizierung der HSG-Daten in das in der Modellierung verwendete PCS. Hier muss also das gleiche PCS angegeben werden wie im Modell "IncaPointToRaster".

Für alle weiteren Eingabe-Datensätze (DGM, Geb, UMGR\_EZG) wird vorausgesetzt, dass sie in dem PCS vorliegen, in dem die Modellierung stattfinden soll.

## **3.5.3 Python-Skript-Werkzeug IncaCSVToPoint und ModelBuilder-Modell IncaPointToRaster**

Das Python-Skript "PyScr\_INCA\_CsvToPoint" ist als Skript-Werkzeug "IncaCsvToPoint" der Toolbox "PluvMod" hinzugefügt. Bei der Erstellung des Python-Skript-Werkzeugs müssen die Parameter in derselben Reihenfolge festgelegt werden, wie sie im Skript mit dem Befehl "arcpy.GetParameterAsText" abgefragt werden. Die wichtigsten Erläuterungen zum Python-Skript-Werkzeug sind in der Elementbeschreibung angegeben (s. Anhang E).

Das Python-Skript-Werkzeug liest nacheinander die Inca-Regenradar-Datensätze eines Verzeichnisses ein (24 Stunden-Zeitraum, CSV-Format, Dateien in 5-Minuten-Schritten in der Einheit 1/100 mm pro km<sup>2</sup>) und erstellt eine Punkt-Feature-Class in der FGDB "PluvMod" im Feature-Dataset "IncaPointData EPSG4326". Die Niederschlagswerte werden dabei jeweils über eine Stunde aufsummiert und in ein entsprechendes Attributfeld der Punkt-Feature-Class geschrieben. Anschließend werden das 1h-Maximum, 3h-Maximum und 6h-Maximum sowie die 24h-Summe des Niederschlags berechnet und jeweils in ein eigenes Attributfeld geschrieben. Die Ausgabe-Punkt-Feature-Class enthält weiterhin Niederschlagswerte in der Einheit 1/100 mm pro km², sie liegen im geographischen Koordinatensystem WGS 84 (EPSG 4326) vor. Erläuterungen zu den einzelnen Verarbeitungsschritten befinden sich als Kommentare im Python-Skript (s. Anhang B).

Ausgehend von der so erstellten Punkt-Feature-Class wird im ModelBuilder-Modell "IncaPoint-ToRaster" für die berechneten statistischen Werte (1h-Maximum, 3h-Maximum, 6h-Maximum, 24h-Summe) je ein Raster-Dataset erstellt. Dafür wird die Punkt-Feature-Class zunächst auf ein gewähltes PCS projiziert (hier WGS 84 UTM Zone 33N, EPSG 32633), danach über lineare Interpolation ein TIN erzeugt. Schließlich wird aus dem TIN ein Raster mit einer Zellengröße von 10 x 10 m erstellt und die Niederschlagswerte werden durch '100' geteilt, so dass sie nun in der Einheit mm pro 100 m² vorliegen.

Detaillierte Informationen zum ModelBuilder-Modell können dem Modell selbst (Anhang E) und dem zugehörigen Modell-Bericht (xml-Format, Anhang D) entnommen werden. Die folgende Abbildung zeigt den Aufbau in ModelBuilder.

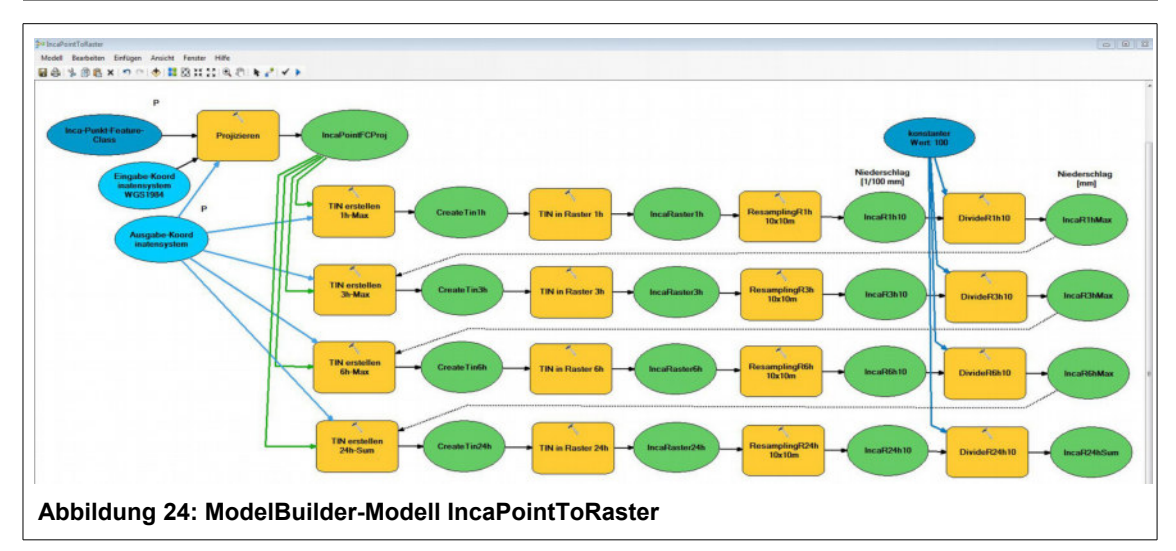

Die nachfolgende Tabelle fasst die wichtigsten Informationen kurz zusammen: Eingangs- und Ausgangsdaten, die verwendeten Werkzeuge und besonders zu beachtende Einstellungen.

| Eingabedaten                                                                                                    | Werkzeuge                                                                                   | Ausgabedaten                                                                                                    |
|----------------------------------------------------------------------------------------------------|---------------------------------------------------------------------------------------------|----------------------------------------------------------------------------------------------------|
| Punkt-Feature-Class (P):<br>IncaPoints20180608<br>[Räumliche Auflösung 1x1 km, EPSG]<br>4326, Einheit 1/100 mm]<br>Eingabe-Koordinatensystem:<br>GCS WGS 1984 (EPSG4326)<br>Ausgabekoordinatensystem (P): | • Projizieren<br>• TIN erstellen 1)<br>• TIN in Raster 2)<br>• Resampling 3)<br>• Divide 4) | Raster-Datasets in FGDB Pluv-<br>Mod:<br>IncaR1hMax<br>IncaR3hMax<br>IncaR6hMax<br>IncaR24hSum<br>[Auflösung/Zellengröße 10x10m,<br>EPSG32633, Einheit mm] |
| WGS 1984 UTM Zone 33N<br>(EPSG32633)                                                                                                    |                                                                                             |                                                                                                    |
| $(D)$ . Martially approaches the HMartially Mara $D$ through the contractor approximately $\lambda$                                                                                                    |                                                                                             |                                                                                                    |

**Tabelle 8: Zusammenfassung ModelBuilder-Modell IncaPointToRaster**

(P): Modellparameter (bei Modell-Ausführung durch Benutzer auszuwählen)

1) Die Variable "Ausgabekoordinatensystem" muss auch bei "TIN erstellen" nochmal angegeben werden. Die Projektion der Daten muss obligatorisch vor der TIN-Erstellung erfolgen, da TIN mit geographischen Koordinaten nicht funktioniert. Als Höhenfeld wird das gewünschte statistische Maß angegeben, z.B. Max3h; Typ: Mass\_Points; Tag-Feld wie Höhenfeld. Das jeweils nachfolgende Werkzeug "TIN erstellen" wird mittels "Vorbedingung" erst erstellt, wenn das vorhergehende Raster erstellt ist, da immer wieder auf den selben Ausgangsdatensatz zurückgegriffen werden muss.

2) Ausgabedatentyp: FLOAT; Methode: LINEAR

3) Ausgabezellengröße: 10x10; Resampling-Methode: BILINEAR

4) Konstanter Teilungswert: 100

## **3.5.4 ModelBuilder-Modelle DataProcAllVar, DataProcLNVar und DataProcIncaVar**

Das ModelBuilder-Modell "DataProcAllVar" dient dazu, aus den Basis-Eingangsdaten Gelände, Gebäude, Niederschlag, Landnutzung und hydrologischer Bodengruppe drei Rasterdatensätze zu erstellen, die als Eingangsdaten für die Berechnung von Überschwemmungsbereichen mit FloodArea verwendet werden können: Gelände, effektiver Niederschlag und Rauigkeitsbeiwerte. Dafür werden das DGM mit den Gebäuden kombiniert, die Geländerauigkeiten aus der Landnutzung abgeleitet, hydrologische Bodengruppen herangezogen und der effektive Niederschlag mittels Curve-Number-Verfahren berechnet.

Detaillierte Informationen zum ModelBuilder-Modell können dem Modell selbst (Anhang E) und dem zugehörigen Modell-Bericht (xml-Format, Anhang D) entnommen werden. Die folgende Abbildung zeigt den Aufbau in ModelBuilder.

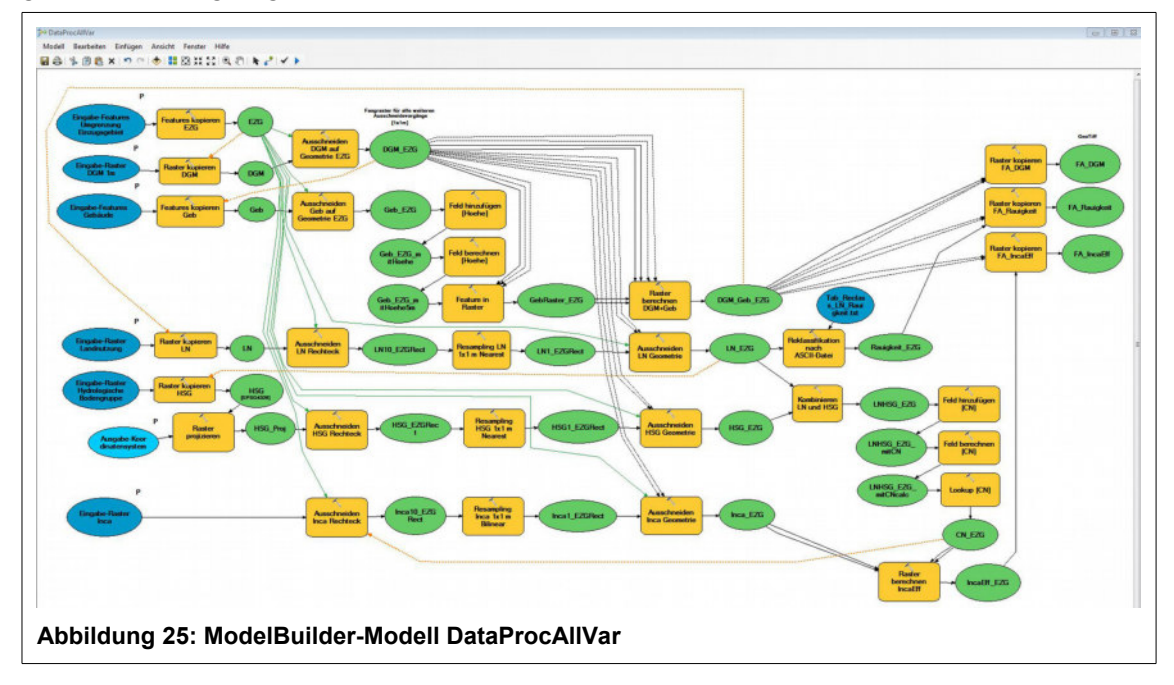

Die nachfolgende Tabelle fasst die wichtigsten Informationen kurz zusammen: Eingangs- und Ausgangsdaten, die verwendeten Werkzeuge und besonders zu beachtende Einstellungen.

**Tabelle 9: Zusammenfassung ModelBuilder-Modell DataProcAllVar**

| Eingabedaten                                                                                                    | Werkzeuge                                                                                                    | Ausgabedaten                                                                                                    |
|----------------------------------------------------------------------------------------------------|----------------------------------------------------------------------------------------------------|----------------------------------------------------------------------------------------------------|
| Eingabe-Features Umgrenzung<br>Einzugsgebiet (P):<br><b>UMGR EZG</b><br>[EPSG 32633]<br>Eingabe-Raster DGM 1m (P):<br><b>DGM</b><br>[Räumliche Auflösung 1x1 m, EPSG<br>32633; vertikales Koordinatensystem<br>WGS 1984; Einheit ml<br>Eingabe-Features Gebäude (P):<br>Geb<br>[EPSG 32633] | • Features kopieren 1)<br>• Raster kopieren 1)<br>• Raster projizieren<br>• Ausschneiden Rechteck 2)<br>• Ausschneiden Geometrie 2)<br>• Resampling 2) 3)<br>• Feld hinzufügen<br>• Feld berechnen<br>• Feature in Raster<br>• Raster berechnen DGM+Geb<br>4)<br>• Reklassifikation nach ASCII-<br>Datei<br>• Kombinieren<br>• Lookup<br>$\cdot$ Raster berechnen IncaFff | Raster-Datasets in FGDB Pluv-<br>Mod:<br>DGM Geb EZG<br>[Räumliche Auflösung 1x1 m, EPSG<br>32633; vertikales Koordinatensystem<br>WGS 1984; Einheit ml<br>LN EZG<br>Rauigkeit EZG<br>HSG EZG<br>CN EZG<br>Inca EZG<br>IncaEff EZG |
| Eingabe-Raster Landnutzung (P):<br>S <sub>2</sub> A LN<br>[Räumliche Auflösung 10x10 m,<br>EPSG 326331<br>Eingabe-Raster Hydrologische<br>Bodengruppen:<br>Hydrologic_Soil_Group<br>[Räumliche Auflösung 1x1 km, EPSG<br>43261                                                              |                                                                                                    | [Räumliche Auflösung 1x1 m, EPSG<br>326331<br>GeoTiff in Ordner FloodArea In-<br>put:<br>FA DGM<br>FA Rauigkeit<br>FA IncaEff<br>[Räumliche Auflösung 1x1 m, EPSG<br>326331                                                        |
| Ausgabekoordinatensystem (P):                                                                                                    |                                                                                                    |                                                                                                    |

WGS\_1984\_UTM\_Zone\_33N

(EPSG32633)

Eingabe-Raster Inca (P): IncaR3hMax

[Räumliche Auflösung 10x10 m, EPSG 32633]

(P): Modellparameter (bei Modell-Ausführung durch Benutzer auszuwählen)

1) Daten aus externen Quellen (in diesem Fall aus der FGDB BasicData) werden im ersten Schritt in die FGDB Pluv-Mod kopiert, damit anschließend mit einheitlichen Bezeichnungen weitergearbeitet werden kann und damit die Berechnungen in einer FGDB stattfinden können; im letzten Schritt werden die Raster-Datasets der FGDB in das Geo-Tiff-Format kopiert, das als Input für FloodArea benötigt wird. Zudem muss hier nochmal über die Umgebungseinstellungen "Verarbeitungsausdehnung" und "Fangraster" sichergestellt werden, das die Raster über eine exakt identische Zellenausrichtung verfügen. Außerdem wird der Pixelwert wie folgt angegeben: Für FA\_DGM und FA\_IncaEff 32\_BIT\_FLOAT, für FA\_Rauigkeit 32\_BIT\_UNSIGNED.

2) Die mehrfach angewandte Abfolge der Werkzeuge Ausschneiden Rechteck – Resampling – Ausschneiden Geometrie ist in ihrer Reihenfolge wichtig und stellt den effizientesten Weg für das Anpassen der Datensätze auf das EZG dar: bei direktem Ausschneiden auf die EZG-Geometrie können bei großen Rasterzellenweiten (niedrige räumliche Auflösung) "Lücken" im EZG entstehen; andererseits nimmt ein Resampling der Gesamtdaten unnötig viel Rechenzeit und Speicherkapazität in Anspruch.

3) Resampling erfolgt bei diskreten Daten (Landnutzung, HSG) mit der Methode Nearest Neighbour, bei kontinuierlichen Daten (Niederschlag) mit der Methode Bilinear

4) Die Addition der beiden Raster DGM und Geb muss über zwei Schritte erfolgen: Die Umwandlung der Gebäude-Features in ein Ratser-Dataset muss mit den Umgebungseinstellungen "Verarbeitungsausdehnung" und "Fangraster" (DGM) erfolgen. Das Ausgaberaster enthält standardmäßig nur Werte im Bereich der Eingabe-Features. Aufgrund der Umgebungseinstellungen wird das Gebiet der Verarbeitungsausdehnung außerhalb der Eingabefeatures mit NULL-Werten ausgefüllt. Im zweiten Schritt kann dann die MapAlgebra-Operation mit dem Operator Con (Conditional) durchgeführt werden: Wo das Gebäude-Raster NULL-Werte aufweist, bleibt das ursprüngliche DGM erhalten, wo das Gebäude-Raster Höhenwerte aufweist, werden die beiden Raster DGM und Gebäude addiert.

Über "Vorbedingungen" wird geregelt, dass der jeweils erste Verarbeitungsschritt eines Eingabedatensatzes erst dann erfolgt, wenn die für die weitere Verarbeitung benötigten anderen Datensätze vorher erstellt worden sind. Somit wird ein geregelter Ablauf des Gesamtmodells sichergestellt.

Hinsichtlich der Ausgabedaten erfolgt eine einheitliche und standardisierte Bezeichnung der im Modell erstellten Daten und Zwischendaten, da somit für bestimmte Werkzeuge (z.B. Kombination HSG und LN) eine Automatisierung ohne zusätzliche Eingaben möglich ist. Da aus diesem Grund bewusst auf eine Parametrisierung (d.h. Benutzer-Eingabe) der Ausgangsdaten verzichtet wurde, müssen die Ausgabedaten vor etwaigen zusätzlichen Modell-Ausführungen manuell umbenannt werden. Bei der vorliegenden Modellierung wurde dies mit den Suffixen "3hMax", "LNreal" und LNSzenV" durchgeführt.

Die beiden Modelle "DataProcLNVar" und "DataProcIncaVar" stellen zwei Varianten des Modells "DataProcAllVar" dar, die es ermöglichen, zusätzliche Modell-Läufe mit veränderter Landnutzung oder Niederschlagsszenario durchzuführen, ohne alle Datensätze noch einmal neu berechnen zu müssen. Hierbei sind die o.g. Bezeichnungs-Modalitäten zu beachten.

Das Modell "DataProcLNVar" verwendet die im Modell "DataProcAllVar" erstellten Datensätze DGM\_Geb\_EZG und HSG\_EZG sowie einen bereits vorhandenen Datensatz zum Niederschlag (Inca\_EZG oder evtl. umbenannt) und erlaubt die Verwendung von veränderten bzw. neuen Datensätzen zur Landnutzung. Die Raster-Datasets LN\_EZG, Rauigkeit\_EZG, CN\_EZG und IncaEff\_EZG werden neu berechnet, die Input-Raster für FloodArea werden komplett neu erstellt.

Die Ergebnisdaten aus dem Modell "DataProcAllVar" sollten vor der Ausführung von "Data-ProcLNVar" entsprechend mit einem eindeutigen Suffix gespeichert werden (z.B LN\_EZG\_SzenA), da die Ergebnisdaten dieses Modells wieder unter den Standard-Bezeichnungen (LN\_EZG, Rauigkeit\_EZG, CN\_EZG und IncaEff\_EZG) gespeichert werden. Bestehende Input-Raster für FloodArea müssen vorher ebenfalls umbenannt oder in ein anderes Verzeichnis verschoben werden.

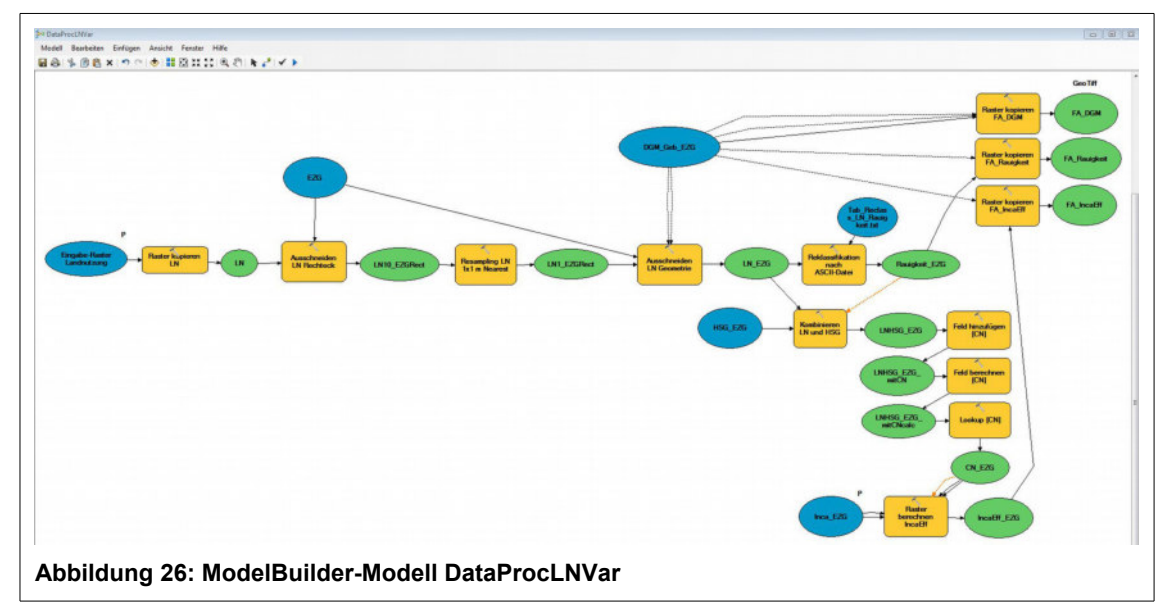

Das Modell "DataProcIncaVar" verwendet den im Modell "DataProcAllVar" erstellten Datensatz DGM\_Geb\_EZG sowie die bereits aus der Landnutzung abgeleiteten vorhandenen Datensätze zur Rauigkeit und zum CN-Wert (Rauigkeit EZG, CN EZG oder evtl. umbenannt) und erlaubt die Verwendung von neuen Datensätzen zum Niederschlag. Das Raster-Dataset IncaEff\_EZG wird neu berechnet, die Input-Raster für FloodArea werden komplett neu erstellt.

Die Ergebnisdaten aus dem Modell "DataProcAllVar" sollten vor der Ausführung von "Data-ProcIncaVar" entsprechend mit einem eindeutigen Suffix gespeichert werden (z.B IncaEff\_EZG\_3hMax\_LNreal), da die Ergebnisdaten dieses Modells wieder unter der Standard-Bezeichnung (IncaEff\_EZG) gespeichert werden. Bestehende Input-Raster für FloodArea müssen vorher ebenfalls umbenannt oder in ein anderes Verzeichnis verschoben werden.

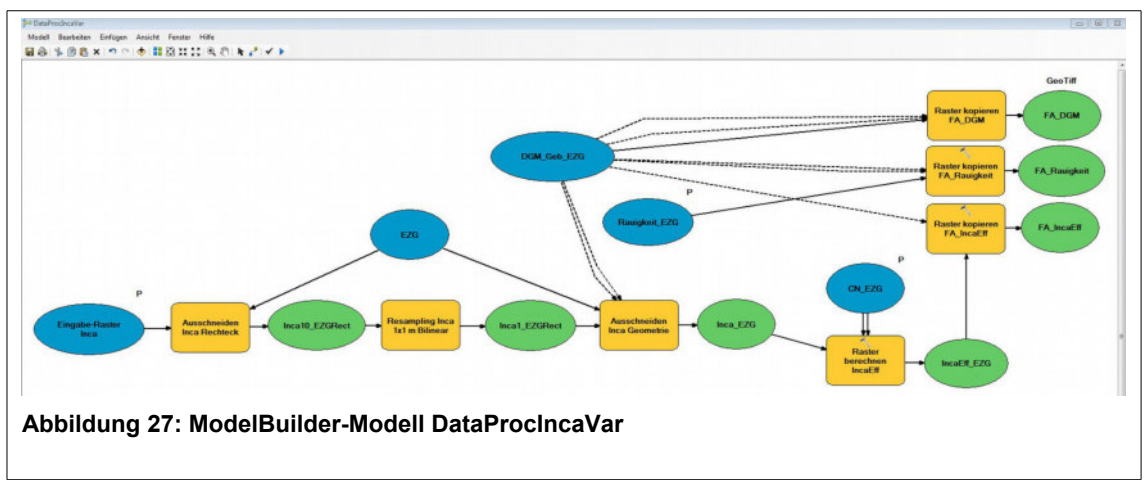

Detaillierte Informationen zu den ModelBuilder-Modellen können den Modellen selbst (Anhang E) und den zugehörigen Modell-Berichten (xml-Format, Anhang D) entnommen werden.

# **3.6 Berechnung der Überschwemmungsbereiche mit FloodArea**

Bei FloodArea handelt es sich um ein komplett in ArcGIS integriertes 2D-Modell zur hydrodynamischen Berechnung von Überschwemmungsflächen, das quasi den Mittelweg darstellt zwischen GIS-basierter und hydrodynamischer Modellierung. Das Abflussvolumen zur nächstgelegenen Rasterzelle wird mit der Fließformel nach Manning-Strickler berechnet. Neben Zuflussganglinien (fluviale Prozesse) kann auch eine flächige Beregnung in Form eines räumlich variablen Rasters als Input eingebracht werden, was im vorliegenden Modell Anwendung findet. Weiterhin besteht die Möglichkeit, die räumlich variable Oberflächenrauigkeit sowie zusätzliche Parameter wie Fließhindernisse oder Durchlässe zu berücksichtigen. Der Output erfolgt in Form von Rasterdaten, die entweder die absolute Höhe oder die Überschwemmungstiefe repräsentieren. Da es in FloodArea keine Einschränkungen bzgl. der räumlichen Auflösung gibt, können wichtige Geländeinformationen wie beispielsweise Mulden beibehalten werden, wodurch die Genauigkeit der Ergebnisse verbessert werden kann (Geomer 2017, Tyrna et al. 2018).

Wichtig vor dem Start von FloodArea ist der folgende allgemeine Hinweis (Geomer 2017): Die Region des Computers bzw. des Benutzers, von dem aus FloodAreaHPC-Desktop benutzt wird, muss auf Englisch eingestellt sein. Dies verhindert insbesondere bei der Benutzung von ArcGIS Version 10.4 oder höher Punkt-Komma Problematiken. FloodAreaHPC-Desktop benutzt Punkte als Trennzeichen bei Zahlen. Dies muss auch bei der Erstellung der Ganglieniendatei beachtet werden!

## **3.6.1 GeoTiff-Raster und Gangliniendatei**

Als Eingangsdaten für die Berechnung der Überschwemmungsbereiche mit FloodArea werden die folgenden drei mit Hilfe von ModelBuilder erstellten Rasterdatensätze verwendet:

- FA\_DGM.tif
- FA\_IncaEff.tif
- FA\_Rauigkeit.tif

Bei den Rasterdatensätzen handelt es sich um das digitale Geländemodell, das Beregnungsraster mit Werten des effektiven Niederschlags und ein Raster mit Rauigkeitsbeiwerten nach Strickler.

Die Rasterdatensätze müssen zwingend im GeoTiff-Format vorliegen, außerdem muss sichergestellt sein, dass die Raster über eine exakt identische Zellenausrichtung verfügen, d.h. die identische Zellengröße, identische Anzahl an Spalten und Zeilen und den identischen Raster-Ursprug aufweisen. Das wird im letzten Werkzeug-Schritt (Raster kopieren) im ModelBuilder-Modell durch die Umgebunseinstellungen "Verarbeitungsausdehnung" und "Fangraster" erreicht. Außerdem wird in diesem Werkzeug der Pixelwert der Ausgaberaster wie folgt festgelegt: Für FA\_DGM und FA\_IncaEff '32\_BIT\_FLOAT', für FA\_Rauigkeit '32\_BIT\_UNSIGNED'. Das Raster mit den Rauigkeitsbeiwerten muss zwingend als 32 BIT-Raster mit Pixeltyp INTEGER vorliegen (UNSIGNED entspricht dem Typ INTEGER ohne Vorzeichen). Hinsichtlich der anderen beiden Raster gibt es keine vergleichbaren Einschränkungen, die gewählten Pixeltypen haben sich aber in der Praxis als tauglich erwiesen.

Zum Start von FloodArea wird in der in ArcMap integrierten FloodArea-Toolbar die Funktion "Überschwemmungsbereiche berechnen" ausgewählt. In dem sich öffnenden Dialog-Fenster wird als Berechnungsmethode "Beregnung" ausgewählt. Hier werden nun in den Feldern "Geländemodell", "Beregnungsfläche" und "Fließrauigkeit" die entsprechenden o.g. Rasterdatensätze (Ordner: FloodArea\_Input > modelReal) ausgewählt:

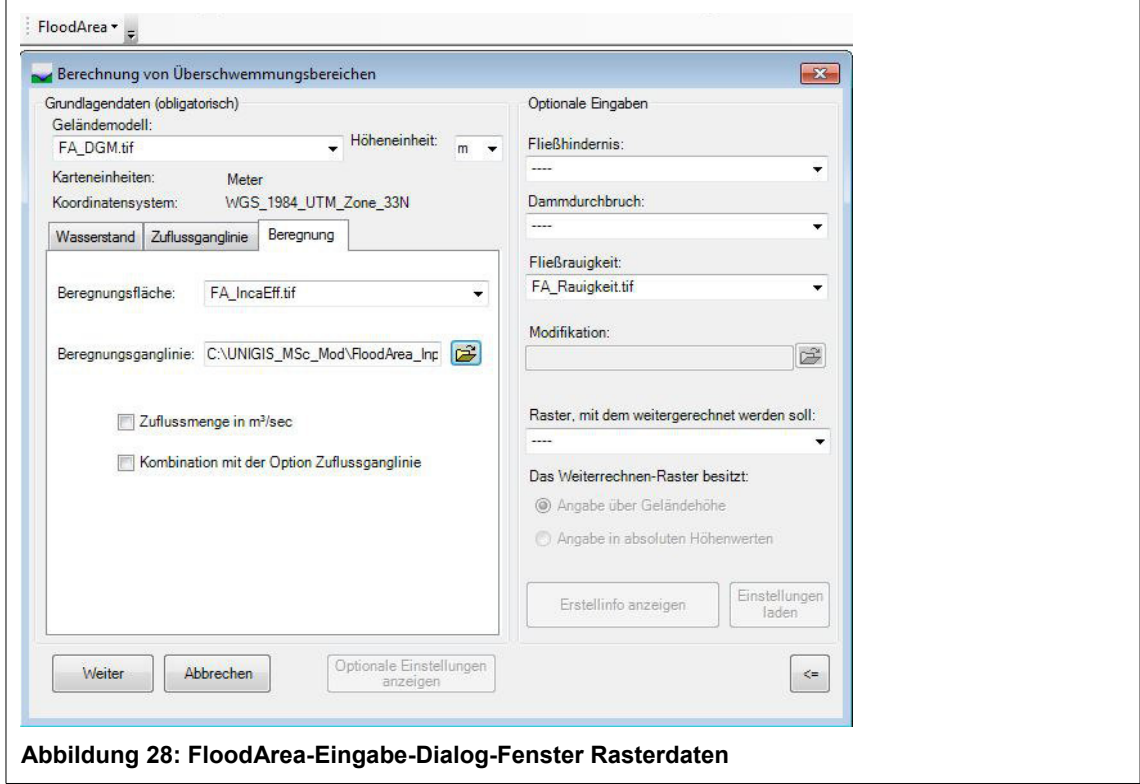

Bei Auswahl der entsprechenden Rasterdatensätze im Dialog-Fenster werden diese automatisch dem geöffneten ArcMap-Kartendokument hinzugefügt.

Zudem muss im Feld Beregnungsganglinie eine Gangliniendatei im \*.txt-Format angegeben werden, in der pro angegebenem Zeitschritt die Einspeisung des Niederschlags in das Modell erfolgt. Die Gangliniendatei kann in jedem beliebigen Texteditor erstellt werden. Im "Regelfall", der im Anwenderhandbuch beschrieben wird, wird die Niederschlagsmenge in mm/h über die Gangliniendatei angegeben. Dadurch wird es ermöglicht, den zeitlichen Verlauf eines Niederschlagsereignisses abzubilden. Das Beregnungsraster ermöglicht zudem die räumliche Gewichtung des Niederschlags. Dazu werden die Werte der Ganglinie mit den Werten des Niederschlagsrasters multipliziert (Geomer 2017).

In dem in dieser Arbeit erstellten Datenmodell liegen jedoch die Niederschlagswerte selbst als räumlich verteiltes Raster vor. Da sich Starkregenereignisse gerade auch durch ihre kleinräumliche Variabilität auszeichnen, ist der Informationsgehalt der räumlichen Niederschlagsverteilung über das Beregnungsraster von großer Bedeutung für eine angepasste Modellierung. Der Regelfall wird daher "umgedreht", so dass die Niederschlagswerte selbst im Beregnungsraster enthalten sind und die Gewichtung dafür in der Ganglinie erfolgt. Da der Niederschlagszeitraum des 3h-Maximums im vorliegenden Fall als zeitlicher Block betrachtet wird, in dem die berechnete Niederschlagsmenge in mm pro m² angegeben wird, hat die Ganglinie die folgende Gestalt, wobei in der linken Spalte die Zeitabschnitte aufgelistet sind und in der rechten Spalte die Einspeisung bzw. der Multiplikationsfaktor. Zwischen den Zeitschritten wird durch FloodArea automatisch interpoliert.

```
FA_Ganglinie3hMax - Editor
 Datei Bearbeiten Format Ansicht ?
\begin{array}{cc} 0.00 & 1.00 \\ 0.0001 & 1.00 \\ 1.00 & 1.00 \\ 1.0001 & 1.00 \end{array}2.00<br>2.0001\frac{1.00}{1.00}\frac{3.00}{3.0001}<br>4.00
                    1.00<br>0.00<br>0.00
```
#### **Abbildung 29: FloodArea Eingabe-Ganglinie**

Zwischen dem Anfang der Modellierung (Zeitpunkt 0.00) und dem Ende nach drei Stunden (Zeitpunkt 3.00) wird zu jedem betrachteten Zeitpunkt des 3-stündigen Ereignisses genau die Niederschlagsmenge in das Modell eingespeist, die im Beregnungsraster für die jeweilige Zelle angegeben ist (Faktor 1.00). Im letzten Zeitabschnitt (Zeitpunkt 3.0001 bis Zeitpunkt 4.00) wird kein Niederschlag mehr eingespeist, dieser Zeitraum dient dazu, dass sich der modellierte Abfluss noch im Modellraum verteilen kann.

Entsprechend der erstellten Ganglinie wird im zweiten Dialogfenster von FloodArea die Modelldauer eingestellt.

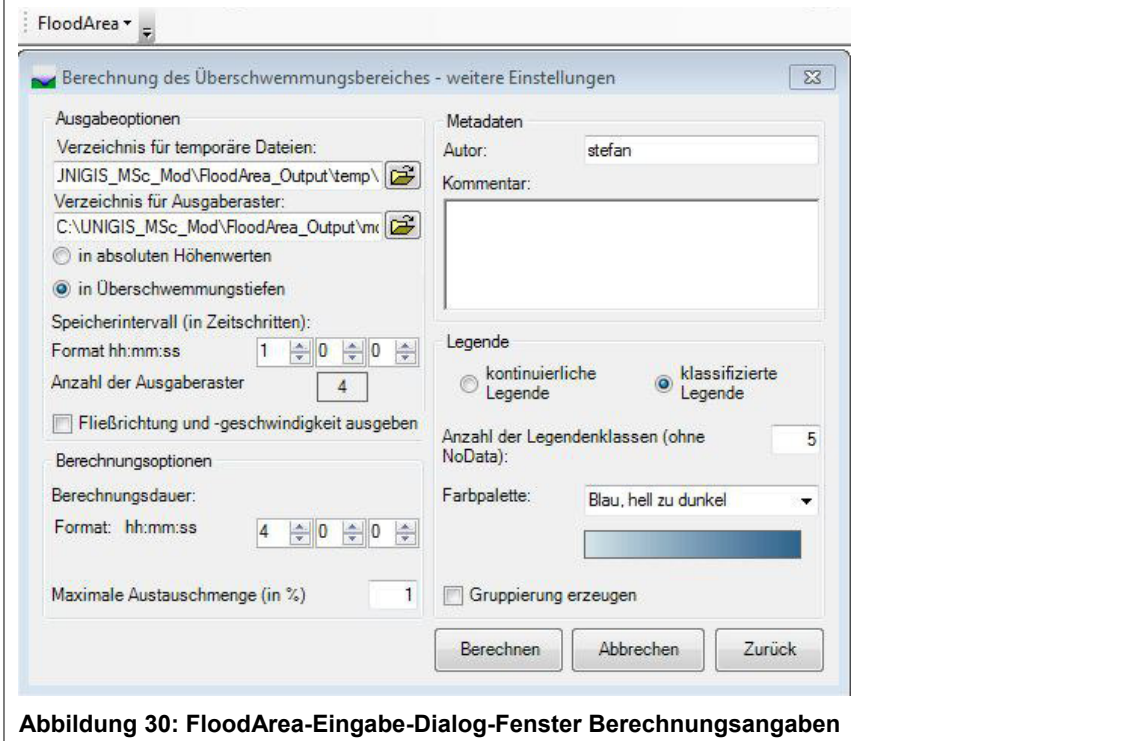

Die Berechnungsdauer wird auf vier Stunden eingestellt, jede Stunde soll ein Ausgaberaster erstellt werden. Zudem müssen in diesem Dialog die beiden Verzeichnisse für die temporären FloodArea-Daten und die Ausgaberaster angegeben werden, außerdem, ob der Output in absoluten Höhenwerten oder in Überschwemmungstiefen (hier gewählt) erfolgen soll.

Die Eingaben zur Legende sind in diesem Fall ohne Relevanz, da die Visualisierung der Output-Daten in ArcMap anschließend auf die Verteilung der Ergebnisdaten angepasst werden kann und muss. Mit der Funktion "Berechnen" wird die Modellierung schließlich gestartet.<sup>[9](#page-69-0)</sup>

## **3.6.2 Überschwemmungsbereiche Realzustand**

Die folgende Abbildung zeigt das Simulationsergebnis für die Niederschlagsmenge des 3h-Maximums am 8. Juni 2018 (s. auch Anhang A). Die berechneten Überschwemmungsflächen zeigen die Wassertiefen am Ende der vierten Stunde. Das Wasser im Modellgebiet hatte also nach Niederschlagsende noch eine Stunde Zeit, sich ohne zusätzlichen Niederschlags-Input zu verteilen.

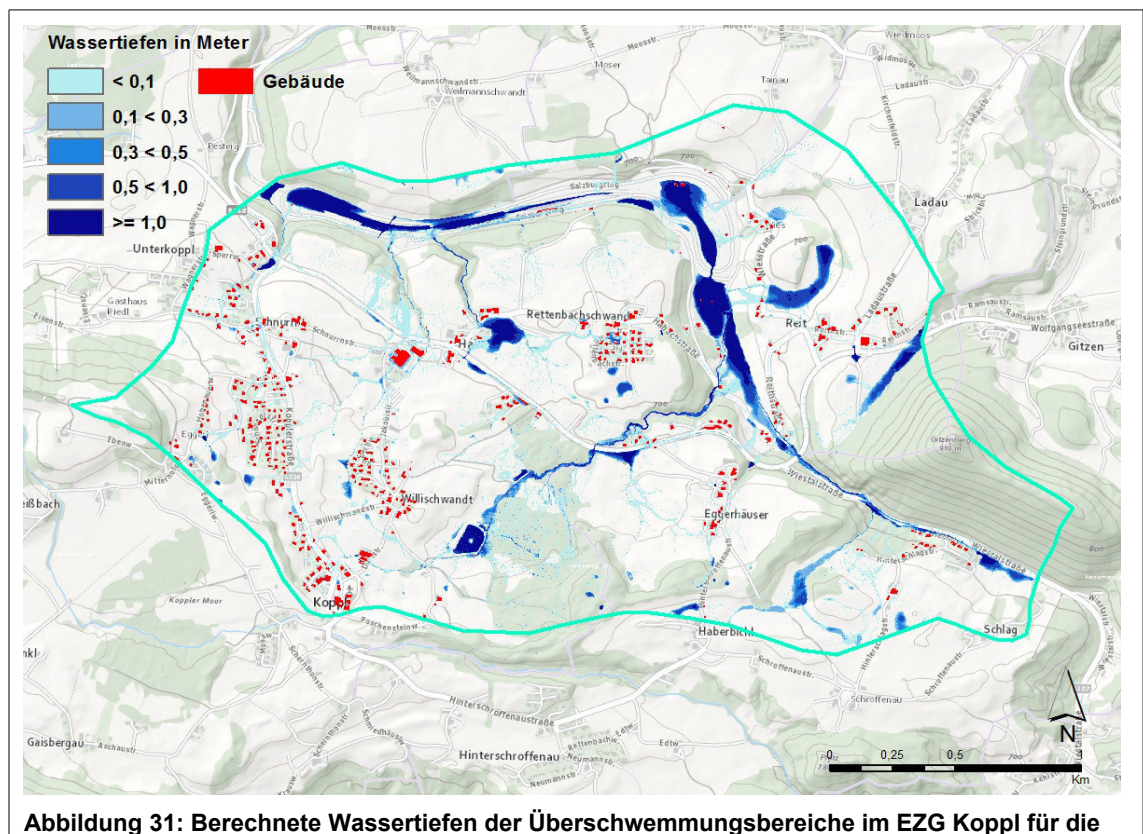

**Niederschlagsmenge des 3h-Maximums am 8. Juni 2018**

Datengrundlage der Hintergrundkarte: basemap.at [\(www.geoland.at](http://www.geoland.at/) // [www.basemap.at\)](http://www.basemap.at/)

Zur besseren Visualisierung sind bei den Abbildungen der Wassertiefen jeweils die Wassertiefen bis 0,005 m (5 mm) von der Darstellung ausgeschlossen. Das gesamte EZG wäre ansonsten mit einem geschlossenen Wasserfilm überzogen, der größtenteils Tiefen unterhalb 5 mm aufweist, was für die Betrachtung von Überschwemmungsflächen keine relevante Wassertiefe darstellt.

Die ermittelten Überschwemmungsbereiche zeigen deutlich die Abflussbahnen, die im EZG Koppl bei einem Starkregenereignis zu erwarten sind. Die größten Wassertiefen bis über 1 m

<span id="page-69-0"></span><sup>9</sup> Für das gewählte EZG mit einer Größe von ca. 6 km² und der gewählten Berechnungsdauer von vier Stunden ergab sich sich eine Modellierungszeit von ca. 10-12 Stunden (System: Intel i5 3.00 GHz, 16 GB RAM, Windows 7 Professional 64 Bit).

finden sich erwartungsgemäß in den natürlichen Senken und Gräben bzw. Fließgewässerbetten in der freien Landschaft, hier vor allem entlang des Nesselgrabens und des Plainfelder Bachs. Es ist aber zudem erkennbar, dass auch die Straßen als bevorzugte Abflussbahnen dienen, wenn auch größtenteils mit geringeren Wassertiefen unterhalb 10 cm. Größere Wassertiefen finden sich entlang der Verbindungsstraße L107 (Wiestalstraße), wobei hier sicherlich der parallel verlaufende Plainfelder Bach von Bedeutung ist. Eine besondere Rolle spielt der Salzburgring im so genannten Nesselgraben zwischen Koppl und Plainfeld, in dem sich große Wassertiefen ergeben, was allerdings vermutlich in der Realität so nicht eintreten würde, da am Salzburgring entsprechende Entwässerungssysteme zu erwarten sind, die aber in der Modellierung nicht berücksichtigt worden sind.

Was die Überschwemmungsbereiche innerhalb der Siedlungsflächen angeht, finden sich Bereiche mit relevanten Wassertiefen über 10 cm vor allem in den Ortsteilen Unterkoppl, Habach und Rettenbachschwand. Auch im übrigen Gebiet befinden sich höhere Wassertiefen zum Teil in direkter Randlage zu bebauten Flächen (z.B. westlich Willischwandt), was ebenfalls ein erhöhtes Risiko darstellt.

## **3.6.3 Szenario mit zusätzlicher Versiegelung (SzenV)**

## **3.6.3.1 Manipulation der Eingangsdaten**

Zur Veränderungen des Versiegelungsgrads wird eine Reklassifizierung der S2A-Landnutzungsdaten durchgeführt. Dafür wird eine Maske benutzt, innerhalb derer alle aktuell bestehenden Werte (1-Versiegelt, 2-Rohboden, 3-Acker, 4-Grünland, 5-Wald) der Klasse mit dem Wert '1' (Versiegelt) zugeordnet werden.

Die Umgrenzung der "Versiegelungsmaske" ist orientiert an einer Abgrenzung von Corine-Land-Cover-Daten (CLC), die das Ortsgebiet von Koppl, Schnurn und Willischwandt zusammenfasst als "Discontinuous urban fabric" (CLC-Code 112). Im hier entwickelten SzenV wird die Fläche in ein Gebiet mit kompletter Versiegelung überführt, die folgende Abbildung zeigt die Landnutzung innerhalb des EZG Koppl mit der Umgrenzung des SzenV-Gebietes:

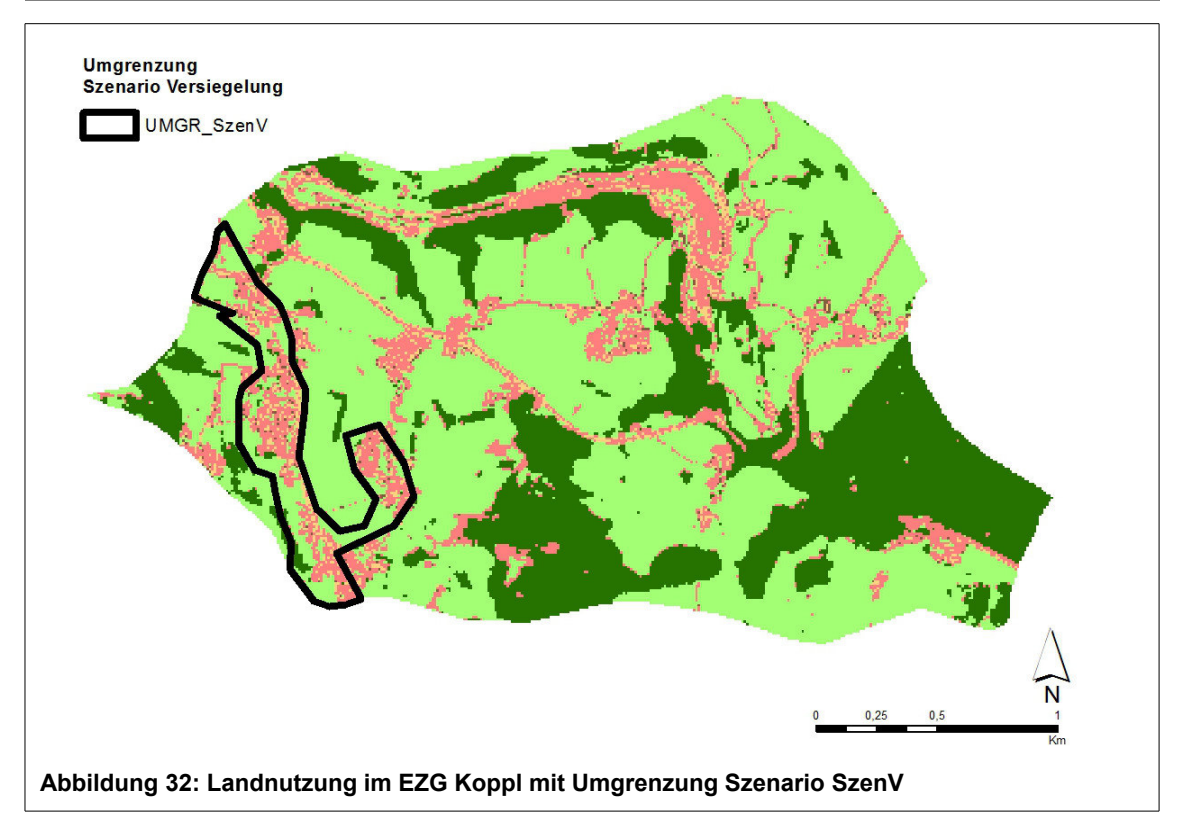

Die Verarbeitung muss analog zur Herstellung des DGM mit Gebäudeblöcken in zwei Schritten durchgeführt werden. Zunächst wird das Gebiet innerhalb der Maske "UMGR SzenV" reklassifiziert *(Spatial Analyst Tools > Reklassifizieren; Umgebungseinstellungen > Raster-Analyse > Zellengröße wie Eingangs-Layer, Maske: UMGR\_SzenV, Verarbeitungsausdehnung wie Ein*gangs-Layer), das Ausgabe-Dataset wird "S2A\_LN\_EZGK\_temp" genannt. Die Angabe der Verarbeitungsausdehnung ist dabei wichtig, damit das Ausgaberaster in den nicht neu-klassifizierten Bereichen den Wert 'No Data' zugewiesen bekommt. Dies wiederum ist Voraussetzung für die anschließende Raster-Berechnung. Diese erfolgt mit dem Werkzeug "Raster berechnen" und mit Conditional-"Con<sup>"-</sup>Ausdruck *(Spatial Analyst Tools > Map Algebra: Con(IsNull("S2A\_LN\_SzenV\_temp"),"S2A\_LN\_EZGK","S2A\_LN\_SzenV\_temp"))*. In den Bereichen, in denen "S2A\_LN\_SzenV\_temp" keine Daten aufweist (IsNull), werden die ursprünglichen Daten von "S2A\_LN\_EZGK" verwendet, ansonsten werden die ursprünglichen Daten mit den neuen Daten überschrieben. Das Ergebnis stellt sich wie folgt dar:
Modellierung pluvialer Hochwasserereignisse

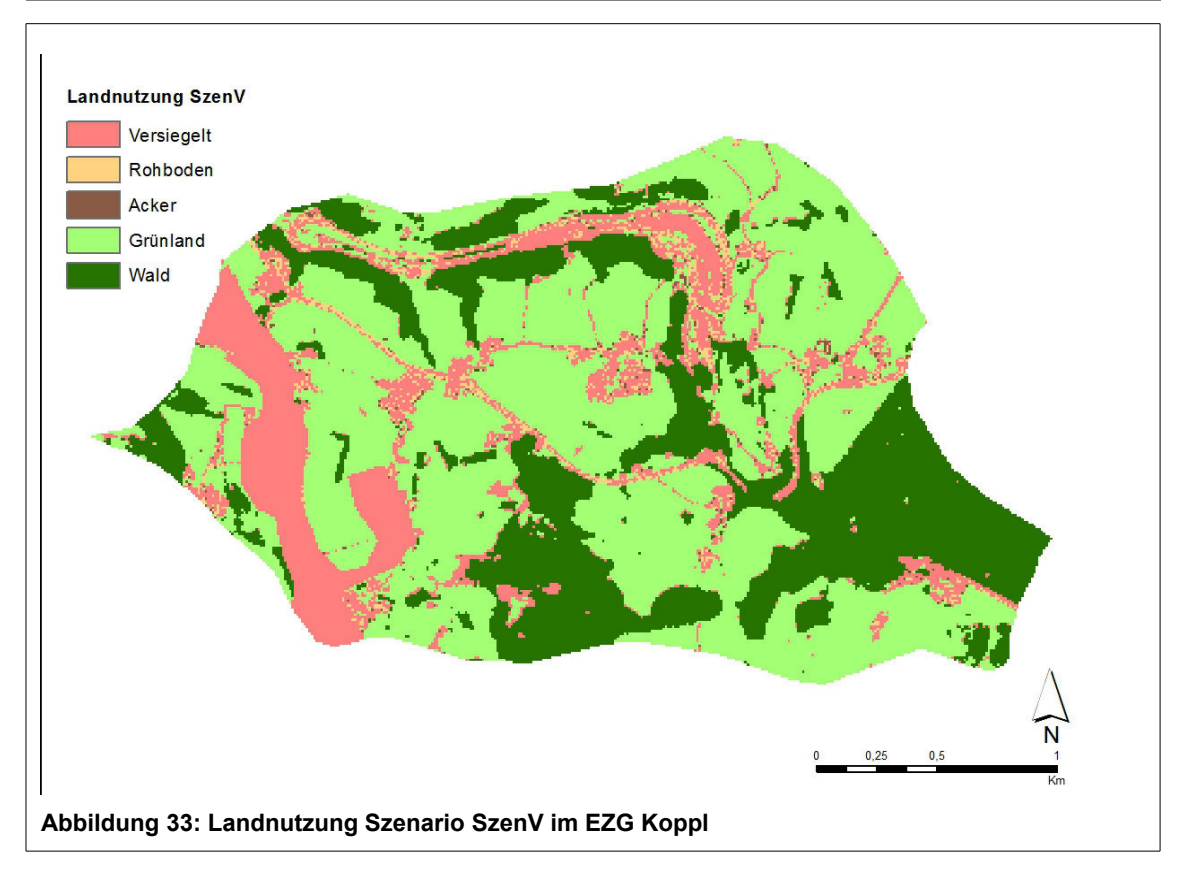

## **3.6.3.2 Auswirkung auf Überschwemmungsbereiche**

Die folgende Abbildung zeigt das Simulationsergebnis für die Niederschlagsmenge des 3h-Maximums am 8. Juni 2018 mit veränderter Landnutzung gemäß Szenario SzenV.

Modellierung pluvialer Hochwasserereignisse

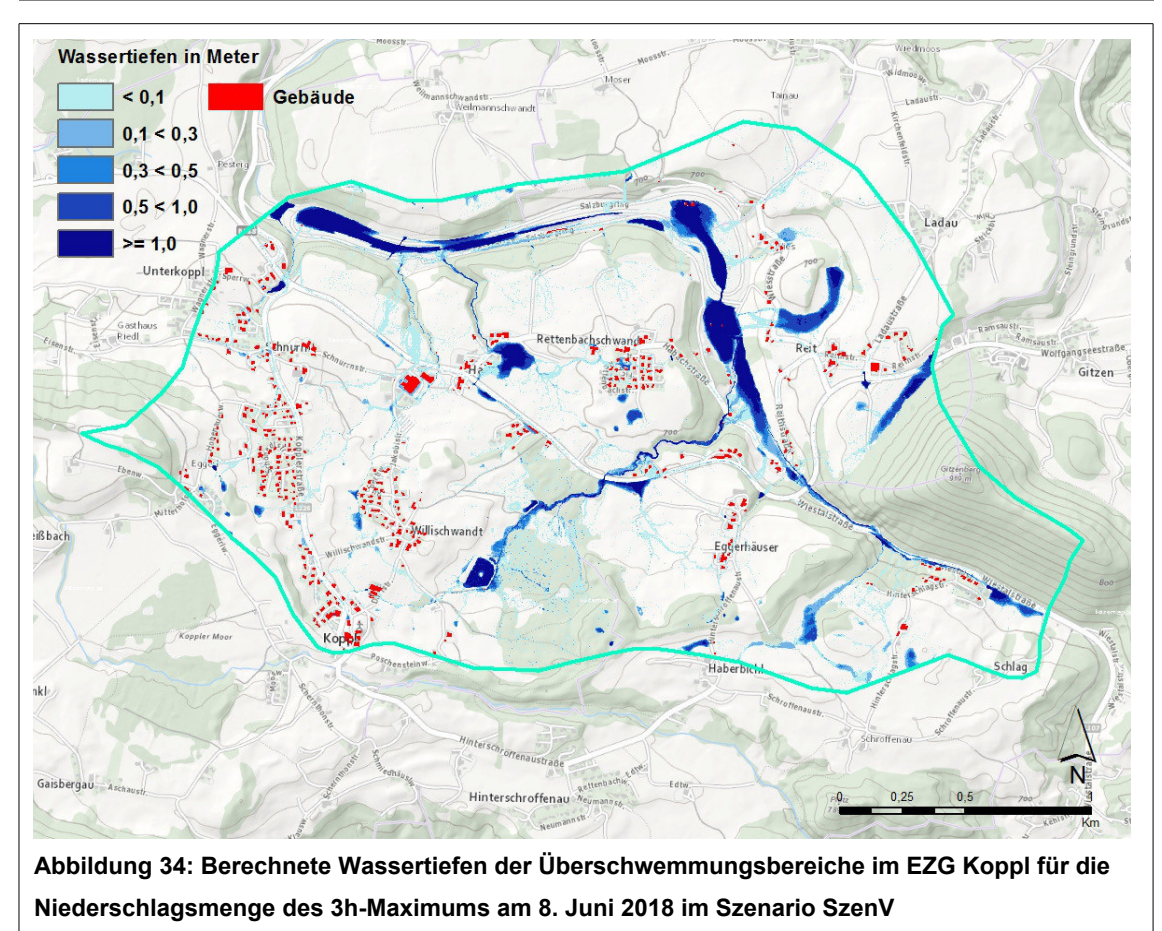

Datengrundlage der Hintergrundkarte: basemap.at [\(www.geoland.at](http://www.geoland.at/) // [www.basemap.at\)](http://www.basemap.at/)

Auf den ersten Blick sind keine großen Veränderumgen hinsichtlich der Ausdehnung der Überschwemmungsbereiche oder der Wassertiefen im Vergleich zum modellierten Realzustand erkennbar.

Zur Analyse, wie sich die zusätzlichen Versiegelungen auf die Wassertiefen auswirken, werden die Wassertiefen der ursprünglichen Simulation mittels Map Algebra-Operation von den Wassertiefen der Simulation des Szenarios SzenV abgezogen *(Spatial Analyst Tools > Map Algebra > Raster berechnen: FA\_WT\_EZGK\_SzenV - FA\_WT\_EZGK)*, so dass ein Raster entsteht, das die Differenz der Wassertiefen enthält (VGL\_WT\_real\_SzenV).

Modellierung pluvialer Hochwasserereignisse

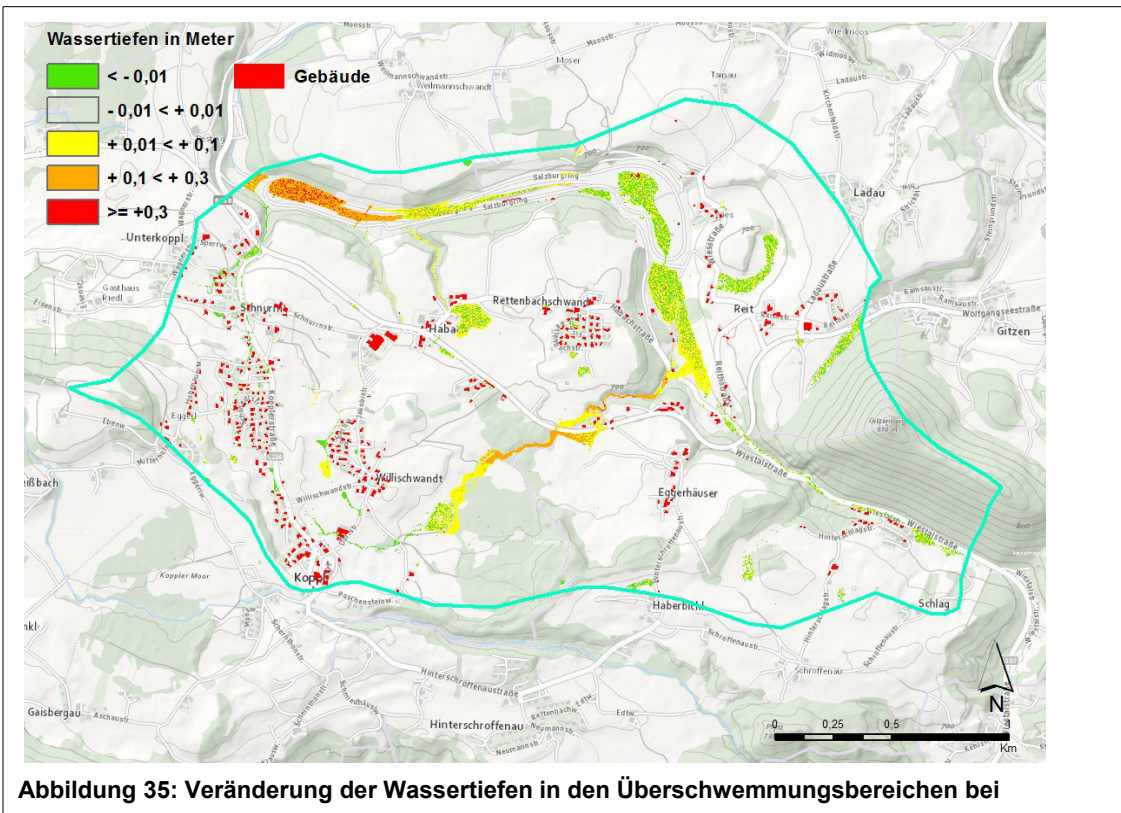

**Szenario SzenV**

Die Bereiche mit den stärksten Zunahmen der Wassertiefen ergeben sich entlang des Nesselgrabens, besonders östlich von Willischwandt und im westlichen Bereich des Salzburgrings. Zum Teil finden sich auch Bereiche, in denen eine leichte Abnahme der Wassertiefen zu beobachten ist. In den meisten Fällen (vor allem im Bereich des Salzburgrings) sind diese Flächen jedoch durchmischt mit Flächen, in denen gleichzeitig ein Anstieg der Wassertiefe in der gleichen Größenordnung zu erkennen ist. Das lässt darauf schließen, dass hier kleinräumige Variabilität im Geländemodell den Ausschlag gibt, in welchen Zellen das Wasser schließlich gesammelt wird. Hier kann nicht von einer validen Abbildung der Realität ausgegangen werden.

Zum Teil finden sich die Flächen mit leichtem Wassertiefen-Rückgang jedoch auch im Bereich Koppl-Unterkoppl, in dem die zusätzlichen Versiegelungen vorgenommen worden sind. Der Grund hierfür könnte sein, dass das Wasser, das hier in der Modellierung der Realsituation größtenteils nur mit geringen Tiefen vorhanden war, über die zusätzlich versiegelten Flächen schneller abfließt und sich zum betrachteten Zeitpunkt nach vier Stunden daher weniger Wasser auf den Flächen selbst sammelt.

In diesem Zusammenhang lässt sich die generelle Feststellung machen, dass sich die größten negativen Veränderungen mit erhöhten Wassertiefen nicht dort ergeben, wo die zusätzlichen Versiegelungen erfolgt sind, sondern in den tiefer liegenden Gebieten (z.B. westlich von Willischwandt). Es ist zu vermuten, dass sich die erhöhten Versiegelungen vor allem bei niedrigeren Wassertiefen mehr auf die unterliegenden Flächen auswirken. Bei noch stärkeren Niederschlägen mit noch höheren Wassertiefen werden auch die Gebiete mit erhöhten Versiegelungen selbst einer höheren Gefährdung unterliegen.

### **4. Ergebnisdiskussion**

#### **4.1 Eignung der verwendeten Datengrundlage**

Ein hoch aufgelöstes DGM und Gebäudeumriss-Daten sind die Grundvoraussetzung für eine aussagekräftige Analyse von Überschwemmungsgebieten im Siedlungsraum. Mit den heute verfügbaren Daten (insbesondere durch Fernerkundung mittels LiDAR) liegen solche Geländemodelle fast flächendeckend vor. Anders gestaltet es sich bei hoch aufgelösten Bodendaten, die für viele Gebiete nicht oder nicht flächendeckend kartiert und verfügbar sind. Oftmals muss daher auf sehr kleinmaßstäbige geologische oder Boden-Übersichtskarten (M 1:50.000 oder noch kleiner) zurückgegriffen werden. Anschließend muss dann aus den darin enthaltenen oft spärlichen Informationen auf die Versickerungsfähigkeit des Oberbodens geschlossen werden. Aus diesem Grund wurde für die Erstellung des Datenmodells auf die weltweit verfügbare Datenbasis HiHydroSoil zurückgegriffen. Die hier verfügbaren Rasterdaten sind mit einer räumlichen Auflösung von 1x1 km vergleichbar mit den für viele Gebiete ausschließlich verfügbaren Übersichtskarten, bieten aber den großen Vorteil, dass die Versickerungseigenschaften nicht erst aufwendig hergeleitet werden müssen, sondern in Form der klassifizierten hydrologischen Bodengruppen (A-D) direkt zur Verfügung stehen. Die hydrologischen Bodengruppen werden über ein komplexes Rechenverfahren ermittelt, das eine Vielzahl an relevanten Parametern berücksichtigt. Gleichzeitig steht allerdings außer Frage, dass diese Daten aufgrund ihrer räumlichen Auflösung stark generalisiert und nicht in der Lage sind, kleinräumige Variabilität des Bodenartenspektrums abzubilden. Dafür bietet der Aufbau des Datenmodells die Möglichkeit, jederzeit und durch geringe Veränderungen räumlich hoch aufgelöste Bodendaten zu verwenden, sofern diese für das gewählte EZG verfügbar sind.

Die aus den frei verfügbaren Sentinel 2A-Satellitenbilddaten mittels pixelbasierter Bildklassifizierung abgeleitete Landnutzung weist eine hohe Qualität auf, die sich für das vorliegende Datenmodell sehr gut eignet. Auch kleinere unversiegelte Bereiche wie Grünflächen innerhalb von Siedlungsgebieten lassen sich gut identifizieren, was zur Qualitätsverbesserung der gesamten Hochwassersimulation beiträgt, da hier alle Einflussfaktoren (effektiver Niederschlag, Geländerauigkeit) pixelbasiert verrechnet werden. Die Begrenzung auf insgesamt nur sechs Landnutzungsklassen schränkt das Modell für Gebiete mit außergewöhnlichen Nutzungen ein, garantiert aber gleichzeitig, dass das Modell gut für die meisten besiedelten Gebiete mit ihrem jeweiligen Umland übertragbar ist. Je größer zudem die Vielfalt an Landnutzungsklassen ist, desto größer ist die Bandbreite an Varianten bei der Einteilung von räumlichen Einheiten in diese Klassen, was wiederum die Vergleichbarkeit erschwert.

Die verwendeten Inca-Radardaten stellen aufgrund der Darstellung der flächendeckenden Niederschlagsverteilung eine ideale Datenquelle für die vorliegende räumliche Analyse des lokalen Regengeschehens dar. Die unterschiedliche Niederschlagsverteilung im Gesamt-EZG Mondsee und Teil-EZG Koppl lässt sich sehr gut verdeutlichen. Zudem bieten die Daten neben der hohen räumlichen auch eine hohe zeitliche Auflösung des Intensitätsverlaufes, was einen wichtigen Faktor für die Berechnung der statistischen Werte darstellt.

Die Verwendung des CN-Verfahrens zur Berechnung des effektiven Niederschlags birgt in Zusammenhang mit den genannten wenigen Landnutzungsklassen vermutlich die größte Anfälligkeit für Ungenauigkeiten im Modell. Eine differenzierte Betrachtung beispielsweise verschiedener Waldformen oder Grünland-Bewirtschaftungs-Methoden ist nicht möglich. Da die CN-Werte zum Teil große Bandbreiten innerhalb dieser zusammengefassten Klassen aufweisen, muss die Zuordnung des CN-Wertes zur jeweiligen LN-Klasse durch Mittelwertbildung erfolgen. Damit einher geht automatisch ein entsprechender Informationsverlust, was die tatsächliche Versickerungsleistung und Entstehung des direkten Abflusses anbelangt. Großer Vorteil der Methode ist allerdings, dass sie zusammen mit den global verfügbaren Daten der hydrologischen Bodengruppen eine vollständige Automatisierung des Datenmodells erlaubt, ohne dass Tabellenwerte manuell ausgelesen und zugeordnet werden müssen. Zugleich sind außer der Landnutzung und den Niederschlagsdaten keine weiteren Eingangsdaten erforderlich. Dadurch kann wiederum eine sehr gute raumübergreifende Übertragbarkeit und Vergleichbarkeit des Modells sichergestellt werden.

# **4.2 Eignung des verwendeten Modells**

Die ArcMap-Arbeitsumgebung bietet ideale Voraussetzungen für die Aufbereitung der für die Hochwassermodellierung erforderlichen Daten mittels Python-Skript-Werkzeug und Model-Builder-Modellen. Die einfache Integrierbarkeit von Python-Skripten durch Python-Skript-Werkzeuge und die integrierten Werkzeuge zur Raster-Berechnung spielen eine wichtige Rolle bei der Herstellung der für FloodArea benötigten Rasterdaten. Dass alle Aufbereitungsschritte in einer einheitlichen Arbeitsumgebung ausgeführt werden können, bedeutet eine große Vereinfachung hinsichtlich der Automatisierung der einzelnen Prozesse.

FloodArea stellt nicht nur für die Simulation von fluvialen Hochwasserereignissen, sondern auch für die Berechnung von pluvialen Überschwemmungsbereichen ein mächtiges Werkzeug dar. Trotz der relativ großen EZG-Größe von ca. 6 km² ermöglicht es eine hohe räumliche Auflösung der Input-Daten (1x1 m). Durch die Form der Eingangsdaten mit Beregnungsraster und Gangline wird eine hohe Flexibilität erreicht, um auf die räumliche und zeitliche Verteilung der Niederschlagswerte einzugehen. Zudem ist es möglich, zusätzliche Informationen wie Geländerauigkeit oder Fließhindernisse in die Modellierung einfließen zu lassen.

Im vorliegenden Fall muss einschränkend muss festgehalten werden, dass sich die Abflussbildung ausschließlich am natürlichen Geländerelief orientiert, da keinerlei künstliche Fließhindernisse wie z.B. Quer-Verbauungen zum Hochwasserschutz oder andere abflussleitende Bauwerke berücksichtigt worden sind. Der Verzicht auf derartige Informationen, die zu einem realistischeren Modell führen würden, ist der Prämisse geschuldet, das Modell möglichst gut auf verschiedenste Gebiete übertragbar zu machen.

Dementsprechend ist das Ziel der hier durchgeführten Analyse zur Identifizierung pluvialer Überschwemmungsgebiete auch keine lokal- und einzelfallbezogene Hochwassersimulation, die als direkter Handlungsleitfaden für den vorbeugenden Hochwasserschutz verstanden werden kann. Vielmehr stellt sie ein Instrument dar, das es erlaubt, mit einer überschaubaren Menge an Eingangsdaten, die zudem raumübergreifend und weitgehend kostenfrei zugänglich sind, einen groben Überblick zu bekommen, wo sich in einem ausgewählten Einzugsgebiet bei einem Starkregenereignis die am stärksten gefährdeten Bereiche befinden.

Hinsichtlich der verwendeten Ganglinie wäre eine mögliche Alternative, in der Gangliniendatei den Mittelwert aus dem gewählten Beregnungsraster anzugeben und im Beregnungsraster pro Zelle eine Gewichtung anzugeben, die als Quotient aus tatsächlichem Wert und Mittelwert zu berechnen wäre. Für das gewählte statistische Ereignis des 3h-Maximums würde diese Variante allerdings nur einen zusätzlichen (unnötigen) Berechnungsschritt im Modell bedeuten, da das Ereignis zeitlich als ein Block betrachtet wird. Sinnvoll könnte die Variante evtl. eingesetzt werden, wenn der zeitliche Verlauf über einen längeren Zeitraum stärker im Interesse der Betrachtung stehen sollte. So könnte im Beregnungsraster beispielsweise die räumliche Verteilung der 24h-Summe als Gewichtung eingebracht werden (wiederum als Quotient aus Wert und Mittelwert) und in der Ganglinie ein Verlauf über 24 Stunden dargestellt werden, wobei pro Stunde der jeweilige Stundenmittelwert als Niederschlagswert angegeben wird.

# **4.3 Aussagekraft der identifizierten Überschwemmungsbereiche**

Vergleicht man das Berechnungsergebnis mit der Meldung aus der ZAMG-Unwetterchronik für den 8. Juni 2018, so muss konstatiert werden, dass das Modell das tatsächliche Ereignis vermutlich tendentiell unterschätzt. Das kann an der verwendeten Berechnungsmethode des effektiven Niederschlags mittels CN-Verfahren liegen. Je nach Bodenbeschaffenheit und Bewirtschaftungs-Methode nehmen die umliegenden Grünlandflächen in der Realität u.U. weniger Wasser auf, als es das Modell annimmt, was in der Realität zu einem schneller einsetzenden direkten Abfluss mit größeren Abflussmengen führen könnte.

Zum anderen kann auch die Form der verwendeten Ganglinie das Ergebnis beeinflussen. Die Einspeisung der Niederschlagsmenge über die Werte des Niederschlagsrasters in Multiplikation mit einer konstante von 1,0 stellt für die grundsätzliche Tauglichkeitsprüfung des entwickelten Datenmodells eine praktikable Lösung dar. Was die Anpassung der Ganglinie an einzelne Niederschlagsereignisse anbelangt, gibt es in jedem Fall noch Verbesserungspotenzial, das in weiteren Fallstudien, in denen nicht die Entwicklung des Datenmodells im Vordergrund steht, sondern die konkrete Hochwassersimulation, weiter untersucht werden kann.

Gleiches gilt für die Berücksichtigung von Entwässerungssystemen und besonders von Fließhindernissen, die für eine lokalspezifische Hochwasseranalyse in Hinblick auf die konkrete Gefährdung einzelner Bereiche nicht unberücksichtigt bleiben sollten.

Das entwickelte Datenmodell kann demnach als Grundgerüst verstanden werden, das für nahezu jedes Einzugsgebiet eine erste grobe Einschätzung pluvialer Überschwemmungsbereiche erlaubt. Je nach Zielrichtung der Modellierung und je nach Verfügbarkeit von Daten und Informationen im EZG kann das Datenmodell weiterentwickelt, ergänzt und modifiziert werden, um so besser an die reale Situation angepasst zu werden.

# **4.4 Ausblick**

Das hier entwickelte Datenmodell ist primär auf die weitere Verwendung der Daten mit FloodArea zugeschnitten. Andere Programme zur Hochwassermodellierung verwenden jedoch gleiche oder ähnliche Ausgangsdaten, wodurch das Datenmodell mit ggf. leichten Modifizierungen also auch in anderen Arbeitsumgebungen einsetzbar ist.

In der vorliegenden Arbeit sollte als Teil-Ziel überprüft werden, ob die Bildklassifizierung auch in einer GIS-Arbeitsumgebung mit ausreichender Qualität durchgeführt werden kann. Auch aus diesem Grund sind für die Landnutzung Sentinel 2A-Satellitenbilder verwendet worden. Sollte es aus einzelfallbezogenen Gründen sinnvoller sein, Landnutzungsdaten aus anderer Quelle zu verwenden, so ist das Modell auch in dieser Hinsicht problemlos modifizierbar, die Landnutzungsdaten müssen als einzige Voraussetzung als Raster zur Verfügung gestellt werden. Gleiches gilt im Prinzip auch für die Niederschlagsdaten.

Das Datenmodell weist also insgesamt eine hohe Flexibilität auf, was die Modifizierung bzw. die Anpassung an einzelfallbezogene Erfordernisse anbelangt.

Die Modellierungsergebnisse können einerseits zur Nachbereitung vergangener pluvialer Hochwasserereignisse verwendet werden, um die Wirkungszusammenhänge besser verstehen und um betroffene Bereiche systematisch analysieren zu können. Sofern Prognosedaten zu Niederschlagsdaten vorliegen, z.B. durch Downscaling von globalen Klima-Projektionen, besteht eine andere Möglichkeit in der Abschätzung von Gefährdungsbereichen unter bestimmten Szenarien. Gerade hier liegt dann auch der Vorteil von automatisierten Modellen, die eine mehrfache Wiederholung unter Veränderung einzelner Parameter erlauben.

# **Literaturverzeichnis**

- AdV Arbeitsgemeinschaft der Vermessungsverwaltungen der Länder der Bundesrepublik Deutschland (2015): Geodateninfrastruktur in Deutschland (GDI).
- Apreda, C. (2016): Climate Change, Urban Vulnerability And Adaptation Strategies To Pluvial Flooding. In: UPLanD – Journal of Urban Planning, Landscape  $\&$  Environmental Design, 1**,** 233-256.
- Assmann, A., K. Fritsch und S. Jäger (2012): Starkregengefahrenkarten und Risikomanagement im Glems-Einzugsgebiet. In: Angewandte Geoinformatik 2012 – Beiträge zum 24. AGIT-Symposium, Hrsg. J. Strobl, T. Blaschke & G. Griesebner, 576-585.
- Baumgartner, A. und H.-J. Liebscher (1996): Allgemeine Hydrologie. Lehrbuch der Hydrologie. Berlin, Stuttgart.
- Berne, A. und W. F. Krajewski (2013): Radar for hydrology: Unfulfilled promise or unrecognized potential? In: Advances in Water Resources, 51**,** 357-366.
- Blaschke, T. (2010): Object based image analysis for remote sensing. In: ISPRS Journal of Photogrammetry and Remote Sensing, 65**,** 2-16.
- Blaschke, T., G. J. Hay, M. Kelly, S. Lang, P. Hofmann, et al. (2014): Geographic Object-Based Image Analysis – Towards a new paradigm. In: ISPRS Journal of Photogrammetry and Remote Sensing, 87**,** 180-191.
- Bohner, A. und M. Schink (2007): Ergebnisse der Bodenuntersuchungen im Einzugsgebiet des Mondsees und Irrsees mit besonderer Berücksichtigung des Phosphors. In: Schriftenreihe BAW, 26**,** 34-50.
- Bronstert, A., A. Agarwal, B. Boessenkool, M. Fischer, M. Heistermann, et al. (2017): Die Sturzflut von Braunsbach am 29. Mai 2016 – Entstehung, Ablauf und Schäden eines "Jahrhundertereignisses". Teil 1: Meteorologische und hydrologische Analyse. In: Hydrologie und Wasserbewirtschaftung, 61**,** 150-162.
- Burkhard, B., H. Klug und F. Müller (2016): Kartierung und Bewertung von Ökosystemen und ihren Leistungen im Rahmen der EU-Biodiversitätsstrategie 2020. In: AGIT ‒ Journal für Angewandte Geoinformatik, 2-2016**,** 482-486.
- De Boer, F. (2016): HiHydroSoil: A High Resolution Soil Map of Hydraulic Properties. Version 1.2. In Report FutureWater. Wageningen.
- Di Salvo, C., G. Ciotoli, F. Pennica und G. P. Cavinato (2017): Pluvial flood hazard in the city of Rome (Italy). In: Journal of Maps, 13**,** 545-553.
- Dorn, H., M. Vetter und B. Höfle (2014): GIS-Based Roughness Derivation for Flood Simulations: A Comparison of Orthophotos, LiDAR and Crowdsourced Geodata. In: Remote Sensing, 6**,** 1739-1759.
- ESRI (2018): ArcGIS Sentinel 2 Download Tools. 1-17.
- EU (2007): Richtlinie 2007/60/EG des Europäischen Parlaments und des Rates vom 23. Oktober 2007 über die Bewertung und das Management von Hochwasserrisiken.
- EU (2013): Guidance for Reporting under the Floods Directive 2007/60/EC.
- Falconer, R. J., D. Cobby, P. Smyth, G. Astle, J. Dent, et al. (2009): Pluvial flooding: new approaches in flood warning, mapping and risk management. In: Journal of Flood Risk Management, 2**,** 198-208.
- Geomer (2017). FloodArea HPC-Desktop. ArcGIS-Erweiterung zur Berechnung von Überschwemmungsbereichen. Anwenderhandbuch Version 10.3.
- Hydrotec, FH Aachen und DWD (2008): Abschlussbericht zum Forschungsprojekt, "Vorhersage und Management von Sturzfluten in urbanen Gebieten (URBAS)".
- IPCC (2014): Zusammenfassung für politische Entscheidungsträger. In Klimaänderung 2014: Folgen, Anpassung und Verwundbarkeit. Beitrag der Arbeitsgruppe II zum Fünften Sachstandsbericht des Zwischenstaatlichen Ausschusses für Klimaänderungen (IPCC), Hrsg. C. B. Field, V .R . Barros, D .J . Dokken, K .J . Mach, M .D . Mastrandrea, T .E . Bilir, M . Chatterjee, K .L . Ebi, Y .O . Estrada, R .C . Genova, B . Girma, E .S . Kissel, A .N . Levy, S . MacCracken, P. R. Mastrandrea & L. L. White, 1-32. Cambridge, New York.
- Iurist, N., F. Statescu und I. Lates (2016): Analysis of Land Cover and Land Use Changes Using Sentinel-2 Images. In: PESD - Present Environment ans Sustainable Development, 10**,** 161- 171.
- Kaplan, G. und U. Avdan (2017): Object-based water body extraction model using Sentinel-2 satellite imagery. In: European Journal of Remote Sensing, 50**,** 137-143.
- Kaspersen, P. S., N. Høegh Ravn, K. Arnbjerg-Nielsen, H. Madsen und M. Drews (2015): Influence of urban land cover changes and climate change for the exposure of European cities to flooding during high-intensity precipitation. In: Proceedings of the International Association of Hydrological Sciences, 370**,** 21-27.
- KLIWA (2016): Klimawandel in Süddeutschland. Veränderungen von meteorologischen und hydrologischen Kenngrößen. Monitoringbericht 2016.
- Labib, S. M. und A. Harris (2018): The potentials of Sentinel-2 and LandSat-8 data in green infrastructure extraction, using object based image analysis (OBIA) method. In: European Journal of Remote Sensing, 51**,** 231-240.
- Lehmann, J., D. Coumou und K. Frieler (2015): Increased record-breaking precipitation events under global warming. In: Climatic Change, 132**,** 501-515.
- LfU Bayerisches Landesamt für Umwelt (2009): Bemessung von Misch- und Regenwasserkanälen. Augsburg.
- LfU (2017): Hochwassergefahrenflächen und Überschwemmungsgebiete in Bayern. Vorgaben Rauheiten und Mustervorlage Rauheitsdatei. Augsburg.
- Mandlburger, G., B. Höfle, C. Briese, C. Ressl, J. Otepka, et al. (2009): Topographische Daten aus Laserscanning als Grundlage für Hydrologie und Wasserwirtschaft. In: Österreichische Wasser- und Abfallwirtschaft, 61**,** 89-97.
- Maniak, U. 2010. Hydrologie und Wasserwirtschaft. Eine Einführung für Ingenieure. Berlin, Heidelberg.
- Merz, R., G. Blöschl und J. Parajka (2006): Raum-zeitliche Variabilität von Ereignisabflussbeiwerten in Österreich. In: Hydrologie und Wasserbewirtschaftung, 50**,** 2-11.
- Myint, S. W., P. Gober, A. Brazel, S. Grossman-Clarke und Q. Weng (2011): Per-pixel vs. object-based classification of urban land cover extraction using high spatial resolution imagery. In: Remote Sensing of Environment, 115**,** 1145-1161.
- Niemi, T. J., L. Warsta, M. Taka, B. Hickman, S. Pulkkinen, et al. (2017): Applicability of open rainfall data to event-scale urban rainfall-runoff modelling. In: Journal of Hydrology, 547**,** 143-155.
- Ritter, D. F., R. G. Kochel und J. R. Miller (2011): Process Geomorphology. 5<sup>th</sup> ed. Long Grove, Illinois.
- Scheid, C., T. G. Schmitt, G. Bischoff, N. Hüffmeyer, K. Krieger, et al. (2013): GIS-based me thodology for pluvial flood risk analysis in Hamburg. Novatech Conference**,** 1-9.
- Treis, A., J. Gernreich, M. Krüger und A. Pfister (2017): GIS-gestützte Aufbereitung von Radarniederschlagsdaten in der Starkregenanalyse und deren Anwendung im Emschergebiet. In: AGIT 2017 – Symposium und Fachmesse Angewandte Geoinformatik, Hrsg. J. Strobl, 266-276.
- Tyrna, B., A. Assmann, K. Fritsch und G. Johann (2018): Large-scale high-resolution pluvial flood hazard mapping using the raster-based hydrodynamic two-dimensional model FloodAreaHPC. In: Journal of Flood Risk Management, 11**,** 1024-1037.
- Tyrna, B. G. und V. Hochschild (2010): Modellierung von lokalen Überschwemmungen nach Starkniederschlägen. In: Angewandte Geoinformatik 2010 – Beiträge zum 22. AGIT-Symposium, Hrsg. J. Strobl, T. Blaschke & G. Griesebner, 325-334.
- Zahnt, N., M. Eder und H. Habersack (2017): Herausforderungen durch pluviale Überflutungen – Grundlagen, Schäden und Lösungsansätze. In: Österreichische Wasser- und Abfallwirtschaft, 70**,** 64-77.
- Zhang, S. und B. Pan (2014): An urban storm-inundation simulation method based on GIS. In: Journal of Hydrology, 517**,** 260-268.

# **Anhang**

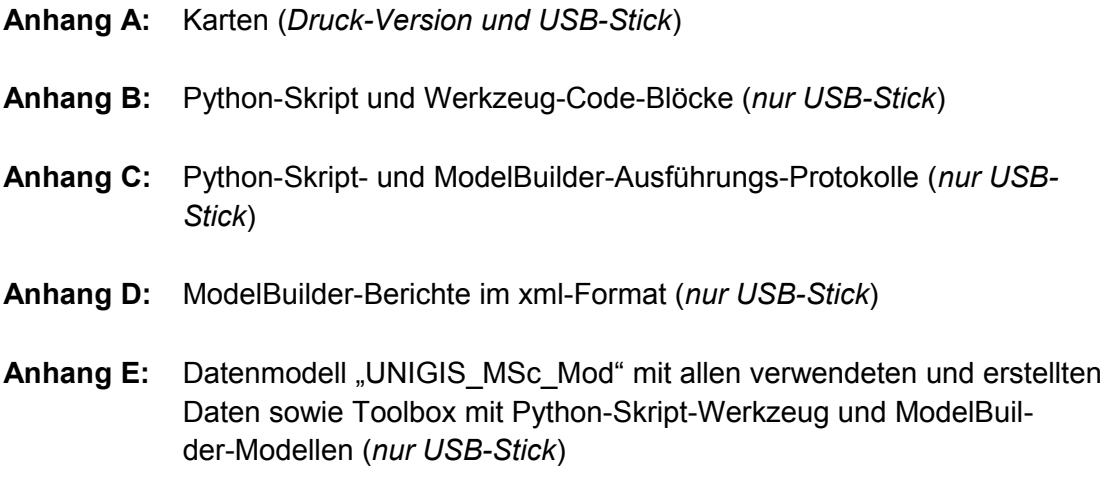

## **Anhang A: Karten**

- Karte 1: Geländehöhen mit Schummerung und Gebäudeumrissen im EZG Koppl
- Karte 2: Landnutzung klassifiziert nach Senntinel 2A im EZG Koppl (Realzustand)
- Karte 3: Landnutzung klassifiziert nach Senntinel 2A im EZG Koppl (mit Veränderung nach Szenario SzenV)
- Karte 4: Niederschlagsmenge 3-Stunden-Maximum des Starkregenereignisses vom 8.6.2018 im EZG Koppl
- Karte 5: Simulierte Überschwemmungsbereiche des Starkregenereignisses vom 8.6.2018 (3h-Max) im EZG Koppl (Realzustand)
- Karte 6: Simulierte Überschwemmungsbereiche des Starkregenereignisses vom 8.6.2018 (3h-Max) im EZG Koppl (nach Szenario SzenV)
- Karte 7: Veränderung der Wassertiefen zwischen Realzustand und Szenario SzenV im EZG Koppl

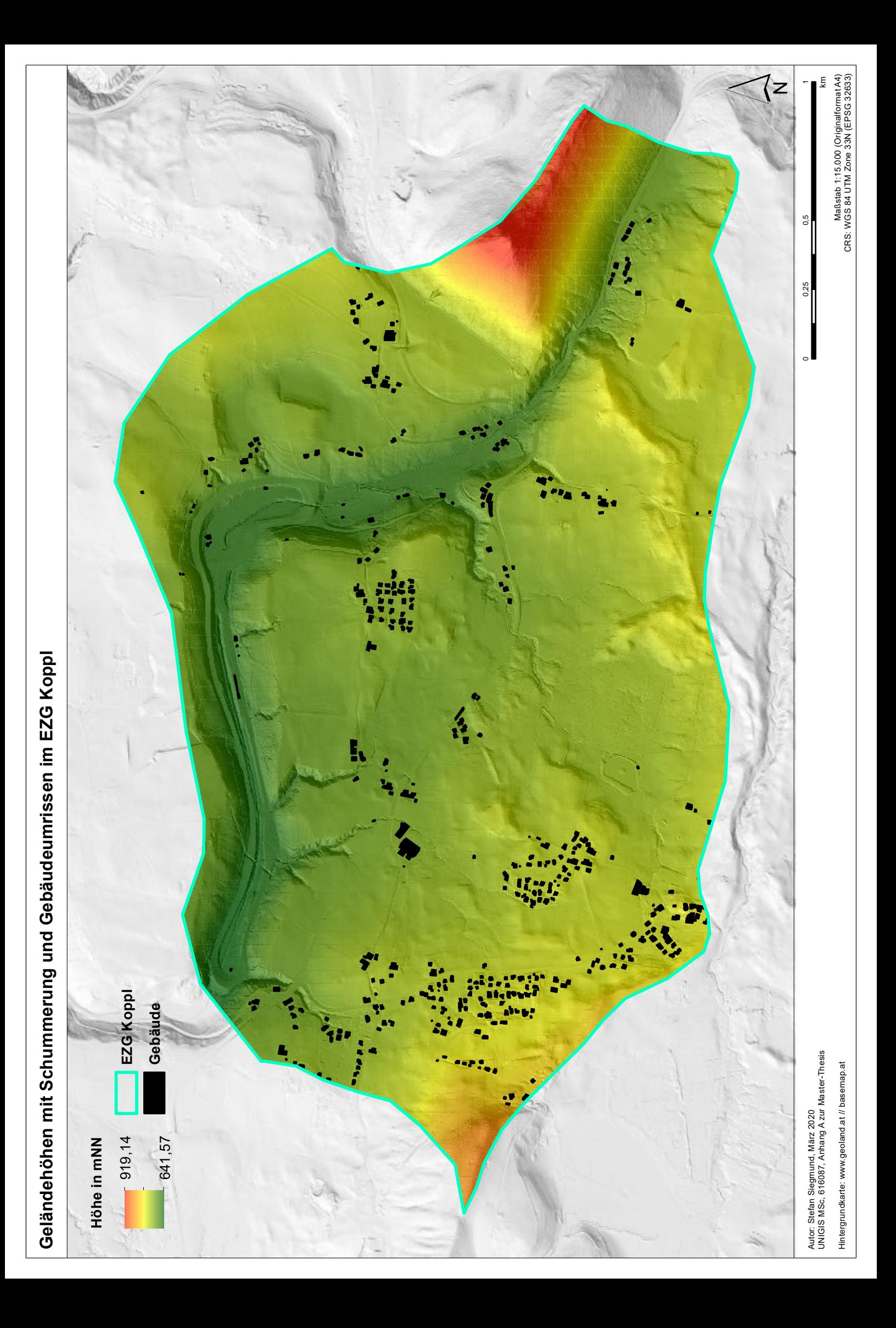

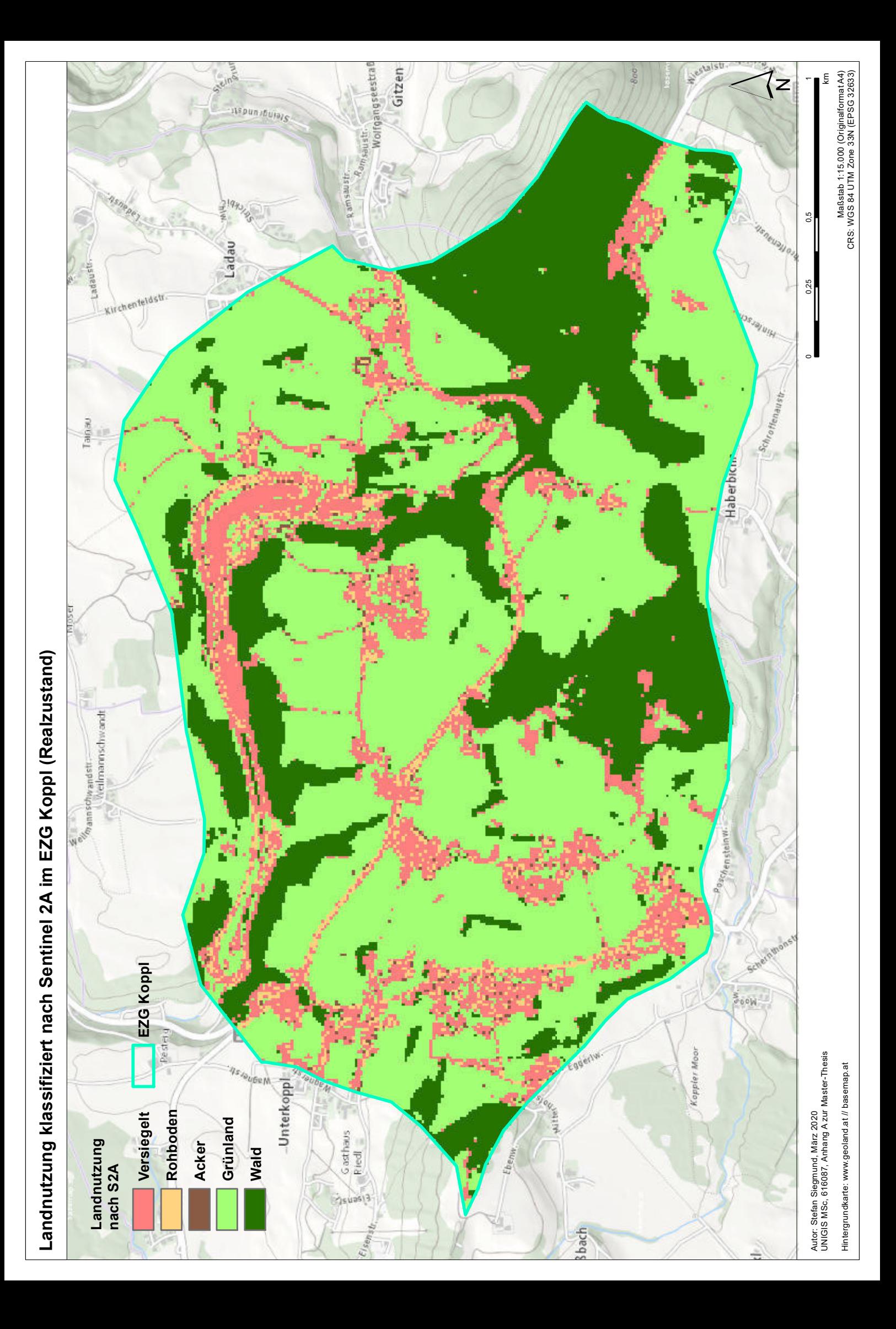

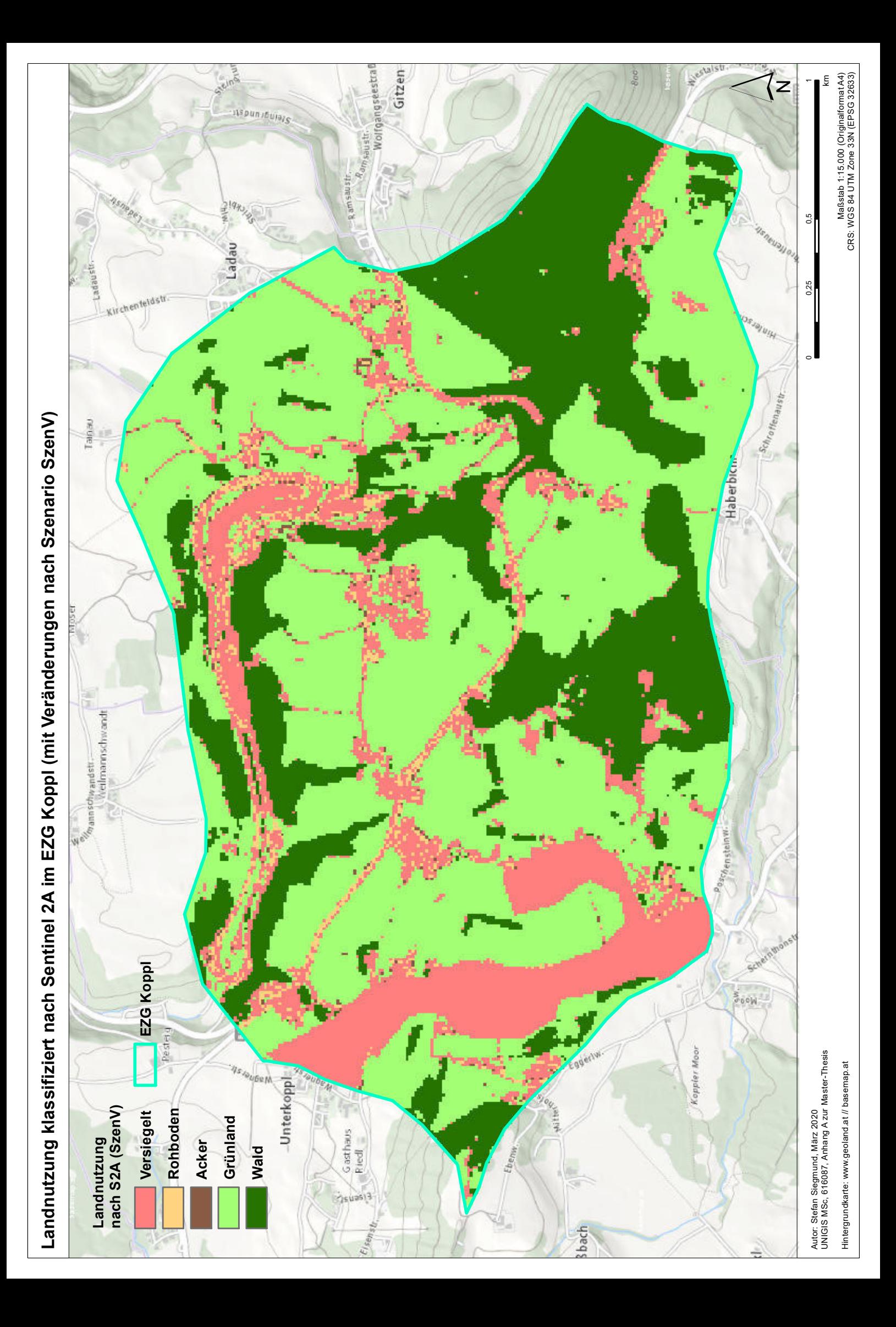

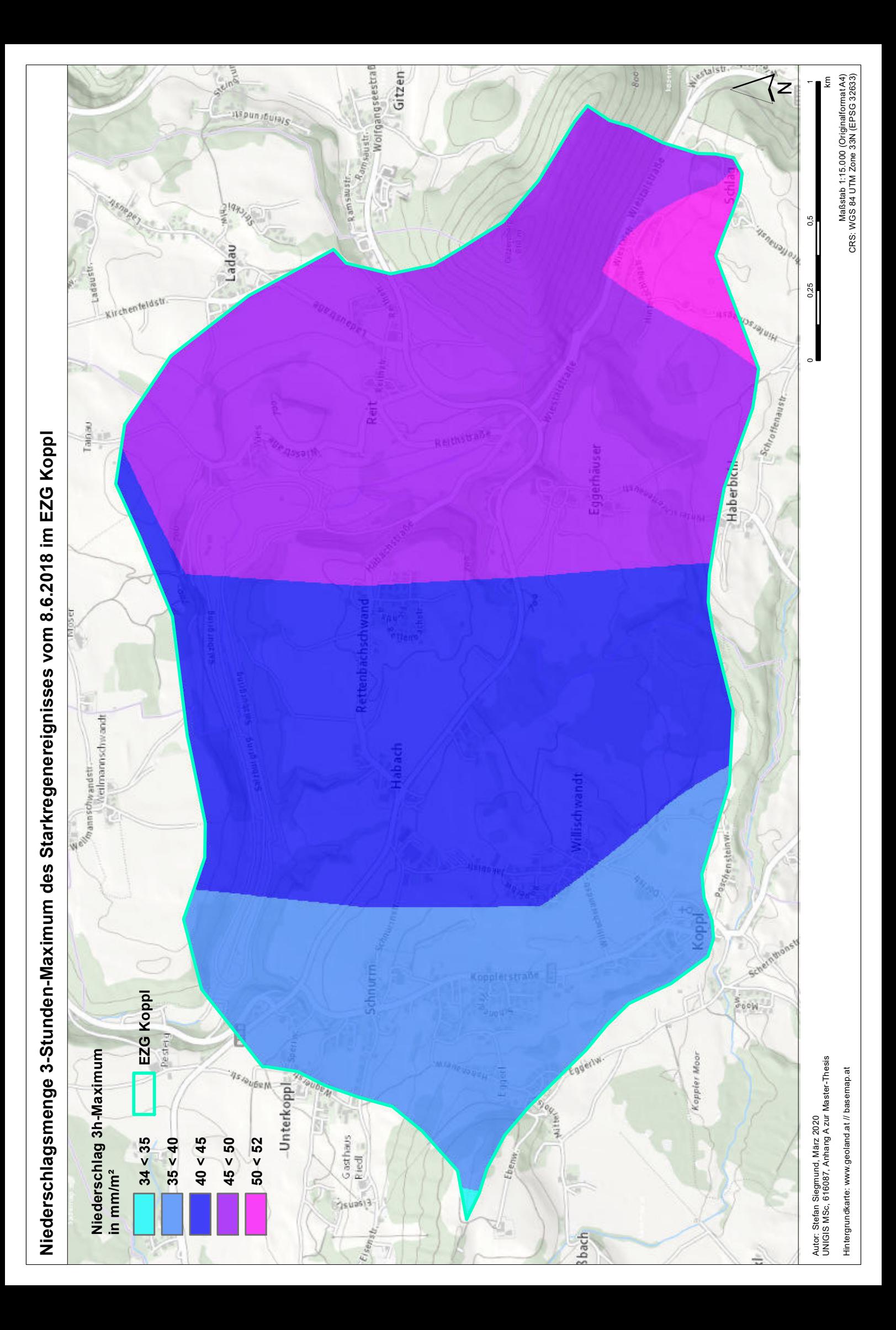

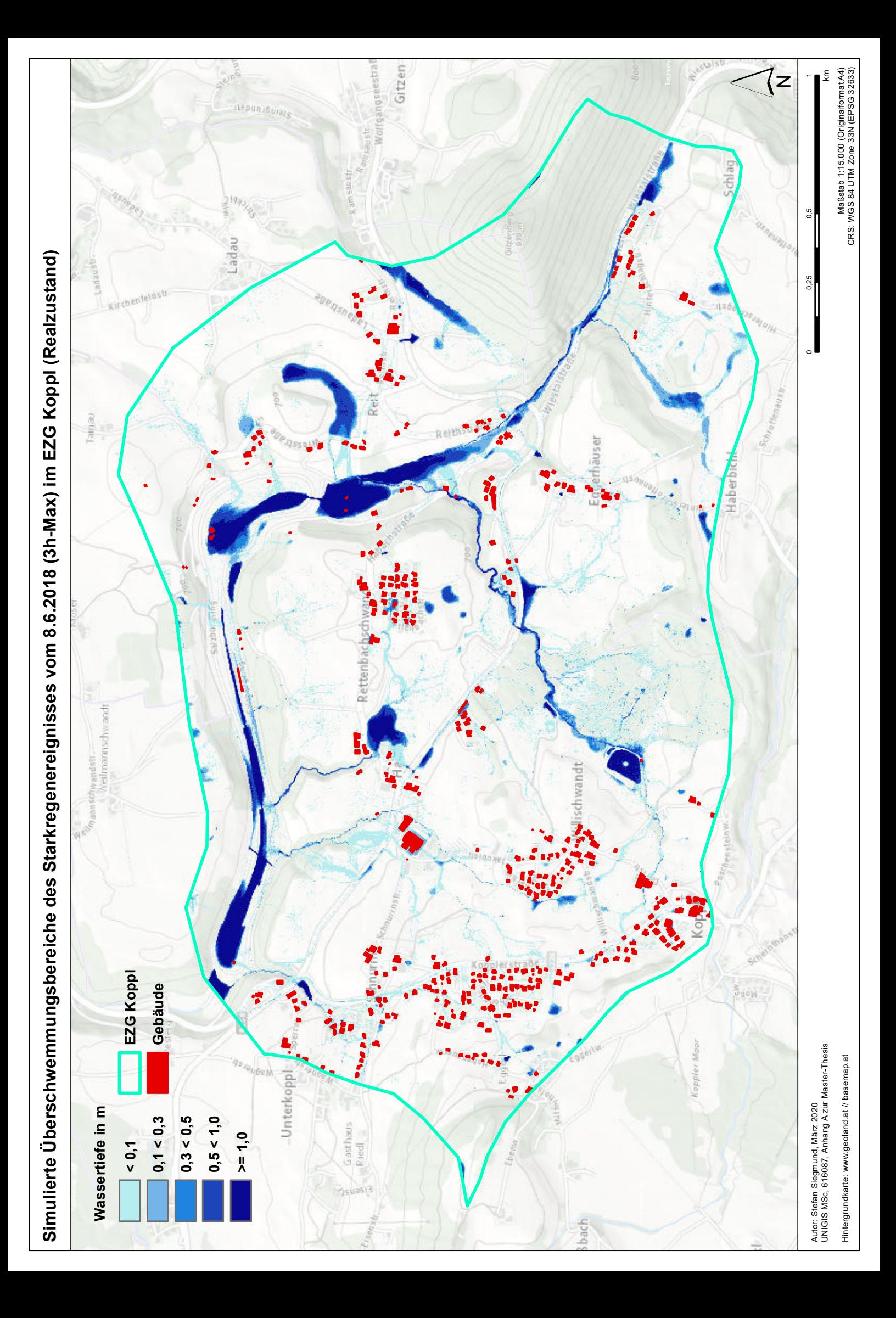

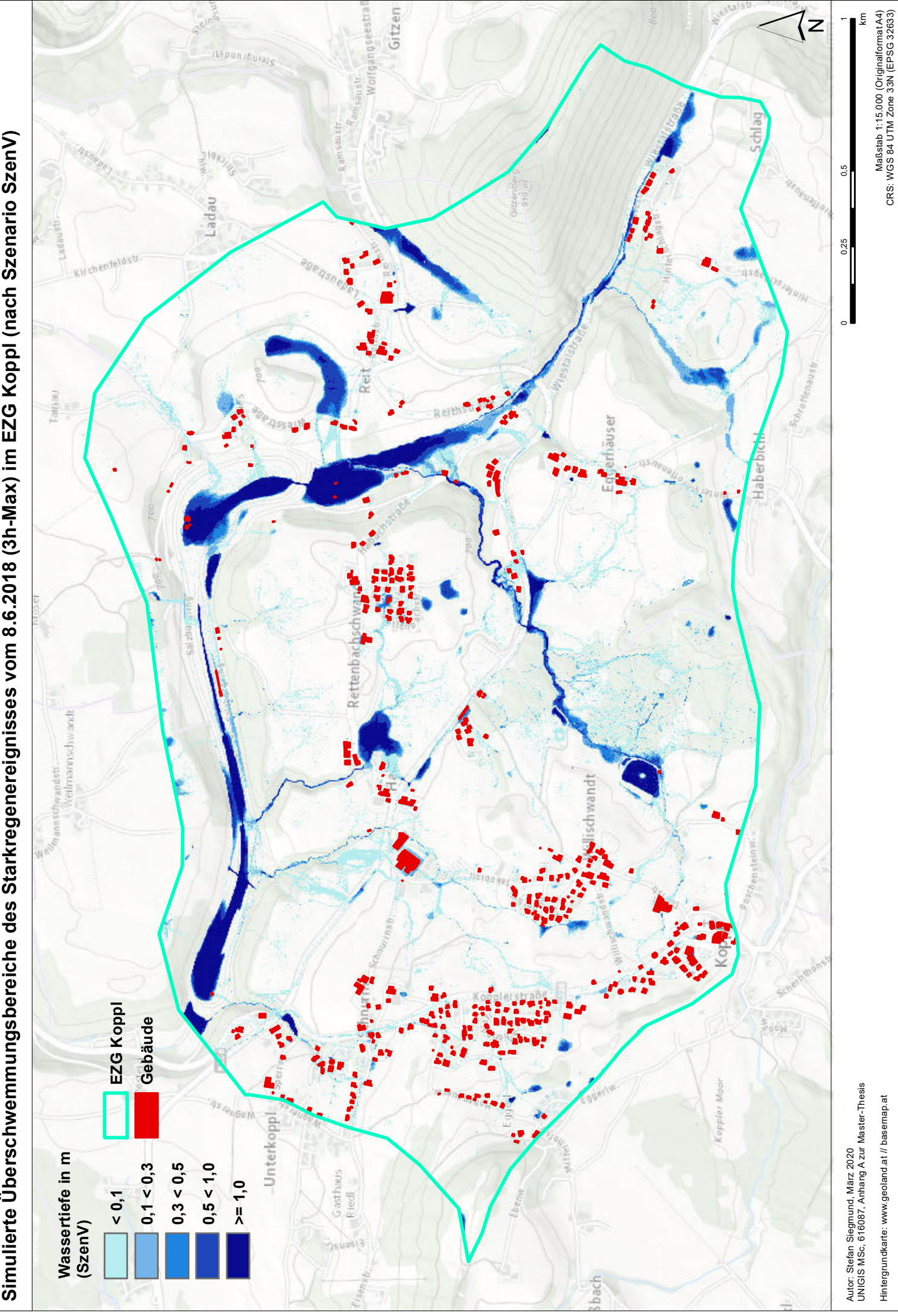

Simulierte Überschwemmungsbereiche des Starkregenereignisses vom 8.6.2018 (3h-Max) im EZG Koppl (nach Szenario SzenV) **Simulierte Überschwemmungsbereiche des Starkregenereignisses vom 8.6.2018 (3h-Max) im EZG Koppl (nach Szenario SzenV)**

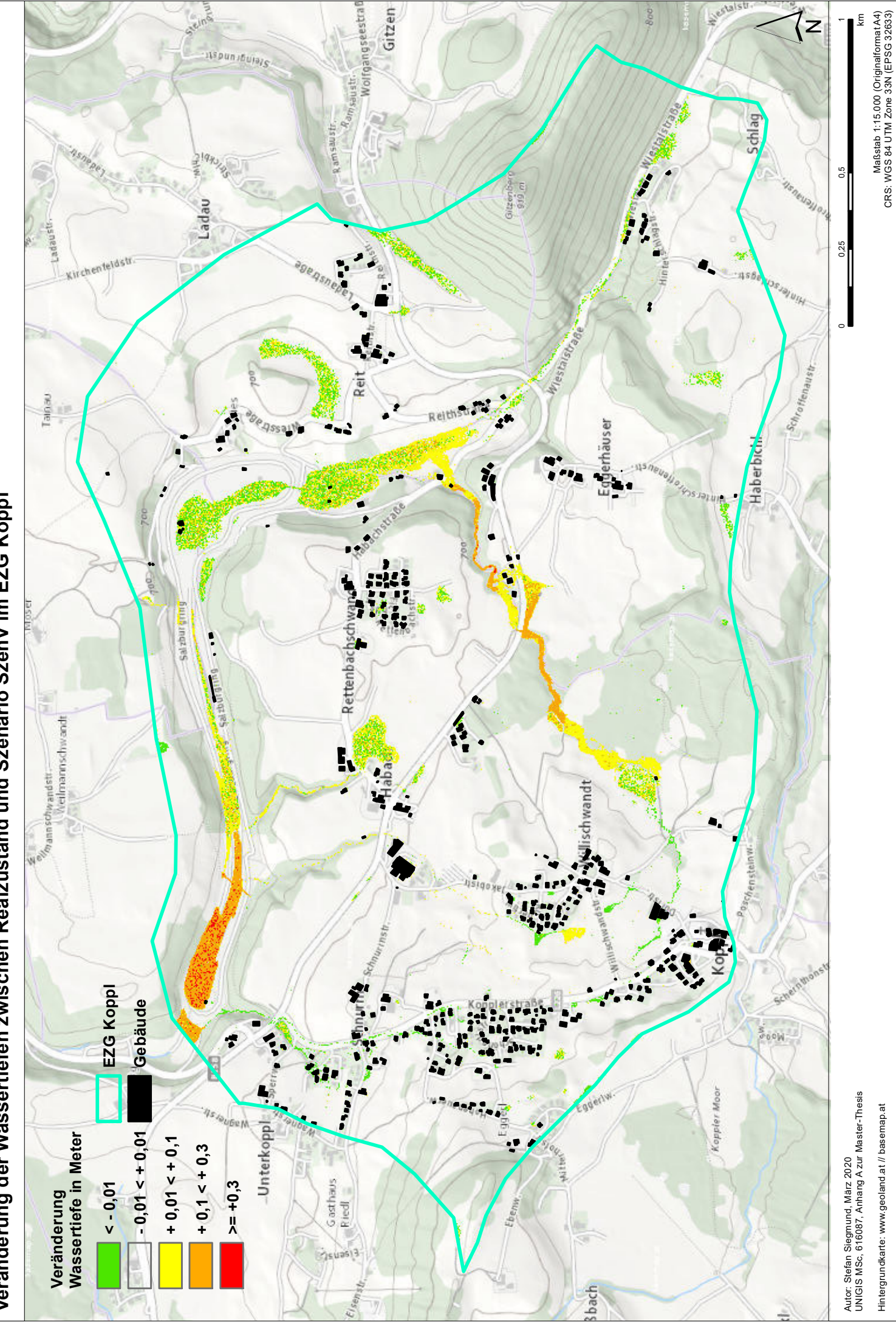

Veränderung der Wassertiefen zwischen Realzustand und Szenario SzenV im EZG Koppl **Veränderung der Wassertiefen zwischen Realzustand und Szenario SzenV im EZG Koppl**